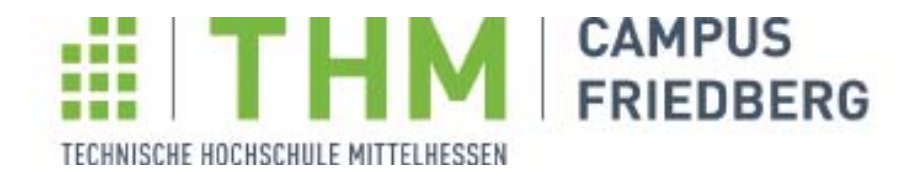

### **Evaluation von 3D-Fell-Visualisierungen für fotorealistische Renderings**

Studiengang Medieninformatik

### **Bachelorarbeit**

vorgelegt von

### **Pascal Leinberger**

geb. in Ehringshausen

Referent der Arbeit: Prof. Dr. Cornelius Malerczyk Korreferent der Arbeit: M.Sc. Natalie Göpfert

Berlin, 2017

"Not everyone can become a great artist, but a great artist can come from anywhere."-Ratatouille

Für meine Familie

# **Danksagung**

An dieser Stelle möchte ich mich bei all denen bedanken, die einen Beitrag zum Gelingen dieser Arbeit geleistet haben. Leider kann ich nicht jeden namentlich nennen.

Zunächst möchte ich mich bei meinen Eltern bedanken, die mir während meiner ganzen Studienzeit immer wieder Mut zugesprochen haben, und mich unterstützt haben wann immer sie konnten.

Ein besonderer Dank geht an Prof. Dr. Cornelius Malerczyk, der nicht nur diese Arbeit betreut hat, sondern auch meine Leidenschaft an der 3D-Computergrafik geweckt hat. Gleichermaßen geht dieser Dank auch an das komplette Team des GDV-Lab, insbesondere an Natalie Göpfert, dafür, dass sie mir die Möglichkeit gegeben hat, diese Arbeit als Teil ihres Forschungsprojektes zu schreiben.

Außerdem möchte ich mich bei Markus Failing bedanken, der mir für die gesamte Zeit meines Studiums ein Chef und nicht zuletzt auch ein guter Freund und Mentor war.

Zum Schluss, aber nicht zuletzt, möchte ich Jennifer Herold danken, dafür dass sie sich ohne Weiteres bereiterklärt hat, diese Arbeit Korrektur zu lesen.

# Selbstständigkeitserklärung

Ich erkläre, dass ich die eingereichte Bachelorarbeit selbstständig und ohne fremde Hilfe verfasst, andere als die von mir angegebenen Quellen und Hilfsmittel nicht benutzt, und die den benutzten Werken wörtlich oder inhaltlich entnommenen Stellen als solche kenntlich gemacht habe.

Berlin, Februar 2017

Pascal Leinberger

# **Inhaltsverzeichnis**

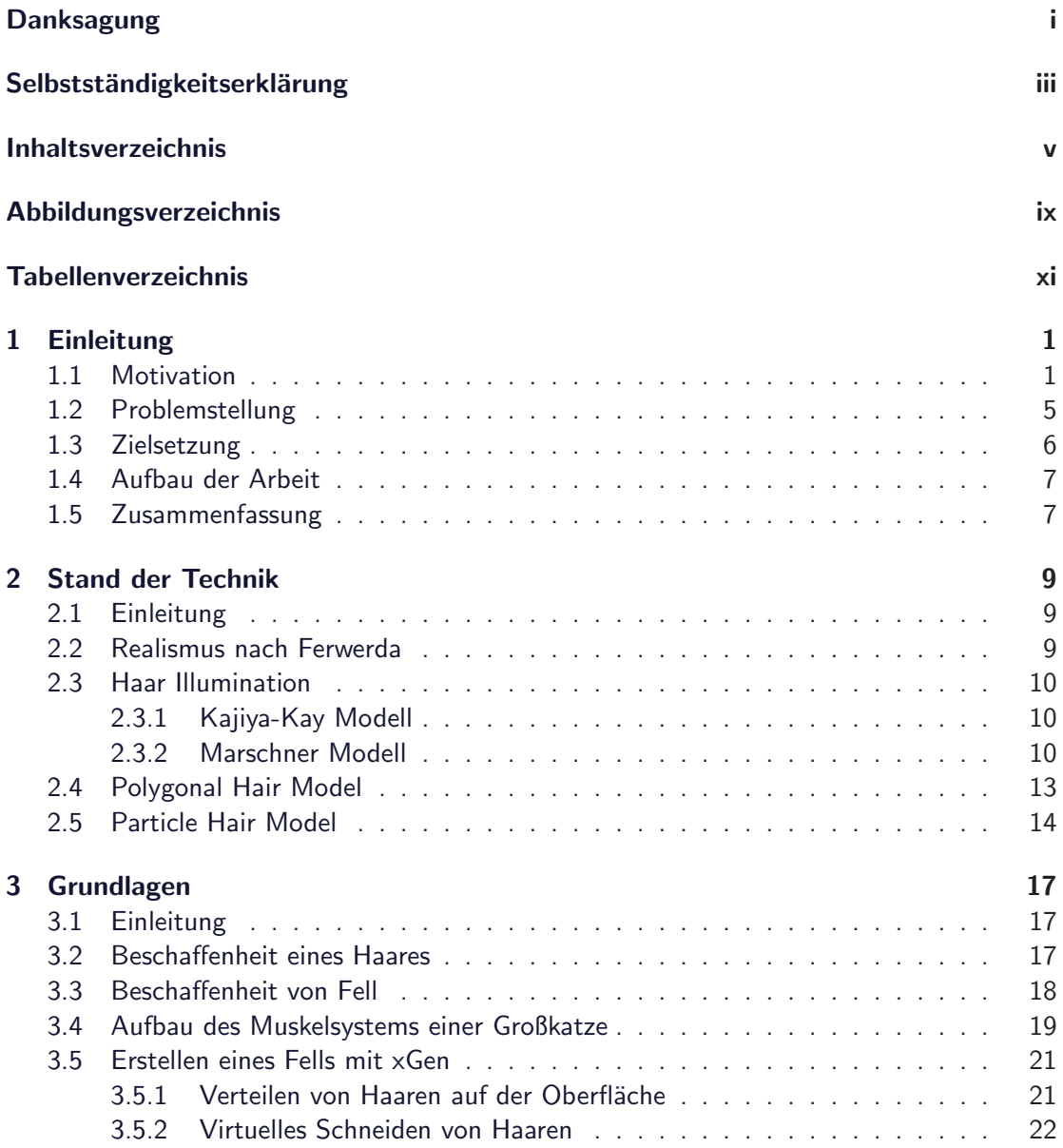

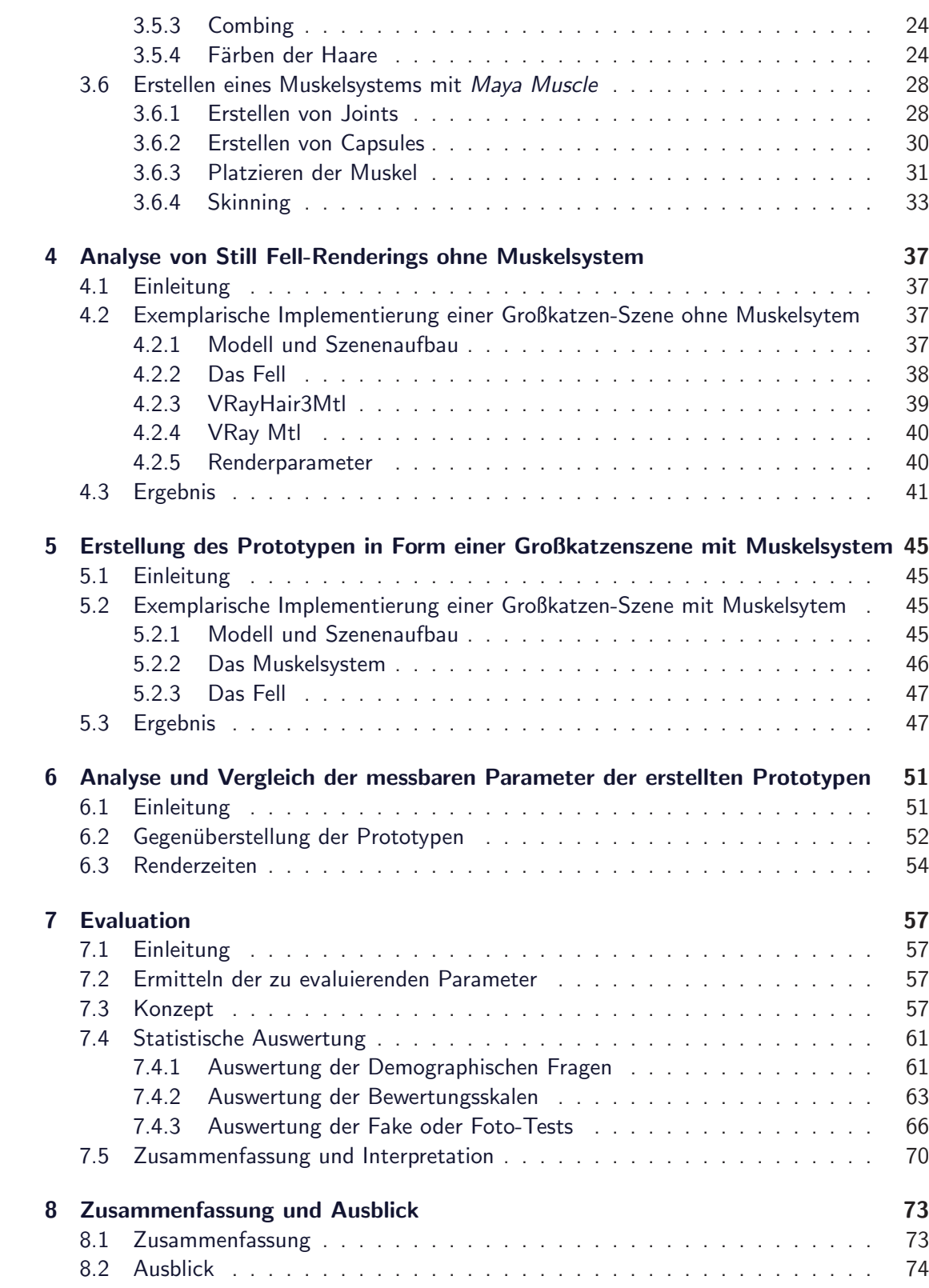

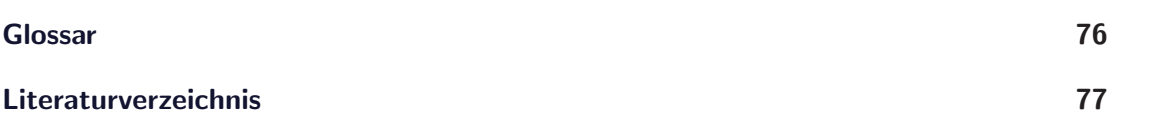

# **Abbildungsverzeichnis**

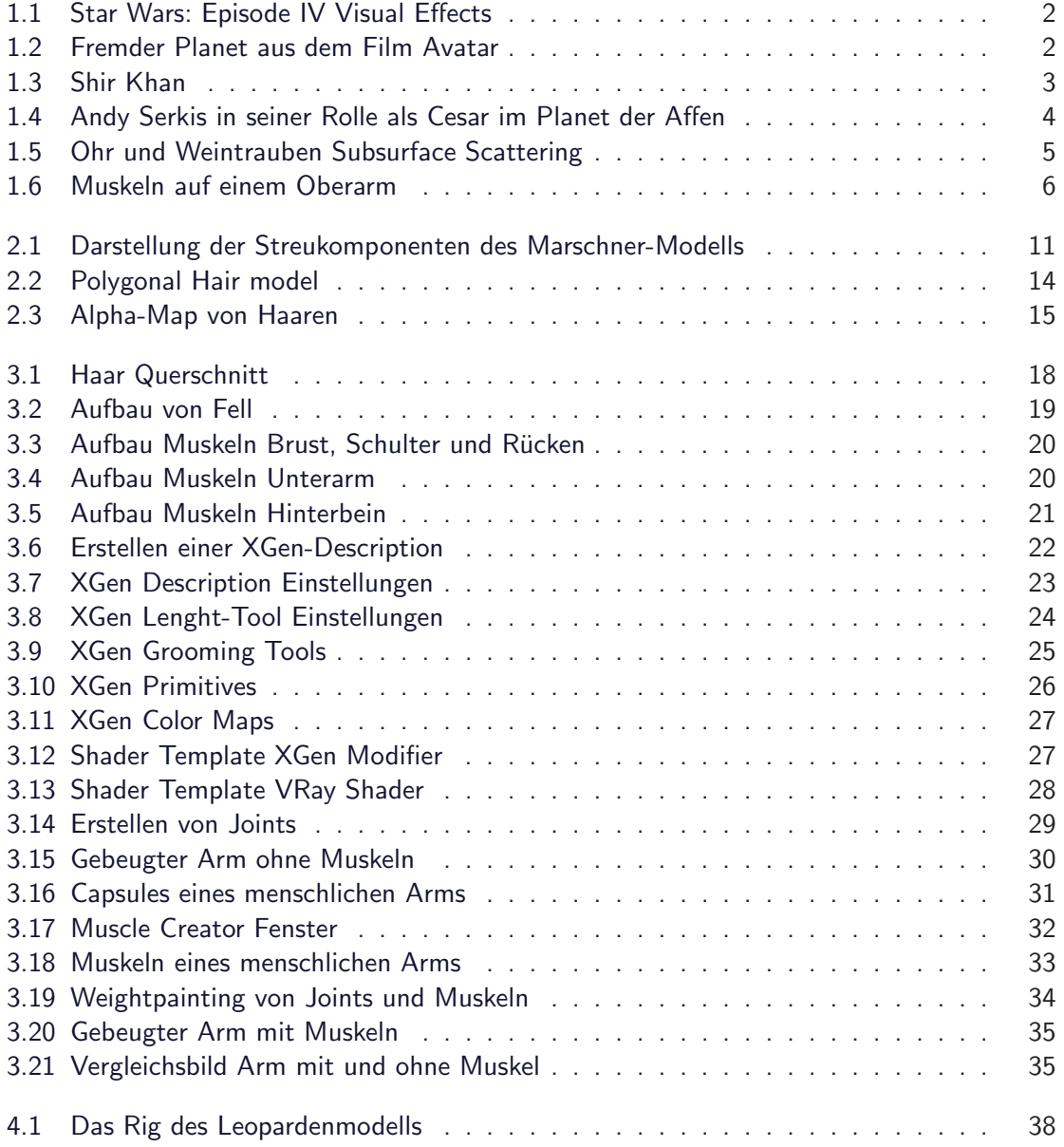

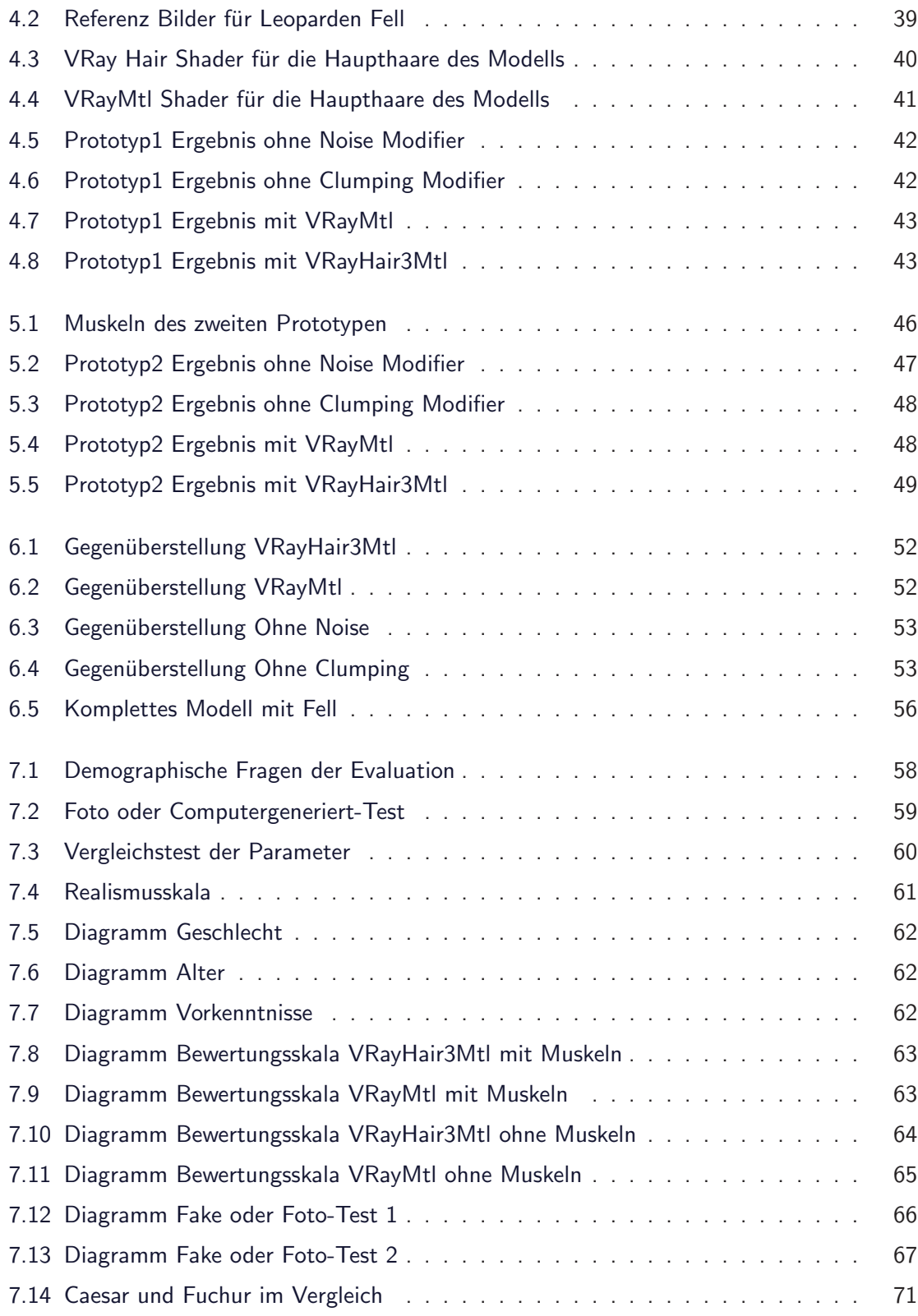

# **Tabellenverzeichnis**

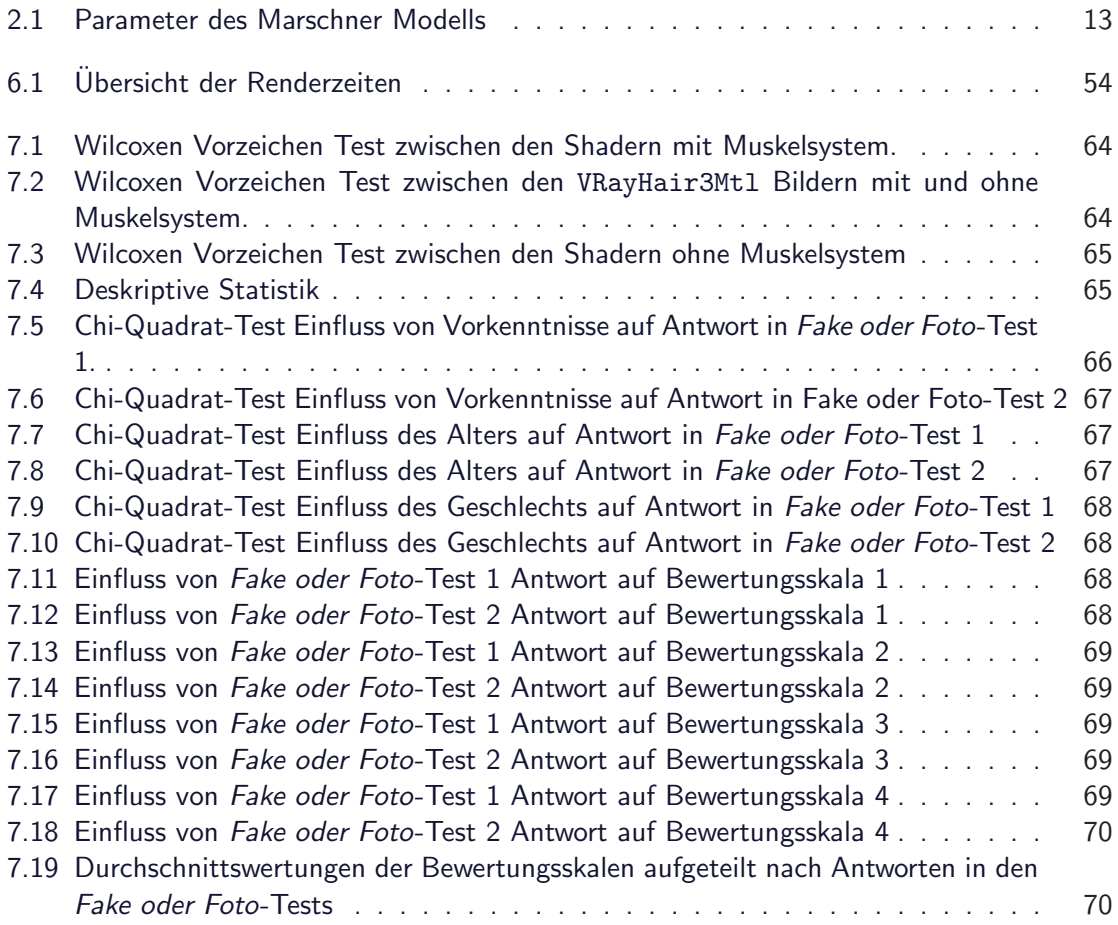

## **Kapitel 1**

## **Einleitung**

In dieser Arbeit wird die Hypothese aufgestellt, dass ein Muskelsystem sich nicht nur für die Steigerung des Realismusgrades von Fell in Animationen eignet, sondern auch für die Verwendung bei fotorealistischen Still Renderings von Vorteil ist.

#### **1.1 Motivation**

Bilder, die am Computer generiert wurden, gehören längst zu unserem Alltag, auch wenn diese oft auf den ersten Blick nicht erkennbar sind. Seit Jahren werden CG-Elemente in Film und Werbung eingesetzt, aber auch in Bereichen wie der Medizin und des Maschienenbaus bedient man sich immer öfter der Nutzung von 3D-Simulationen. Diese 3D-Simulationen bieten die Möglichkeit komplizierte Vorgänge simpel darzustellen und zu Lehr- oder Vorstellungszwecken zu nutzen. Visualisierungen, wie beispielsweise ein sogenannter Stand in eine Vene gesetzt wird, wären ohne die Computergrafik kaum ohne extreme Abstraktion möglich. Einer der Vorreiter für die kommerzielle Nutzung von computergenerierten Inhalten in Filmen war Star Wars: Episode IV - A New Hope<sup>1</sup> aus dem Jahr 1977 (siehe Abbildung 1.1). Dieser gewann unter anderem den Oscar in der Kategorie "beste Visual Effects". Dank des rasanten Wachstums der Rechenleistung heutiger Computer, lassen sich, in angemessener Zeit, Bilder mit einem Fotorealismus generieren, welche selbst einem geschulten Auge Schwierigkeiten bereiten, das generierte Bild von einem realen Foto zu unterscheiden.

Der Vorteil von Computer generiertem Material in der Filmindustrie ist recht offensichtlich: Filmideen lassen sich so kostengünstig realisieren, die zuvor den preislichen Rahmen überschritten, zu gefährlich für Mensch und Tier oder schlichtweg unmöglich in der Umsetzung waren, wie beispielsweise die Darstellung von fremden Planeten im Film Avatar<sup>2</sup> aus dem Jahr 2009 (siehe Abbildung 1.2).

Dass es sich bei solchen Fantasy Darstellungen um 3D-Elemente handelt, liegt meist klar auf der Hand, jedoch ist ein Großteil der computergenerierten Bilder nicht offensichtlich erkennbar. Beispielsweise werden komplette Räume per Computer generiert, die der Realität stark ähneln, und als Hintergrund in die Filmszene implementiert werden.

 $1$ http://www.imdb.com/title/tt0076759/

 $^{2}$ http://www.imdb.com/title/tt0499549/

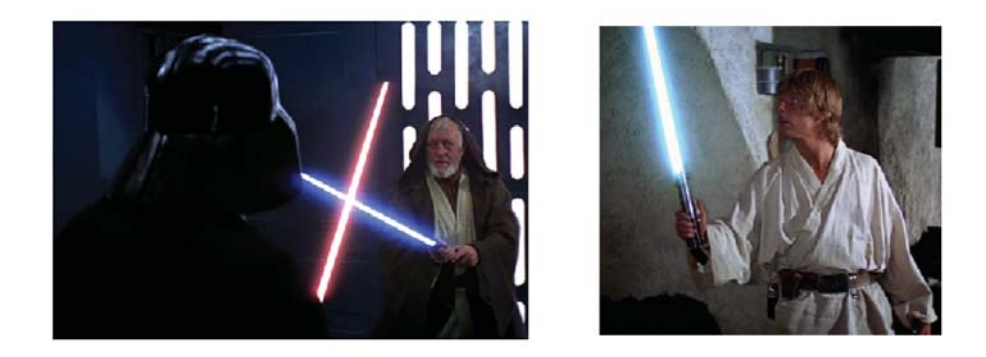

Abbildung 1.1: Links: Ben Kenobie kämpft gegen Darth Vader. Die Lichtschwerter wurden nachträglich am Computer hinzugefügt. Rechts: Luke erhält das Lichtschwert seines Vaters. Die klingen der Lichtschwerter mussten Bild für Bild eingefügt werden. ©1977 Twentieth Century Fox Film Corporation

**Quelle: Star Wars: Episode IV - A New Hope**

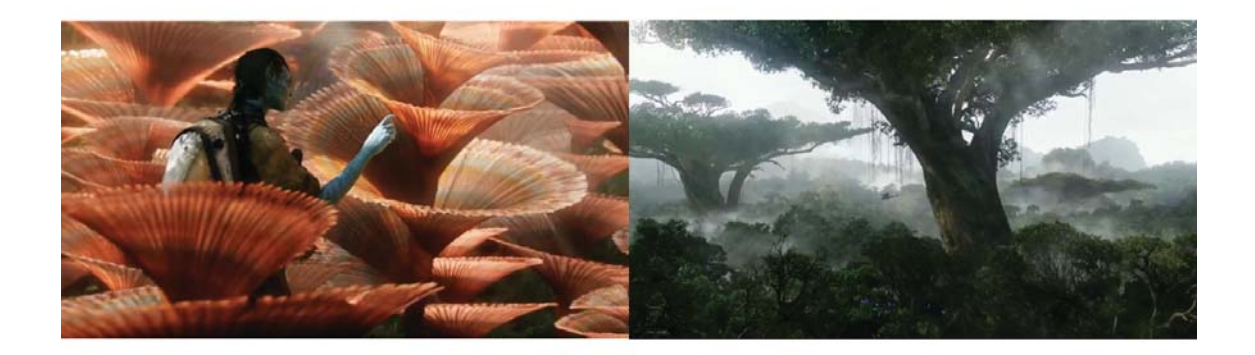

**Abbildung 1.2**: Nahezu der komplette Planet Pandora aus dem Kinofilm Avatar von James Cameron ist am Computer entstanden ©2009 Twentieth Century Fox Film Corporation **Quelle:** de.james-camerons-avatar.wikia.com (Wikia, Zuletzt abgerufen: 06.01.2017)

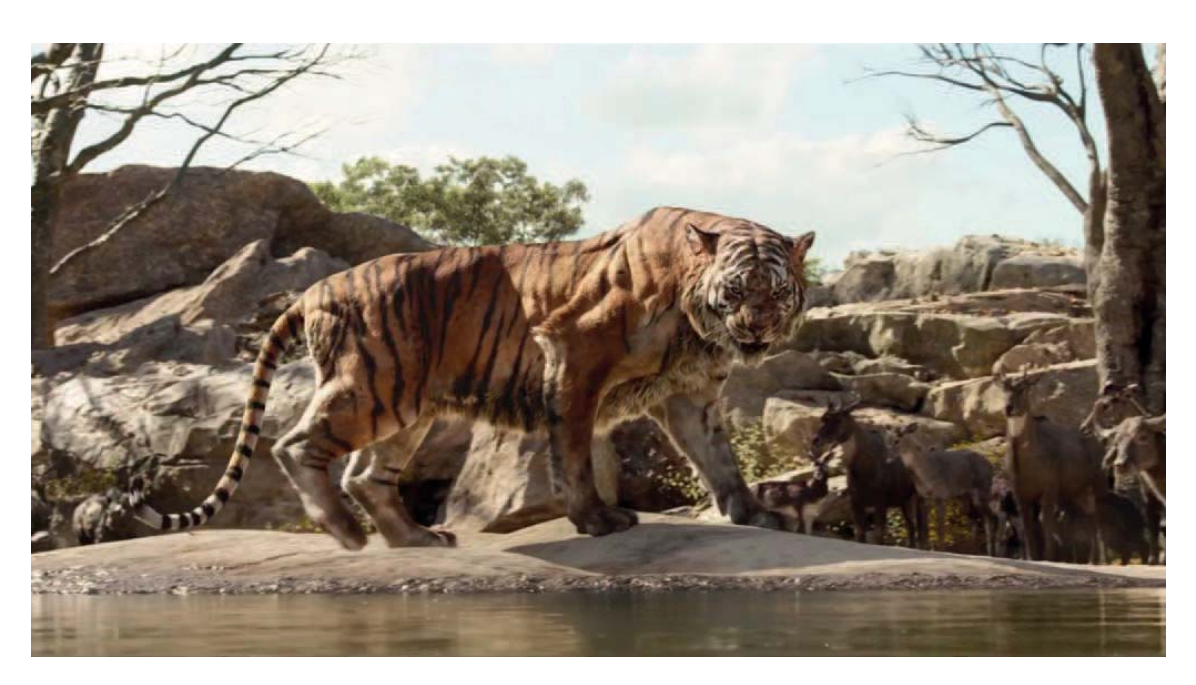

**Abbildung 1.3**: Computer generiertes Bild von Shir Khan aus dem Film The Jungle Book -c 2016 Walt Disney Motion Pictures Group **Quelle:** https://goo.gl/8aMhAe (CG Meetup, Zuletzt abgerufen: 01.12.2016)

Auch für die Darstellung von nicht menschlichen Lebewesen wird immer häufiger auf die 3D-Variante zurückgegriffen. Dies bietet einige Vorteile. Zunächst müssen unter dieser Voraussetzung keine lebenden Tiere für das Agieren vor der Kamera trainiert werden, da dies gerade bei Wildtieren wie beispielsweise Bären, Löwen und Gorillas ein erhebliches Sicherheitsrisiko für die menschliche Filmbesatzung darstellt. Des Weiteren können Animatoren digitalisierte Tiere Bewegungen vollziehen lassen, die mit realen Tieren nicht oder nur schwer umsetzbar sind. Ein gutes Beispiel bietet hier der Kinofilm The Jungle Book<sup>3</sup> aus dem Jahr 2016 (siehe Abbildung 1.3), in dem die Tiere des Sprechens mächtig sind und sich deren Mäuler auch dementsprechend bewegen.

Auch die Filme Rise of the Planet of the Apes  $(2011)^4$  und Dawn of the Planet of the Apes  $(2014)^5$  sind hier als sehr positives Beispiel zu nennen, da hier mit dem sogenannten Motion Capturing Verfahren die Bewegungen eines Schauspielers direkt auf ein 3D-Modell übertragen wurden (siehe Abbildung 1.4).

Ein weiterer Vorteil der Computergrafik ist, dass sich so Lebewesen darstellen lassen, die in der realen Welt nicht existieren, wie z.B. die Warge aus den The Lord of the Rings<sup>6</sup> und The Hobbit-Filmen<sup>7</sup>.

<sup>3</sup> http://www.imdb.com/title/tt3040964/

<sup>4</sup> http://www.imdb.com/title/tt1318514/

 $5$ http://www.imdb.com/title/tt2103281/

<sup>6</sup> http://www.imdb.com/title/tt0120737/

<sup>7</sup> http://www.imdb.com/title/tt0903624/

#### 1. Einleitung

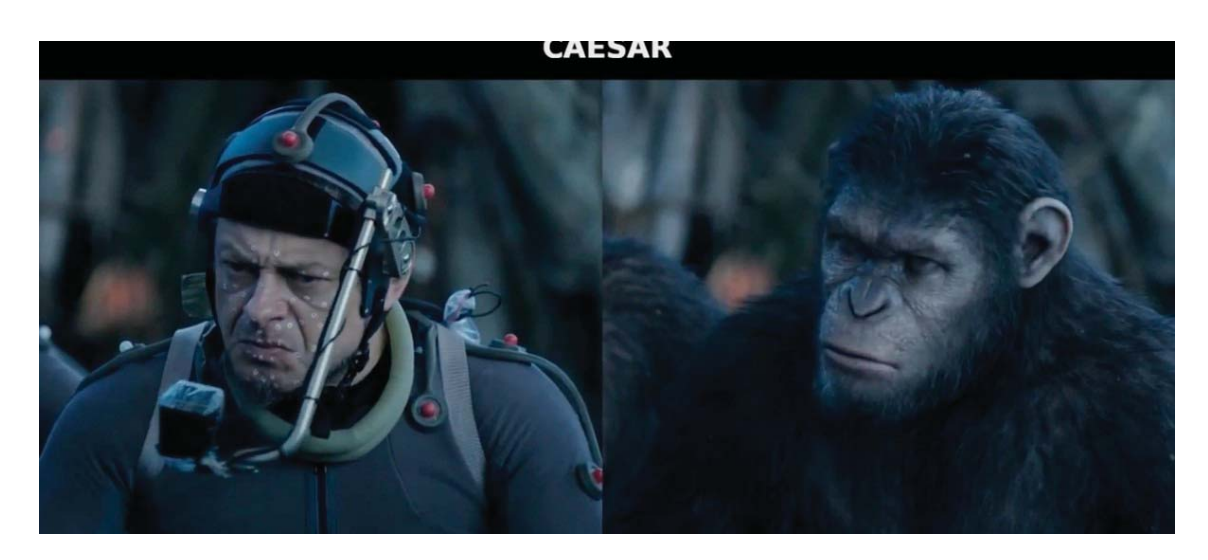

**Abbildung 1.4**: links: der Schauspieler Andy Serkis mit einem Motion Capture System rechts: Der Affe Caesar, auf welchen die Bewegungen von Andy Serkis angewandt werden. -c 2014 Twentieth Century Fox Film Corporation **Quelle:** www.iamag.co (iamag, Zuletzt abgerufen: 21.01.2017)

Jedoch ist die Erstellung von digitalen Tieren, die dem Betrachter als plausibel erscheinen, kein trivialer Prozess. Denn um ein fotorealistisches Bild rendern zu können, bedarf es der Beachtung verschiedener Aspekte. Die Benutzung eines Fellsystems ist für die Erstellung von Tieren in den meisten Fällen nahezu unerlässlich, da es nicht unerheblich für das fotorealistische Aussehen eines gerenderten Tieres ist.

Damit ein Fell wie das eines echten Tieres aussieht, sollten nach Möglichkeit alle Eigenschaften des echten Fells übernommen oder simuliert werden. Wichtig ist es hierbei zu wissen, dass ein Haar einen Lichtstrahl nicht einfach vollkommen reflektiert, sondern der Effekt des sogenannten Subsurface Scattering auftritt.

Subsurface Scattering, zu deutsch Volumenstreuung, ist ein Phänomen, bei dem ein Teil der Lichtstrahlen in den beleuchteten Körper eindringen und dort gestreut werden. Nach der Streuung treten die Lichtstrahlen an unterschiedlichen Stellen aus dem Körper wieder aus. Dadurch entstehen Effekte wie das "Durchleuchten" von Ohren (siehe Abbildung 1.5) und auch die besonders weiche Reflektion wie man sie bei Haut, Marmor oder Kerzenwachs beobachten kann [JMLH01].

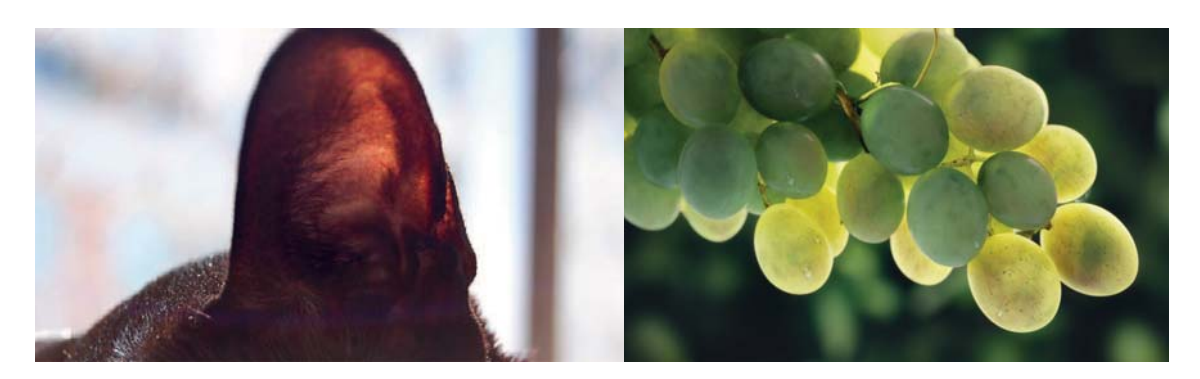

Abbildung 1.5: links: Durchleuchten Effekt an Katzenohr ©2014 Digitaltutors. rechts: Einfluss von Subsurface Scattering auf Weintrauben. ©2015 Creativeshrimp **Quelle:** https://goo.gl/XbReKV (Digitaltutors, Zuletzt abgerufen: 01.12.2016) **Quelle:** https://goo.gl/IuYEXW (Creativeshrimp, Zuletzt abgerufen: 01.12.2016)

#### **1.2 Problemstellung**

Ein Fell am Computer zu generieren, sodass es für den Betrachter plausibel erscheint, ist kein trivialer Prozess. Große Produktionsfirmen wie Disney Animation geben leider kaum Auskunft über ihre Forschung und es wird der Offentlichkeit nur selten Zugriff auf die selbst entwickelten Softwarelösungen gewährt. Daher muss zunächst eruiert werden, welche Aspekte wichtig sind, damit ein Fell realistisch wirkt. Einzugehen ist hier auf die physikalischen Werte eines Fells wie beispielsweise Dichte, Länge und Färbung, aber auch das Reflexionsverhalten, das im Kapitel 2.3 Haar Illumination näher erläutert wird.

Des Weiteren ist es für gewöhnlich nicht üblich, ein 3D-Mesh, das ausschließlich für Still-Renderings genutzt wird, mit einem Muskelsystem auszustatten. Jedoch liegt die Vermutung nahe, dass ein solches Muskelsystem auch in diesem Bereich Vorteile bietet, da sich die Haare der Oberfläche entsprechend anordnen und besonders bei stark ausgeprägten Positionen das Fell beeinflussen, auch wenn keine Bewegung vollzogen wird.

In der Filmindustrie werden Bilder so generiert, dass sie für den Betrachter möglichst gut aussehen. Auf einen physikalischen Realismus wird hier oft zu Gunsten der Renderzeiten und Kosten verzichtet. So wird in manchen Fällen beispielsweise auf kleinen, unauffälligen oder sich schnell bewegenden Körpern, auf das Subsurface Scattering verzichtet, was eine erhebliche Reduzierung der Renderzeiten bedeutet. Dies ist in dieser Branche möglich, da man viele Dinge, die ein Tier nicht real erscheinen lassen könnten, mit Animationen und Filmschnitt kaschieren kann. Jedoch hat man diese Möglichkeit nicht, wenn nur ein einzelnes Bild generiert werden soll, für beispielsweise die Darstellung in Hochglanzmagazinen. Somit ist das Erstellen von fotorealistischen Still-Bildern eine weitaus größere Herausforderung, da das Auge sehr viel mehr Zeit hat, um auf Fehler aufmerksam zu werden.

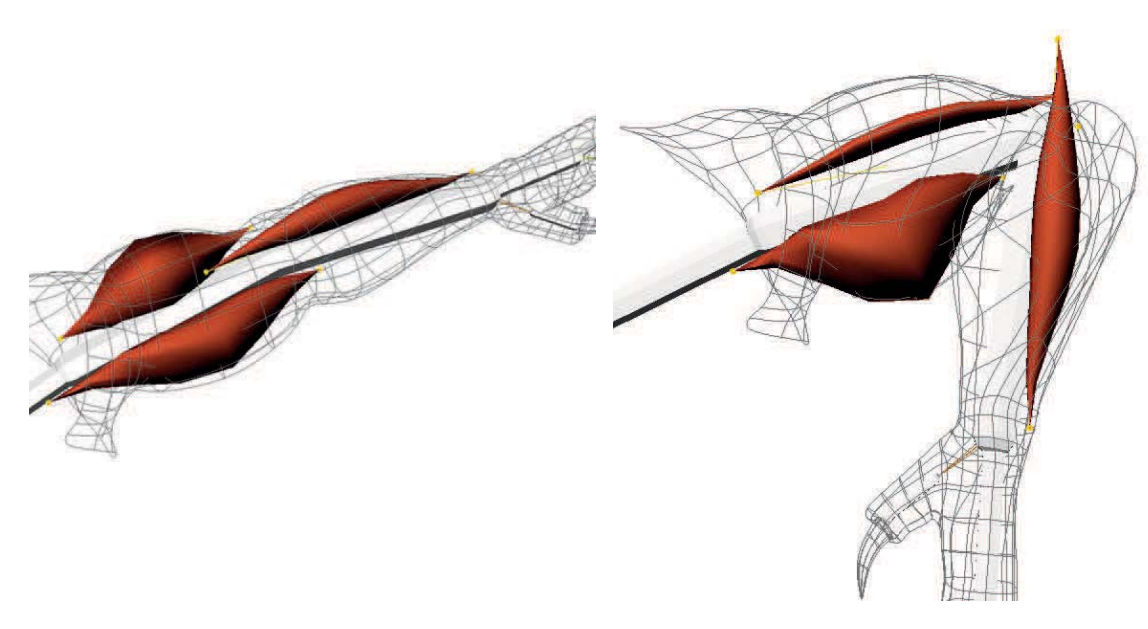

**Abbildung 1.6**: Muskeln auf einem Oberarm, in gestreckter und gebeugter Form. C<sub>2014</sub> Anders Heilmann **Quelle:** http://www.andersheilemann.com/ (Zuletzt abgerufen: 16.12.2016)

#### **1.3 Zielsetzung**

Um 3D-generierte Lebewesen dynamischer zu gestalten, wird immer häufiger auf die Benutzung eines Muskelsystems zurückgegriffen. Hierbei werden Muskeln auf einem Skelett innerhalb des virtuellen Lebewesens platziert (siehe Abbildung 1.6), die wie echte Muskeln gestreckt und gebeugt werden, wenn sich die Gelenke bewegen. Dadurch wird die Oberfläche des Körpers verformt und eine realistische Muskelbewegung simuliert.

In dieser Arbeit wird die Hypothese aufgestellt, dass sich ein Muskelsystem nicht nur positiv auf das Aussehen von Fell eines am Computer erstellten Tieres bei Animationen auswirkt, sondern auch auf das Fell bei Still Renderings, da sich durch die Muskeln die Gemoetrie des Modells selbst realistisch verformen lässt. Dazu sollen Prototypen, von Großkatzen mit und ohne Muskelsystem, erstellt und gerendert werden. Das Modell einer Großkatze wurde gewählt, da das Fell im Vergleich zu vielen anderen Tieren relativ kurz ist, und der Einfluss der darunterliegenden Muskeln besonders stark zu sehen ist. Um die Ergebnisse zu vergleichen, sollen verschiedene Posen der Großkatzen gerendert werden. Hierfür wird nur auf Autodesk Maya interne Plugins, wie XGen und Maya Muscle zurückgegriffen, da diese auch in der Industrie großen Anklang finden und darüber hinaus in Maya kostenlos zur Verfügung stehen. Als Renderer wird VRay von der Firma ChaosGroup verwendet, da VRay Vorteile im Bereich der physikalischen Plausibilität bietet, und einen auf dem Marschner Modell (Siehe 2.3.2) basierenden Haar Shader zu Verfügung stellt. Darüber hinaus ist *VRay* ein sehr bekannter Name in der Industrie und gewann zuletzt einen Academy Award. Die generierten Bilder sollen auch mit echten Fotos von Großkatzen in ähnlichen Posen verglichen werden, um den Grad des Fotorealismus zu ermitteln. Hierbei gilt es zuvor jedoch zu

ermitteln, welche Aspekte für das menschliche Auge wichtig sind, damit ein generiertes Fell auf einem Bild wirkt, als wäre es ein Foto.

### **1.4 Aufbau der Arbeit**

Diese Arbeit ist in sieben Kapitel unterteilt: Im 1. Kapitel, Einleitung, wird auf die Hintergründe eingegangen und erklärt, warum dieses Thema von Bedeutung ist, des Weiteren wird die Problemstellung dargelegt und die gesteckten Ziele dieser Arbeit erläutert.

Kapitel 2 Stand der Technik, eröffnet den Blick, für den aktuellen Forschungsstand im Bereich der Darstellung von Haaren auf einem 3D-Modell und ordnet die Arbeit thematisch ein. Im 3. Kapitel Grundlagen, wird dem Leser notwendiges Grundwissen zum Verstehen der in Kapitel 4 und 5 gewählten Parameter vermittelt.

Die Kapitel 4 Analyse von Still Fell-Renderings ohne Muskelsystem und 5 Erstellung des Prototypen in Form einer Großkatzenszene mit Muskelsystem bilden gemeinsam die Methodik. Hier werden die beiden Prototypen entwickelt, deren Realismusgrad in Kapitel 7 Evaluation evaluiert und interpretiert werden, da der Einfluss eines Bildes auf einen Betrachter ein subjektiver Eindruck ist.

In Kapitel 6 Analyse und Vergleich der messbaren Parameter der erstellten Prototypen werden die erstellten Prototypen jedoch zunächst auf ihre objektiven und somit messbaren Werte, wie beispielsweise die Renderzeiten, untersucht. In Kapitel 8 Zusammenfassung und Ausblick, wird die Arbeit noch einmal zusammengefasst und ein Ausblick auf mögliche weitere Forschung in diesem Bereich gegeben.

#### **1.5 Zusammenfassung**

Diese Arbeit befasst sich mit den Eigenschaften, die ein computergeneriertes Fell in einem Still-Bild realistisch wirken lassen, und welchen Einfluss ein Muskelsystem auf diesen Realismus hat. Da es jedoch keine Aufzeichnungen darüber gibt, welche Eigenschaften für Realismus im Allgemeinen wichtig sind, müssen diese in dieser Arbeit eruiert werden.

Die Arbeit beinhaltet eine Einführung in den aktuellen Forschungsstand der Haar Illumination, und beschreibt die beiden wichtigsten Modelle der vergangenen Jahre. Des Weiteren wir der grobe Ablauf für die Erstellung eines digitalen Fells, mit Hilfe des Maya-Plugins, XGen und der Umgang mit Maya-Muscle erklärt.

Daraufhin werden zwei Prototypen erstellt, um diese später im direkten Vergleich analysieren zu können. Der erste Prototyp besteht aus dem linken Vorderbein eines Leoparden-Modells, und wird mit einem Fellsystem ausgestattet. Dabei soll darauf geachtet werden, dass das Fell sich möglichst nahe an die zuvor gewählten Referenzbilder hält.

Der zweite Prototyp erweitert den ersten um ein Muskelsystem, das die Oberfläche des Modells bei Positionierungen verformt, wie man es auch in der Realität beobachten kann.

Zunächst sollen die beiden Prototypen auf ihre objektiven, und somit messbaren, Parameter untersucht und verglichen werden, bevor in Kapitel 7 Probanden nach ihren subjektiven Eindrücken befragt werden. Aus den gesammelten Eindrücken der Befragten wird daraufhin eine objektive und zugleich messbare Statistik erstellt.

Die Ergebnisse der durchgeführten Evaluation beweisen, dass die Wahl eines Shaders, der nach einem geeigneten Haar Illuminations Modell arbeitet, für die Erstellung eines digitalen Fells, nahezu unerlässlich ist. Des Weiteren lässt sich ein Trend erkennen, bei dem das Zusammenspiel aus korrektem Shader und Muskelsystem sich positiv auf den Betrachter auswirkt.

## **Kapitel 2**

# **Stand der Technik**

### **2.1 Einleitung**

Im folgenden Kapitel wird der aktuelle Forschungsstand im Bereich der 3D-Haarsimulation dargestellt. Zunächst werden die drei Formen des Realismus beschrieben, die James A. Ferwerda in seiner Arbeit beschreibt, um ein Grundlegendes Verständnis davon zu bekommen. Im nächsten Schritt werden zwei Modelle beschrieben, die für die Beleuchtung von Haaren eine große Rolle gespielt haben, und maßgeblich für die heutigen Haar-Shader verantwortlich sind.

Abschließend werden zwei Modellierungsarten fur Haare vorgestellt, die beide ihre Vor- und ¨ Nachteile bieten.

### **2.2 Realismus nach Ferwerda**

Um ein realistisches Bild rendern zu können, muss man sich zunächst darüber klar werden, was Realismus überhaupt bedeutet. James A. Ferwerda unterteilt diesen, in seiner Arbeit Three varieties of realism in computer graphics aus dem Jahr 2003, in drei verschiedene Formen. [Fer03]

Als erste Form nennt er den physical realism (physikalischer Realismus). Um einen physical realism zu erreichen, muss, laut Ferwerda, das generierte Bild die gleiche visuelle Stimulation wie das Original liefern. Das bedeutet, dass das Bild eine akkurate Repräsentation der spektralen Bestrahlung in einem bestimmten Blickpunkt der gewählten Szene sein muss. Dies bildet lediglich eine Anforderung an den Generierungsprozess des Bildes. Dafür müssen zunächst dem Modell, dem Shader und der Beleuchtung der Szene physikalisch korrekte Werte zugewiesen werden. Des Weiteren muss der Renderer in der Lage sein, die Spektralund Intensitätseigenschaften der Lichtenergie im Blickpunkt des Betrachters zu simulieren. Außerdem benötigt man für die korrekte Darstellung ein Ausgabegerät, das in der Lage ist, diese Energie darzustellen. Leider ist dies in den meisten Fällen mit aktuellen Monitoren nicht möglich.

Als zweite Form nennt Ferwerda den photo-realism (Fotorealismus), bei dem das Bild die gleiche visuelle Rückmeldung produzieren muss, wie die original Szene. Hierbei soll ein Bild erstellt werden, das sich von einem Foto kaum noch unterscheiden lässt. Das Problem ist, laut Ferwerda, dass es sehr schwer ist zu erklären warum ein Foto realistisch aussieht. Psychologen haben sich uber diese Frage schon seit Jahrzehnten Gedanken gemacht, aber noch ¨ keine eindeutige Antwort gefunden. Der einzige Schluss zu dem man bisher gekommen ist, ist dass ein Bild photometrisch realistisch sein muss. Unter Photometrie versteht man das Maß mit dem das Auge auf die einfallende Lichtenergie reagiert.

Die letzte Form des Realismus den Ferwerda nennt, ist der functional realism (Funktionaler Realismus). Das Kriterium für den funktionalen Realismus ist, dass das generierte Bild die gleichen visuellen Informationen wie Form, Größe, Position, Bewegungen und Materialien bietet, wie die original Szene.

In dieser Arbeit wird der Fotorealismus angestrebt, da ein physikalischer Realismus nahezu unmöglich ist, mit einem handelsüblichen Computer, zu erreichen und sich auch nicht auf einem Monitor darstellen lässt. Der Fotorealismus ist darüber hinaus auch die angestrebte Form, da ein Mensch mit Fotos von normalen Kameras vertraut ist, und diese für das Auge am plausibelsten wirken.

### **2.3 Haar Illumination**

Da die korrekte Beleuchtung von Haaren ein physikalisch komplexer Vorgang ist, der bis vor wenigen Jahren noch nicht vollkommen verstanden wurde, sind in der Vergangenheit immer wieder Modelle zur Beleuchtung von Computergeneriertem Haar entwickelt worden. Zwei Modelle, die einen besonders wichtigen Beitrag zur Entwicklung immer realistisch werdender Beleuchtungsmodelle geleistet haben, werden im Folgenden genauer erläutert.

#### **2.3.1 Kajiya-Kay Modell**

Im Jahr 1989 präsentierten Kajiya und Kay [KK89] ein simples Modell für die Beleuchtung einzelner Haare. Damit wurden vorherige Modelle, die gravierende Aliasing-Probleme produzierten, abgelöst. Das Kajiya-Kay Modell ist ähnlich wie das Phong-Modell [Pho75] aus zwei Komponenten zusammengesetzt, dem diffusen und dem spekularen Anteil.

$$
f^{Kajiya\&Kay} = k_d + k_s \cdot \cos^n(\theta_0 - \theta_s).
$$

 $k_d$  und  $k_s$  bilden die Koeffizienten der beiden Komponenten.  $\theta_s$  gibt die Richtung der spiegelnden Reflexion an. n ist der Phong-Exponent. Für lange Zeit fand dieses Modell Anwendung in der Computergrafik, jedoch entspricht diese Lösung nicht der Realität und simuliert die Lichtstreuung am Haar nur sehr ungenau.

#### **2.3.2 Marschner Modell**

Im Jahr 2009 stellte Marschner u.M. ein neues, weitaus komplexeres Modell vor [MJC+03]. Für die Erstellung des Modells wurden genaue Messungen der Reflektionscharakteristiken von Haaren durchgeführt. Des Weiteren wurde auch das Verhalten von Lichtstrahlen an einem perfekten dielektrischen Zylinder gemessen.

Nach dem Bravais Gesetz, ist die Streufunktion ein Produkt aus zwei Funktionen. M modelliert die longitudinale Streuung und N beschreibt die azimutale Abhängigkeit.

Bei einem perfekten Zylinder wird parallel einfallendes Licht in einem Kegel reflektiert, in dem der Öffnungswinkel dem Einfallswinkel entspricht.

Da ein Haar aber keinem perfekten Zylinder entspricht (siehe Kapitel 3.2), modelliert Marschner die Reflexion durch eine normierte Gaußglocke.

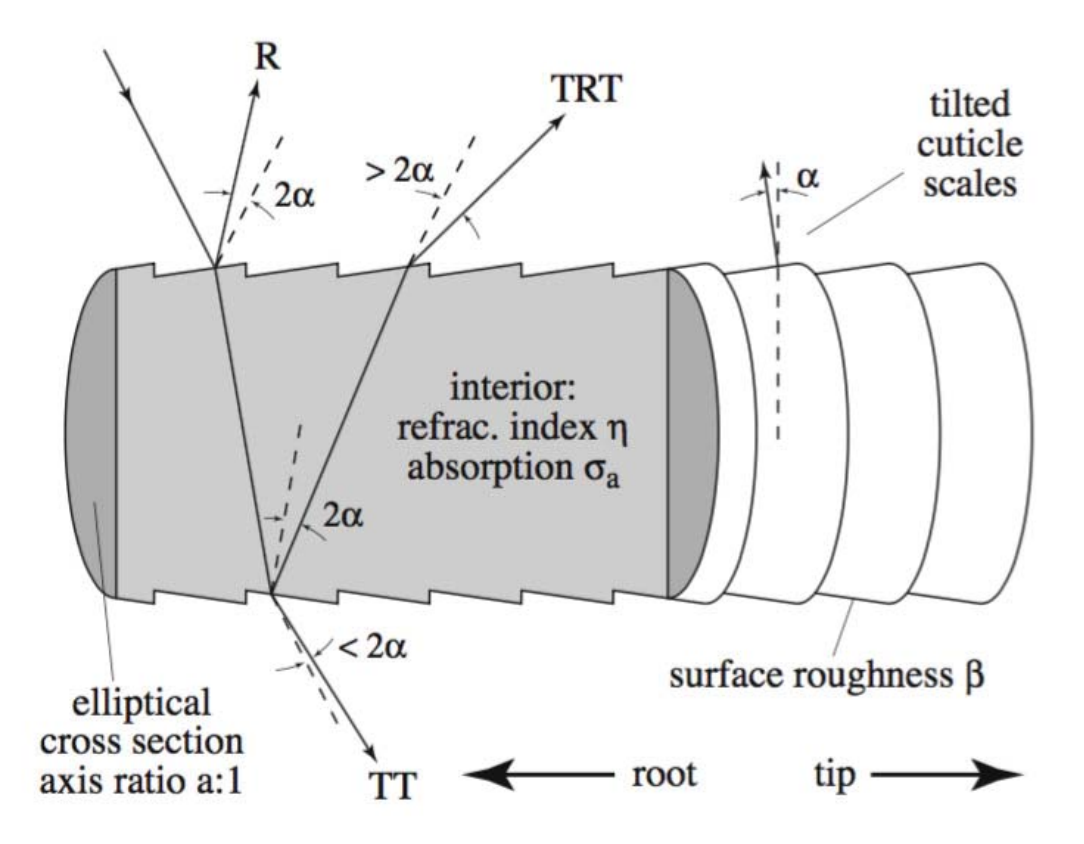

**Abbildung 2.1**: Schematische Darstellung der Streukomponente aus dem Marschner Modell, hier gekennzeichnet durch Pfeile. ©2009 Stephen R. Marschner **Quelle:** [MJC+03]

Das Marschner Modell setzt sich aus drei verscheidenen Streukomponenten zusammen (siehe Abbildung 2.1).

- R (reflection) ist die direkte Reflexion auf der Oberfläche des Haares, die, auf Grund der schuppigen Beschaffenheit des Haares, um wenige Grad in Richtung der Haarwurzel verschoben ist.
- TT (transmission transmission) ist die sogenannte Vorwärtsstreuung, hier durchdringt der Lichtstrahl die Oberfläche, auf der er auftrifft und auch an der gegenüberliegenden Seite des Haares. Dies führt zum Durchscheinen des Lichtstrahls, was besonders bei hellen Haarfarben zu beobachten ist.
- TRT (transmission reflection transmission) ist die doppelt gebrochene und an der Ruckseite des Haares reflektierte Komponente, welche die doppelte Strecke wie die ¨ TT-Komponente durch das Haar zurücklegt. Durch das Absorbieren bestimmter Wellenlängen des Lichtes von den Pigmenten innerhalb des Haares, erscheint der austretende Lichtstrahl farbig. Da die Streukomponente doppelt gebrochen wurde, verschiebt sich ihr Ausfallwinkel um einige Grad in Richtung Haarspitze.

Diese Streukomponente beinhaltet zwei ausgeprägte Intesitätsmaxima, die sogenannten Kaustiken. Diese Kaustiken sind sehr stark vom Azimut  $\varphi_0$  abhängig, weshalb man bei sehr hellen Haaren oft eine Art Glitzern wahrnehmen kann.

Alle weiteren Streuphänomene, werden durch eine diffuse Komponente  $k_d$  approximiert. Eine Übersicht aller Parameter, die für die Streufunktion wichtig sind, sind in Tabelle 2.1 einzusehen.

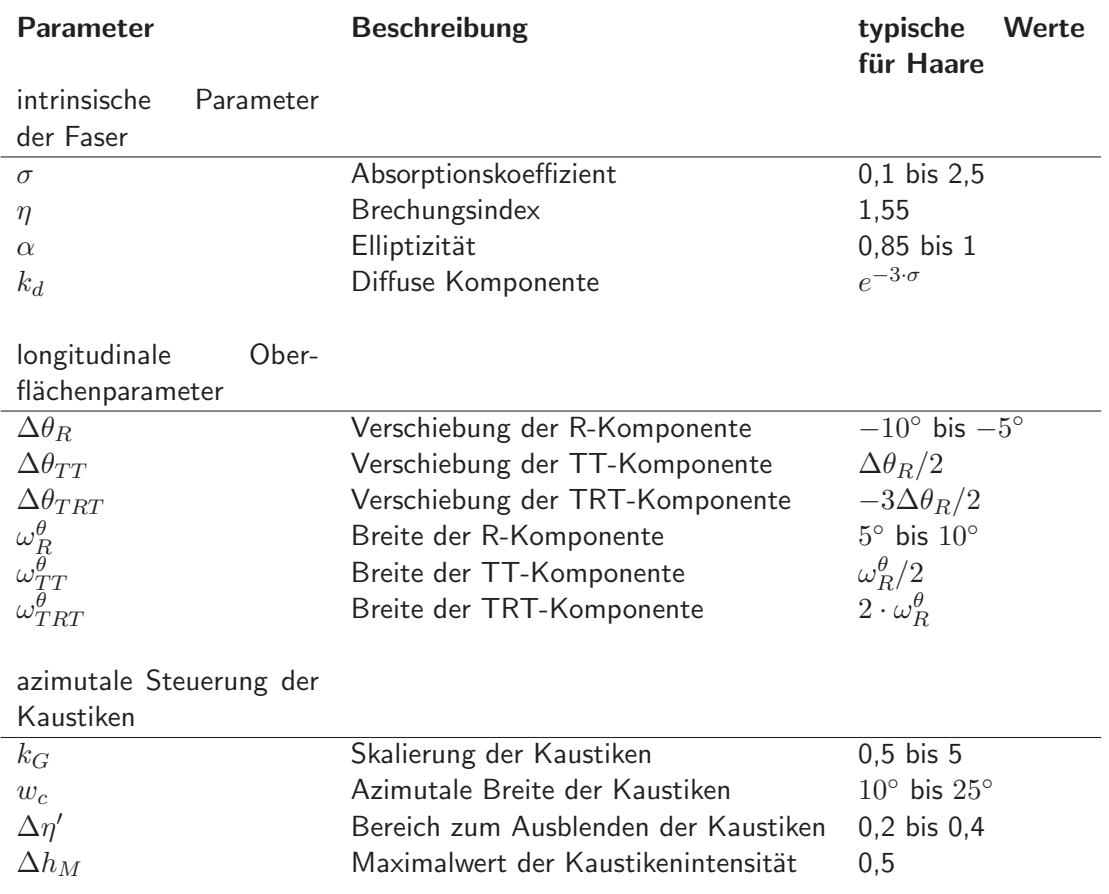

#### **Tabelle 2.1**: Parameter des Marschner Modells

Die endgültige Streufunktion lässt sich vereinfacht so formulieren:

$$
f^{Marschner} = 2k_d + \frac{1}{\cos^2 \theta_d} \sum_G M_G N_G,
$$

#### **2.4 Polygonal Hair Model**

Um dem komplexen Vorgang, jedes Haar als einzelne Geometrie darzustellen, zu vermeiden, bedient man sich in manchen Fällen dem sogenannten Polygonal Hair Model. Bei dieser Art Haare darzustellen, werden mehrere Strähnen zusammengefasst und als einfache Geometrie modelliert (siehe Abbildung 2.2). Dieser relativ simplen Geometrie wird nun eine Textur im diffusen Kanal des Shaders zugewiesen, die für die Farbe der Haare zuständig ist. Hier bietet sich ein eine in die Länge gezogene Noise-Textur an. In den Transparenz-Kanal des Shaders wird eine Alpha-Map geladen, die die Geometrie wie einzelne Haare wirken lässt (siehe Abbildung 2.3). Dafür benötigt die Alpha-Map jedoch Regionen, welche völlig weiß und Regionen, welche völlig schwarz sind. Des Weiteren wird eine Textur für die spekulare Reflexion an den Shader übergeben.

#### 2. Stand der Technik

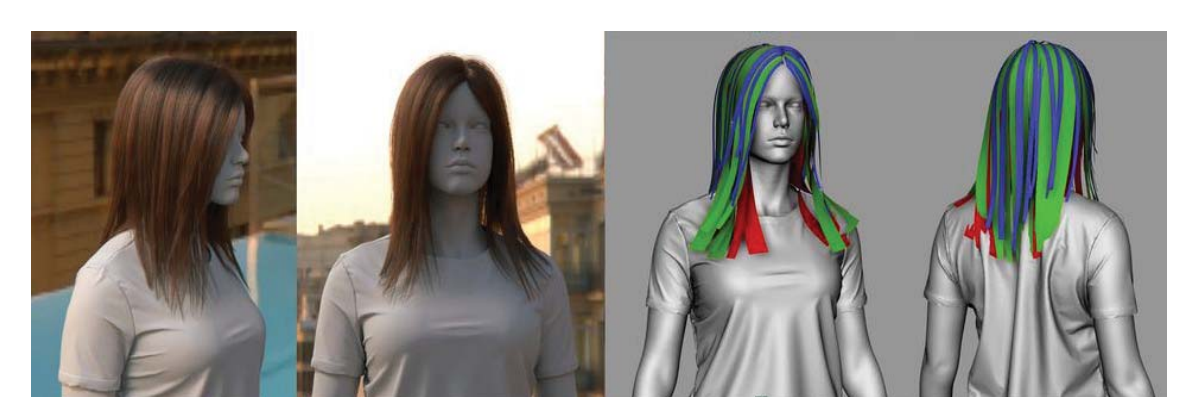

**Abbildung 2.2**: rechts: Verteilung der Geometrie Auf dem Kopf einer Frau, links: Ergebnis mit angewendeter Alpha-Map. ©2016 *Coss Mousikides* **Quelle:** www.thundercloud-studio.com (Zuletzt abgerufen: 25.12.2016)

Dieses Modell bietet sich immer dann an, wenn die Bilder besonders schnell berechnet werden müssen, wie beispielsweise beim Echtzeit-Rendern für Videospiele. [Sch04]

#### **2.5 Particle Hair Model**

Das Particle Hair Model ist das Gegenstück zum Polygonal Hair Model (siehe: 2.4). Partikel sind simple Punkte in einem dreidimensionalen Raum, die in ihrer Gesamtheit dazu genutzt werden können, Feuer-, Wasser- und Haar-Simulationen zu erzeugen. Generell lassen sich mit Partikeln Entitäten darstellen, die in ihrer Grundstruktur aus vielen einzelnen Objekten (Partikeln) bestehen. Ein Partikelsystem erlaubt es, auch Bewegungen, Deformierungen und Bewegungsunschärfe auf simple Art und Weise simulieren.

Ein Haar wird durch mehrere Partikel dargestellt, die als sogenannte Strands modelliert werden. Dies bedeutet, dass die einzelnen Partikel miteinander verbunden sind und sie so als Gesamtheit das Haar bilden.

Dank dieser Partikel lässt sich jedes einzelne Haar auf einem Kopf oder in einem Fell modellieren. Des Weiteren können Shader angewandt werden, die auf dem Marschner Modell basieren, um eine realistische Illumination zu erlangen.[ACAN10]

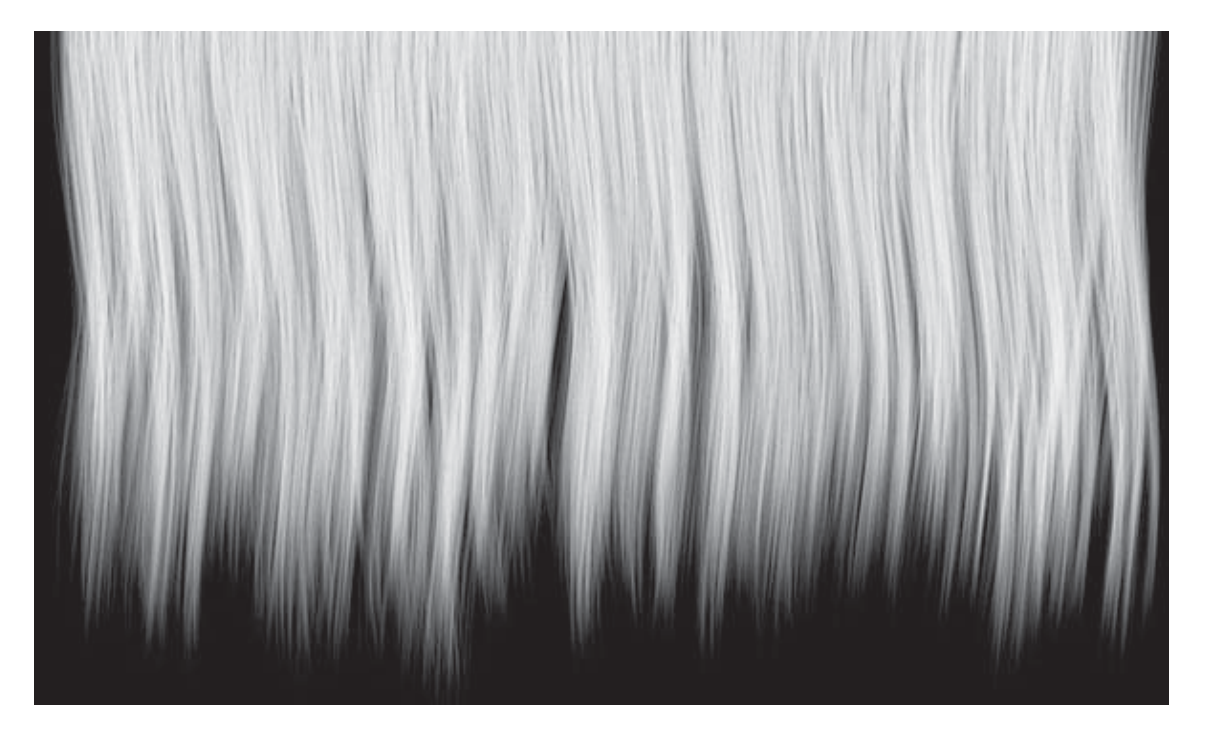

Abbildung 2.3: Alpha Map für die Transparenz der Haar Geometrie. Schwarze Bereiche sind zu 100% durchsichtig. ©2005 *3dmd* **Quelle:** www.turbosquid.com (Zuletzt abgerufen: 25.12.2016)

## **Kapitel 3**

## **Grundlagen**

#### **3.1 Einleitung**

Für das Verstehen der nachfolgenden Kapitel wird ein Grundwissen vorausgesetzt, das dem Leser an dieser Stelle übermittelt werden soll. Eingegangen wird auf den grundlegenden Aufbau von Haaren, Fell und dem Muskelsystem einer Großkatze, um für den Prototypen im Methodikteil möglichst realistische Werte zu benutzen. Des Weiteren wird der generelle Aufbau eines 3D Fellsystems und eines 3D Muskelsystems innerhalb von Autodesk Maya erläutert. Es wird jedoch nicht auf die grundlegenden Kenntnisse der 3D Computergrafik eingegangen.

#### **3.2 Beschaffenheit eines Haares**

Um zu verstehen, warum ein Haar Lichtstrahlen so reflektiert sodass das naturliche Ausse- ¨ hen von Haaren erlangt wird, muss man sich den Aufbau eines einzelnen Haares genauer anschauen. Ein Haar wird in drei Schichten aufgeteilt, Cuticula, Cortex und Medulla (siehe Abbildung 3.1).

Die äußerste Schicht ist die sogenannte Cuticula. Sie besteht aus vielen Schuppen, die ähnlich wie Dachziegel angeordnet und Richtung Haarwurzel gerichtet sind. Bei einem gesunden Haar liegen diese sehr flach an. Während die einzelnen Schuppen bei einem menschlichen Haar sehr runde und geordnete Formen haben, sind sie bei Fellen von Tieren sehr viel rauher. Durch die Anordnung dieser Schuppen ist die Reflexion der Lichtstrahlen um einige Grad verschoben, was zu den charakteristischen Glanzlichtern fuhrt. ¨

Unterhalb der Cuticula liegt der Cortex. Diese Schicht beinhaltet den größten Teil der Farbpigmente, die für das diffuse Aussehen des Haares verantwortlich sind. Den Kern des Haares bildet die sogenannte Medulla, diese weist eine komplexe Struktur auf, welche die einfallenden Lichtstrahlen bricht und so streut. Bei manchen Tieren, wie beispielsweise dem Eisbären, ist dieser Kern vollkommen hohl. [YTJR15]

#### 3. Grundlagen

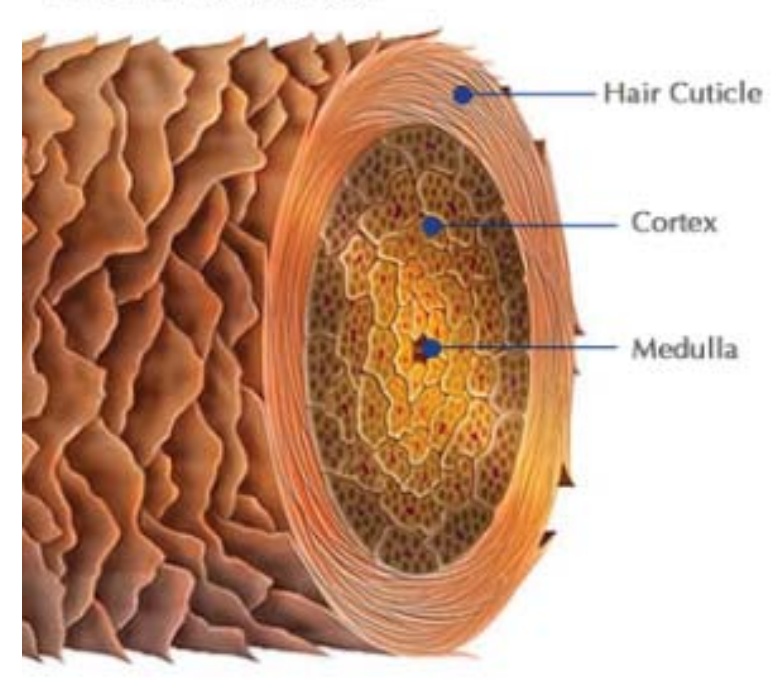

Hair Shaft - Cross section

**Abbildung 3.1**: Schematische Darstellung vom Aufbau eines Haares

-c 2016 Carbon Sphere Innovations Inc. **Quelle:** https://www.microcarbonation.com (Zuletzt abgerufen: 22.12.2016)

### **3.3 Beschaffenheit von Fell**

Alle Haare auf der Haut eines Tieres zusammen genommen, bilden das Haarkleid (Fell). Die einzelnen Haare des Fells werden in verschiedene Typen unterteilt und haben unterschiedliche Eigenschaften (siehe Abbildung 3.2).

Das sogenannte *Deck- oder Fellhaar*, Capilli, ist für das charakteristische Aussehen des Fells verantwortlich. Es bestimmt unter anderem auch die Farbe. Diese Haare werden wiederum in zwei Formen unterteilt. Die Leithaare sind relativ große Haare, die von kleineren Nebenhaaren umgeben werden. Die Grannenhaare sind ebenfalls kräftige Haare mit einer Verdickung an der Haarspitze.

Die Borstenhaare, Setea, sind steife Deckhaare mit einer gespaltenen Spitze. Sie kommen häufig als Schutzhaare and den Öffnungen des Kopfes vor und werden je nach ihrer Position Wimper, Schutzhaar des Außenohres oder Haare des Naseneinganges genannt.

Die Wollhaare, Pili Lanei, sind dünne, mehr oder weniger stark gekräuselte Haare, die dicht beieinander stehen und für die Wärmeisolation des Tieres zuständig sind. Die Langhaare kommen an einigen ausgewählten Stellen des Körpers vor, wie der Mähne, der Stirn und der Schwanzspitze bei manchen Tieren. Sie sind besonders lang und weisen eine geringe

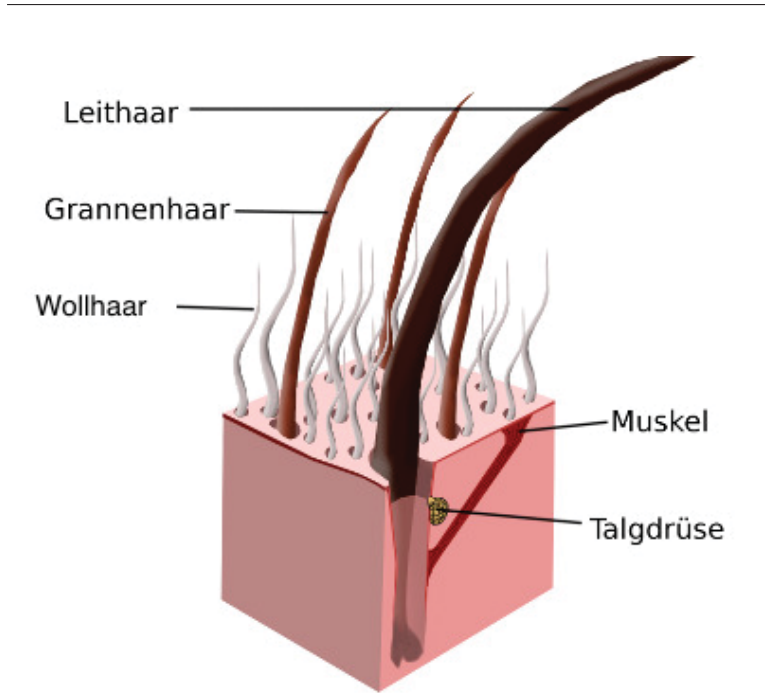

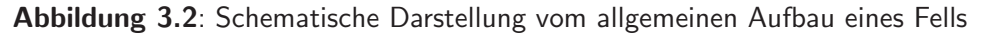

-c 2016 www.hauskaninchen.com **Quelle:** https://www.hauskaninchen.com (Zuletzt abgerufen: 23.12.2016)

Veformbarkeit auf. [SGG15]

#### **3.4 Aufbau des Muskelsystems einer Großkatze**

Für die Erklärung der Muskeln einer Großkatze wird im Weiteren auf den Aufbau des Muskelsystems einer gewöhnlichen Hauskatze zurückgegriffen, da sich diese aufgrund der Artverwandtschaft sehr ähneln.

Des Weiteren wird nur auf die Muskeln eingegangen, die für die Verwendung eines Muskelsystems in der 3D-Branche notwendig sind.

Die Brustmuskeln einer Katze bestehen im Groben aus vier einzelnen Muskeln.Der Pectoantebrachialis zieht eine Linie quer über den Burstkorb der Katze, direkt unterhalb der Nackenund Halsmuskeln. Der Pectoralis major, der Pectoralis minor und der Xiphihumeralis bilden jeweils ein Dreieck unterhalb des Pectoantebrachialis (siehe Abbildung 3.3).

Die Schulter und der Rücken einer Katze bestehen aus mehreren einzelnen Muskeln, die zusammen den typische Bewegungsablauf ermöglichen.

Am oberen Teil des Arms liegen, wie auch beim Menschen, die zwei Triceps Muskeln Triceps brachii, der sich beim Beugen und Strecken des Arms ebenso beugen und strecken und die Haut des Tieres beeinflussen. Von der Schulter zum Rücken verlaufen die beiden Muskeln Latissimus dorsi und Spinotrapezius. An der Seite des Bauches liegt außerdem noch der External oblique. Zuletzt verläuft zwischen Nacken und Oberarm der Clavotrapezius, der

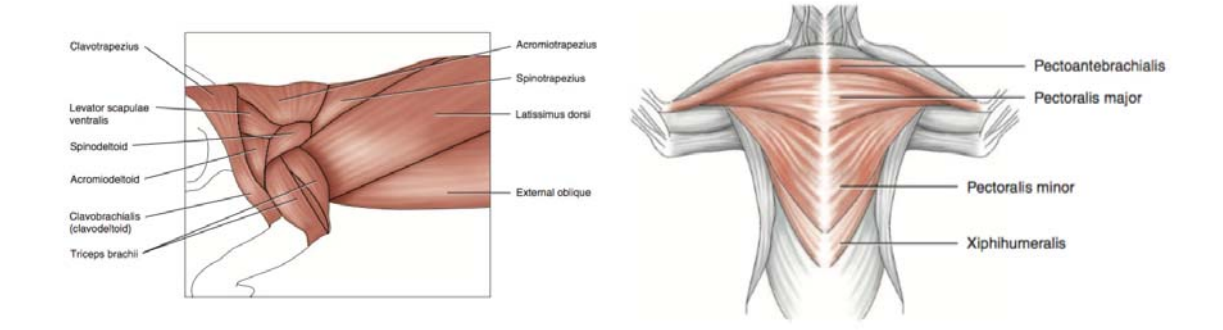

**Abbildung 3.3**: Schematische Darstellung vom allgemeinen Aufbau der Brust- ,Schulterund Rückenmuskeln einer Hauskatze. ©2012 *by John Wiley and Sons, Inc.* **Quelle:** [AH12]

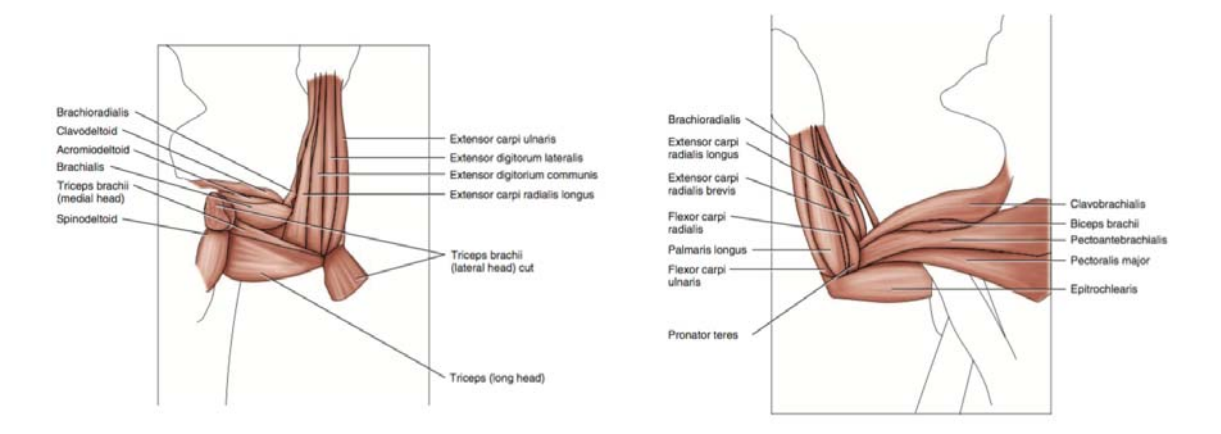

**Abbildung 3.4**: Schematische Darstellung vom allgemeinen Aufbau der Unterarmmuskeln einer Hauskatze. ©2012 *by John Wiley and Sons, Inc.* **Quelle:** [AH12]
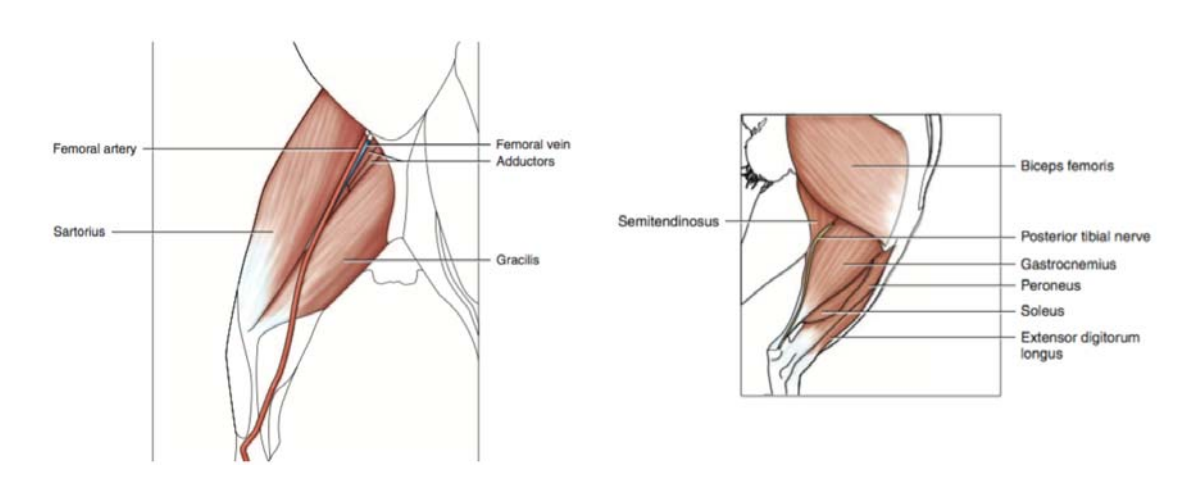

**Abbildung 3.5**: Schematische Darstellung vom allgemeinen Aufbau der Hinterbeinmuskeln einer Hauskatze. ©2012 *by John Wiley and Sons, Inc.* **Quelle:** [AH12]

wichtig für die Bewegung des Nackenbereiches beim Laufen der Katze ist.

Auf der Oberseite des Vorderarms befinden sich vier Muskeln die dem Vorderarm sein Volumen verleihen. Extensor carpi ulnaris, Extensor digitorum lateralis, Extensor digitorium communis und Extensor carpi radialis longus.

Auf der Unterseite befinden sich drei Muskeln, der Extensor carpi radialis brevis, der Palmaris lonugs und der Flexor carpi ulnaris. Von der Innenseite des Unterarmes zur Achselhöhle laufen drei wichtige Muskeln, der Clavobrachialis, der Biceps brachii und der Epitrochlearis. Des Weiteren verlaufen hier auch die weiter oben genannten Brustmuskeln (siehe Abbildung 3.4).

Die letzten Muskeln, die für das Erstellen eines Muskelsystems wichtig sind, sind die Muskeln der Hinterbeine. Hier wird die Innenseite aus den beiden großen Muskeln Sartorius und Gracilis gebildet. Für die Außenseite sind der Biceps femoris und der Gastrocnemius besonders wichtig (siehe Abbildung 3.5). [AH12]

### **3.5 Erstellen eines Fells mit xGen**

Für die Erstellung eines Fells mit Hilfe des Maya Plugins XGen, muss zunächst ein Objekt erstellt werden, auf dem das Fell "wachsen" soll. In diesem Beispiel wird, der Einfachheit halber, eine primitive Kugel als Basisobjekt verwendet. Durch das Klicken auf den Create New Description... Button, wird der Geometrie eine XGen-Node hinzugefügt (Siehe Abbildung 3.6).

#### **3.5.1 Verteilen von Haaren auf der Oberfl¨ache**

Im folgenden Fenster wählt man nun zunächst eine Description, diese beschreibt den Bereich auf dem im Folgenden das Fell erstellt werden soll, beispielsweise: Körper, Wimpern, Unter-

#### 3. Grundlagen

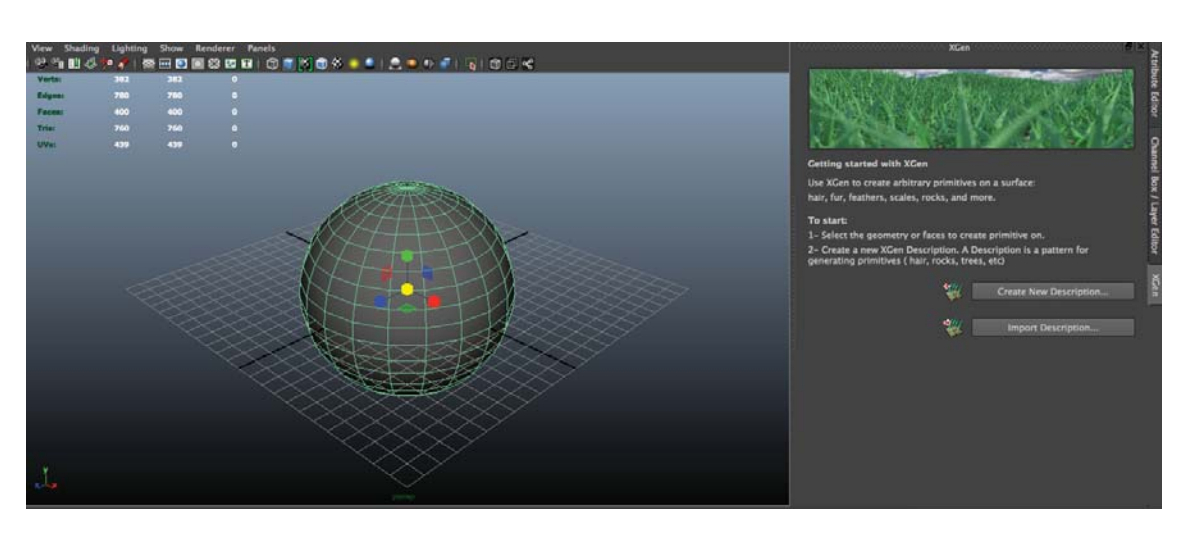

**Abbildung 3.6**: Durch Klicken auf Create New Description, wird dem Objekt eine XGen-Description hinzugefügt.

fell. Als nächstes wird diese Description einer Collection hinzugefügt, in der alle Descriptions dieses Modells zusammengefasst werden.

XGen bietet nun mehrere Auswahlmöglichkeiten für das Verteilen von Objekten auf einer Oberfläche. Für das Erstellen von Fell ist die zweite Option, die sogenannten Groomabel splines, geeignet. Die letzten beiden Optionen sind durch das Wählen der Groomabel splines fixiert auf Randomly across the surface, was dafür sorgt, dass die einzelnen Haare durch eine Zufallsfunktion auf der Oberfläche verteilt werden, und Using Grooming Tools, was dem Benutzer erlaubt, das Fell mit Hilfe von Werkzeugen zu kontrollieren und ihm spezielle Eigenschaften zu verleihen, wie Locken und Verklumpen. Durch das Klicken auf den Button Create wird das Fell auf der Oberfläche verteilt (siehe Abbildung 3.7).

Sobald die Haare erstellt wurden, sollte man der Density zunächst einen Wert übergeben, der nicht zu hoch ist, da dieser für die Anzahl der einzelnen Haare verantwortlich ist. Für das Bearbeiten des Fells eignet sich hier ein Wert zwischen 10 und 100, je nach Leistungsfähigkeit des Computers und Komplexität des Modells.

#### **3.5.2 Virtuelles Schneiden von Haaren**

Nachdem das Fell erstellt wurde, werden im Viewport zwei verschiedene Dinge angezeigt: Zum einen die eigentlichen Haare, die durch Zylinder dargestellt werden, und die so genannten Guides. Im ersten Schritt werden nur die Guides benötigt, weshalb die eigentlichen Haare aus Performance-Gründen ausgeblendet werden.

Ein Fell besitzt nicht am kompletten Körper die gleiche Länge, also sollte diese zunächst angepasst werden. Hierfür gibt es unter dem Reiter Grooming eine Length-Einstellung, die über einen Regler gesteuert werden kann. Hier sollte in etwa die durchschnittliche Länge des Fells eingestellt werden. Die gelb gefärbten Guides geben einen Eindruck über die eingestell-

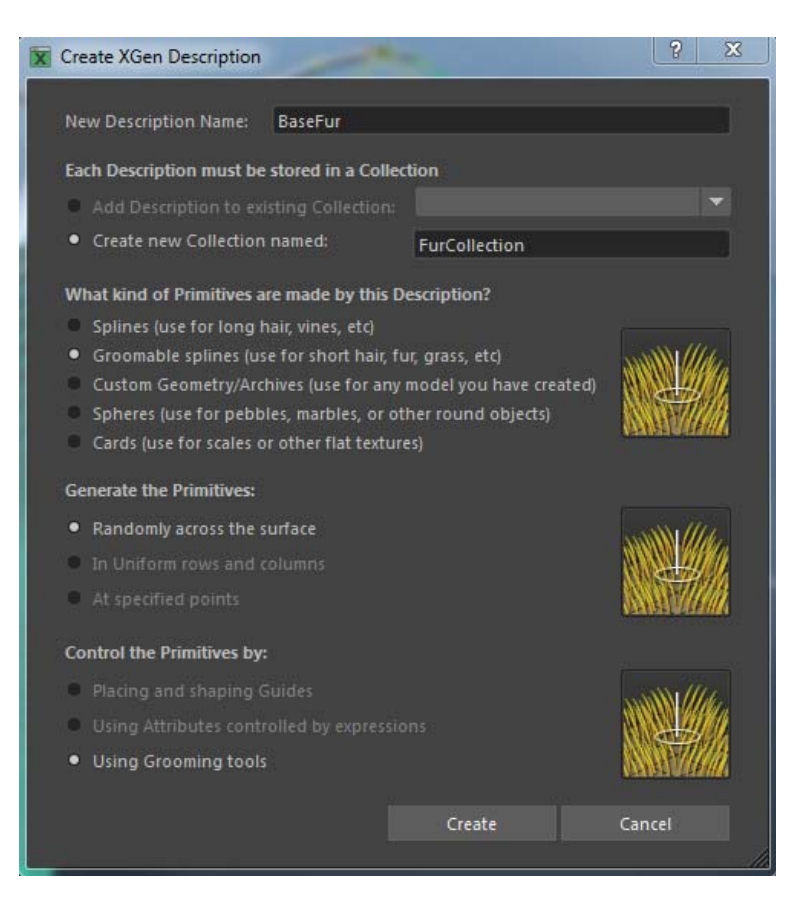

Abbildung 3.7: In diesem Fenster werden die Einstellungen für die Description vorgenommen. Unter anderem wählt man hier die Art der Primitives, die auf der Geometrie verteilt werden sollen.

te Länge.

Als nächsten Schritt wird das Fell an ausgewählten Stellen gekürzt, beziehungsweise verlängert. Zu diesem Zweck wird das Length-Tool verwendet. In den Einstellungen des Tools lässt sich eine *Goal-Length*, die die gewünschte Maximallänge angibt und ein *Increment-*Wert, der die Schritte zur gewünschten Veränderung beschreibt, einstellen. Um das Fell zu kürzen, muss die Goal-Length einen kleineren Wert, als die zuvor gewählte Durchschnittslänge bekommen. Dem Increment-Wert muss außerdem ein negativer Wert zugewiesen werden (siehe Abbildung 3.8).

Neben diesem manuellen Weg, das Fell zu kürzen beziehungsweise zu verlängern, gibt es auch noch die Möglichkeit, eine Textur als Ptex-Map in das Lenght-Attribut der Primitives zu laden.

Hierzu muss zunächst ein Graustufenbild erstellt werden, in dem Stellen, die kürzere Haare bekommen sollen, eine dunklere Farbe zugeordnet wird. Als nächsten Schritt wird eine Ptex-Map durch das Klicken auf Create Map im Length-Attribut erstellt. Dies erzeugt einen

#### 3. Grundlagen

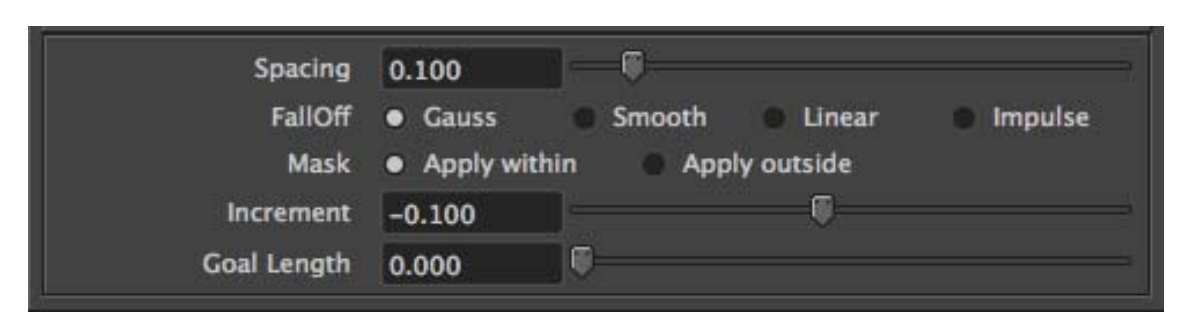

**Abbildung 3.8**: Unterhalb der Grooming-Tools lassen sich die Einstellungen des Tools manipulieren.

neuen File-Node, in dem nun das zuvor erstellte Graustufenbild geladen wird. Um die Map nun auf die Festplatte zu schreiben, ist es wichtig, dass im gewählten Attribut auf den Speichern-Button geklickt wird. Zu beachten ist, dass diese Map nur die Primitives selbst und nicht die Guides beeinflusst.

#### **3.5.3 Combing**

Nachdem die Haare nun überall die richtige Länge haben, ist es wichtig, dem Fell seine Struktur zu verleihen. Hierfür stehen, ähnlich wie für das Schneiden der Haare, unter dem Reiter Grooming verschiedene Werkzeuge für das manuelle Bearbeiten des Fells zur Verfügung, mit denen sich die Ausrichtung und Biegung der einzelnen Haare, sowie die "Verklumpung" des Fells beeinflussen lassen (siehe Abbildung 3.9).

Alle Veränderungen, die mit diesen Tools vorgenommen werden, werden von XGen ebenfalls als Ptex-Map gespeichert.

Um noch detailreichere Einstellungen vorzunehmen, die auf das komplette Fell angewandt werden, können unter dem Reiter Modifiers verschiedene Modifikatoren genutzt werden. Die Einstellungen dieser Modifikatoren lassen sich, wie in *XGen* üblich, mit sogenannten Expression steuern, was dem Benutzer sehr viel Handlungsfreiraum bietet. Bei den Expressions handelt es sich um mathematische Funktionen, die anstelle von ganzzahligen Variablen genutzt werden können.

Bei den Modifikatoren ist es wichtig, auf die Reihenfolge zu achten, um unerwunschte Er- ¨ gebnisse zu vermeiden.

Um dem Haar eine, wie in Abschnitt 3.3 beschriebene, Grannenform zu verleihen, kann im Reiter Primitives diese Form in der Width Ramp eingestellt werden, wobei der linke Rand die Wurzel und der rechte Rand die Spitze des Haares darstellt (siehe Abbildung 3.10).

#### **3.5.4 F¨arben der Haare**

Als letzter Schritt ist es wichtig, dem Fell einen Shader zu zuweisen, der jedes Haar entsprechend seiner Position auf dem Mesh einfärbt. Hierzu müssen zunächst unter dem Reiter Preview, zwei Color Maps erstellt werden. Es ist hierbei wichtig darauf zu achten, dass die

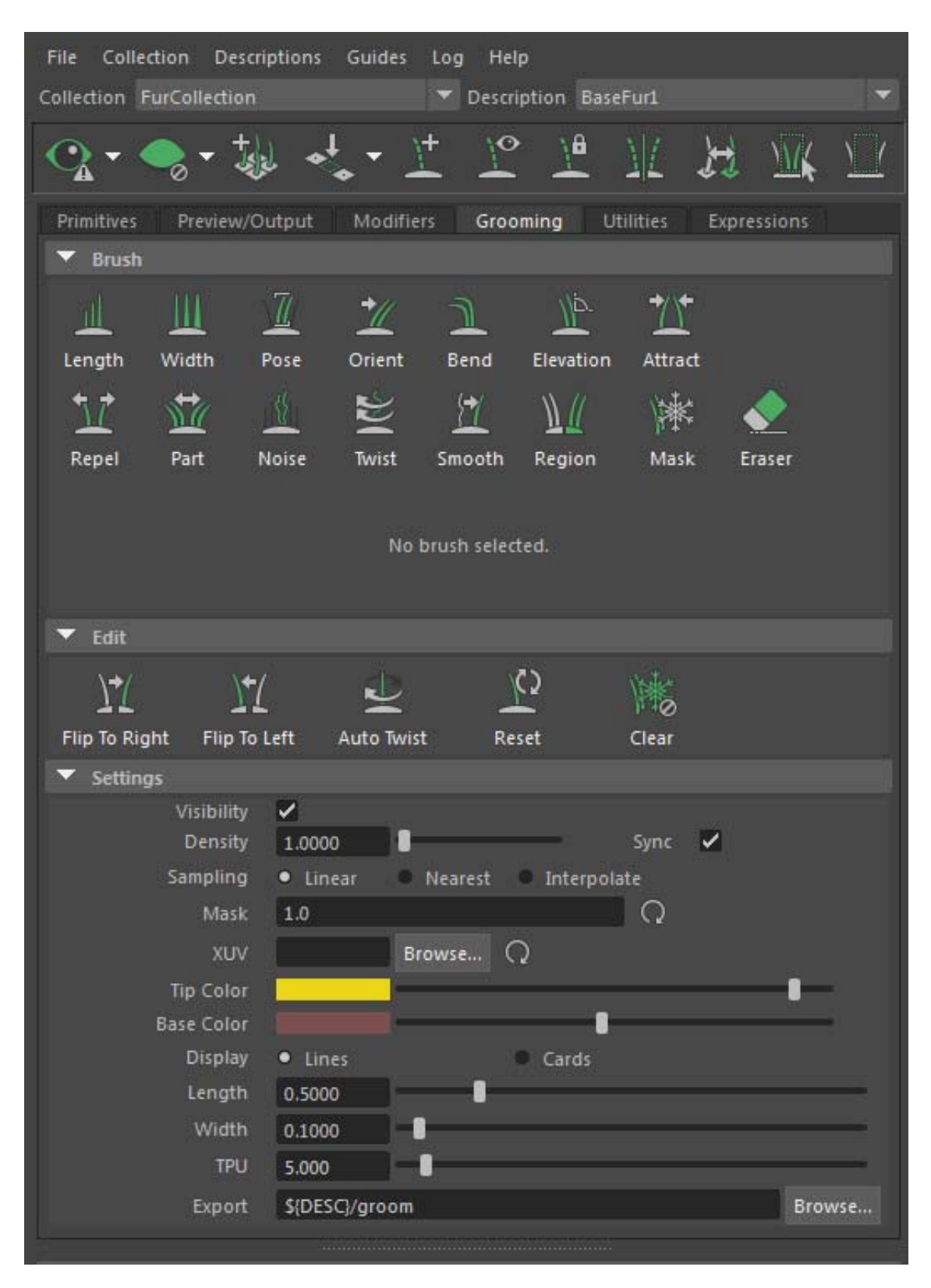

**Abbildung 3.9**: Im Reiter Grooming finden sich die verschiedenen Werkzeuge, mit welchen sich die Struktur der Haare beeinflussen lassen.<br>25

#### 3. Grundlagen

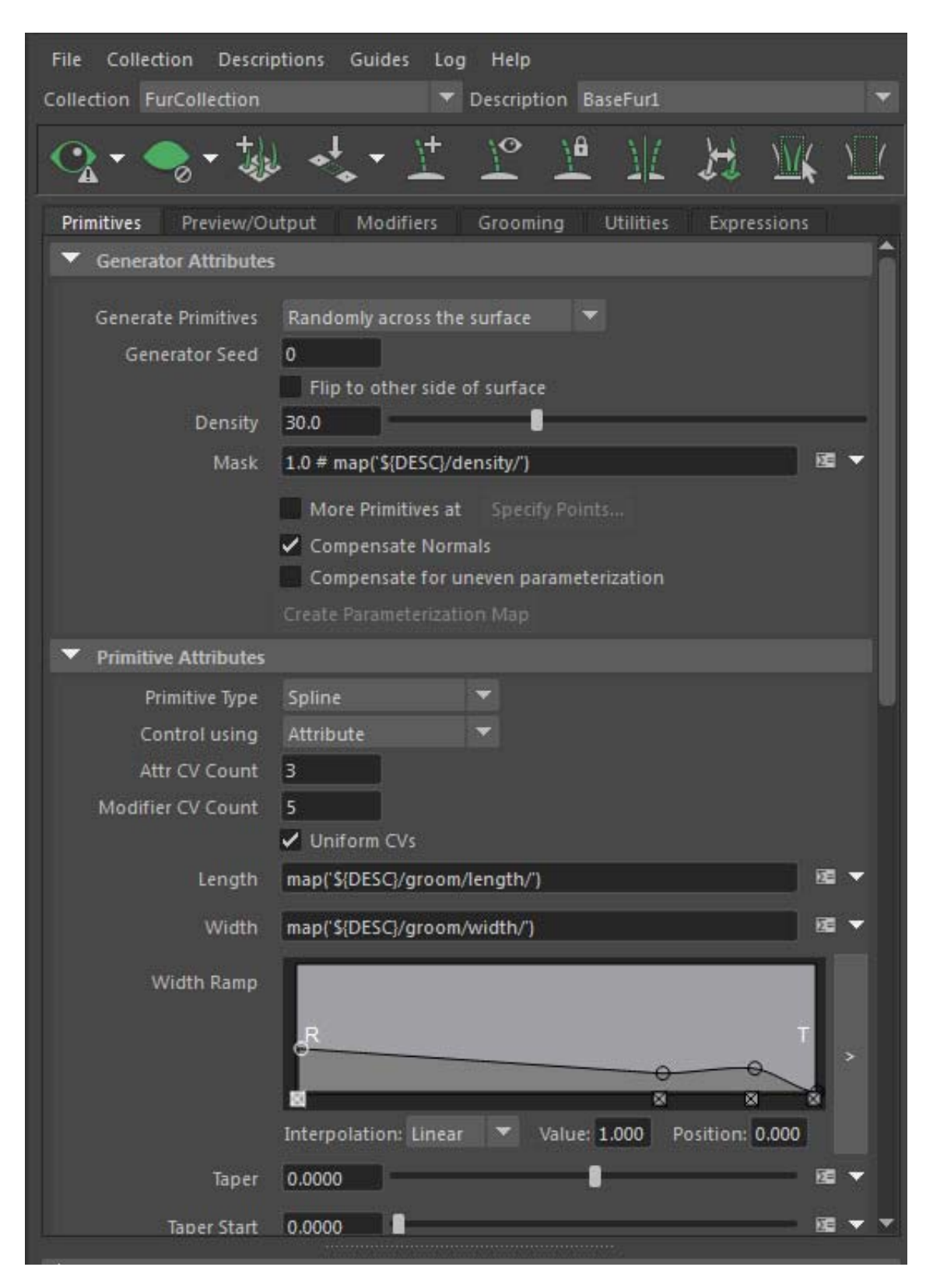

**Abbildung 3.10**: Unter dem Primitive-Reiter finden sich verschiedene Einstellungen, die das Aussehen der einzelnen Haare direkt beeinflussen, unter anderem die Width-Ramp, über die sich der Querschnitt eines Haares einstellen lässt.

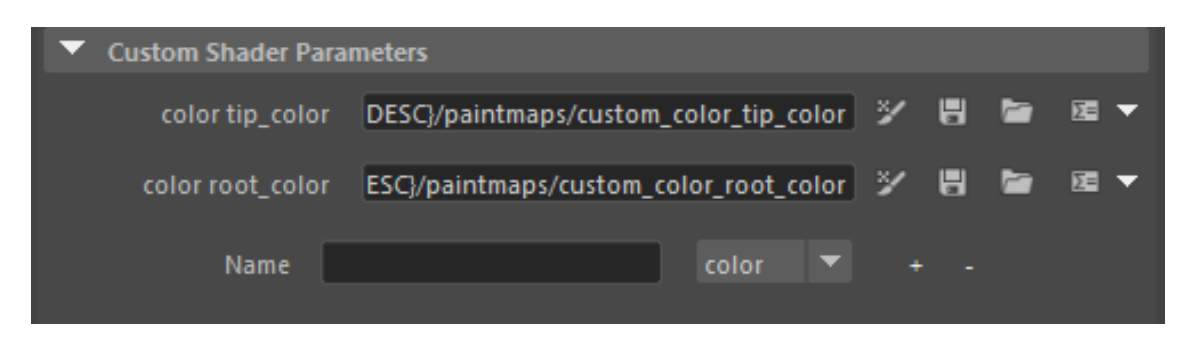

**Abbildung 3.11**: Beim Erstellen der Maps ist das Beachten der korrekten Benennung sehr wichtig, da der Shader die Texturen ansonsten nicht finden kann.

Namen dieser Tip\_Color und Root\_Color sind, da der Shader später im System nach diesen Variablen sucht (siehe Abbildung 3.11).

In diese  $P$ Tex-Maps wird, wie schon in den vorherigen Schritten erklärt, eine Textur geladen, die das diffuse Erscheinungsbild des Modells definiert.

Als nächstes muss ein VRayHair3Mtl-Node und ein VRayHairSampler-Node erstellt werden. Der OutColor-Knoten des Samplers wird nun mit dem Transmission-Knoten und der OverallColor des Shaders verknüpft. Nachdem der Shader nun der Description des Fells zugewiesen wurde, ist das Erstellen des Fells abschlossen und es kann gerendert werden.

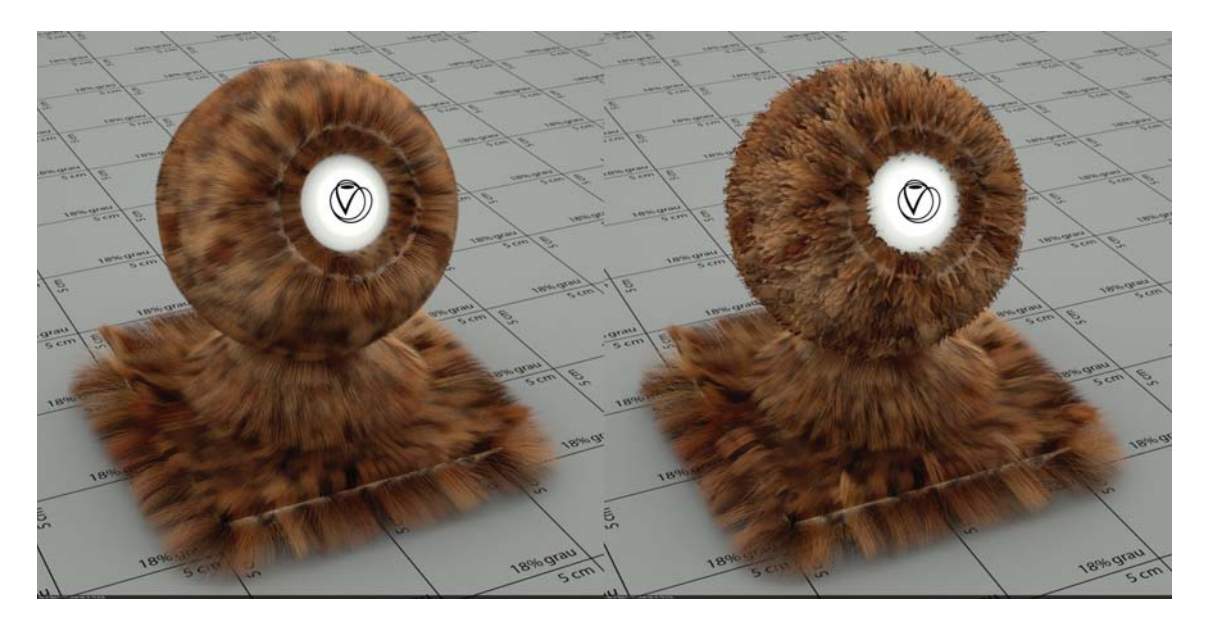

**Abbildung 3.12**: links: Das rohe Fell ohne Modifier. rechts: Das Fell mit Clumping Modifier

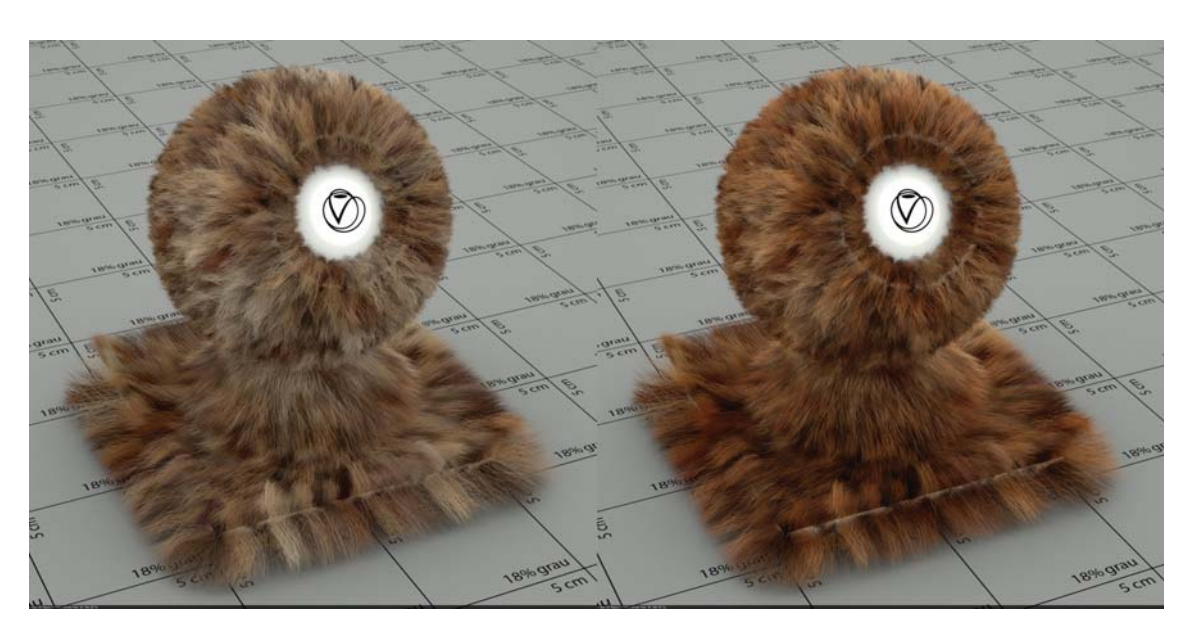

**Abbildung 3.13**: links: Fertiges Fell mit normalem VRayMtl Shader. rechts: Fertiges Fell mit VRayHair3Mtl Shader

# **3.6 Erstellen eines Muskelsystems mit Maya Muscle**

In den folgenden Abschnitten, wird Schritt für Schritt das Erstellen eines Muskelsystems erklärt.

#### **3.6.1 Erstellen von Joints**

Bevor mit dem Erstellen des eigentlichen Muskelsystem begonnen werden kann, muss zunächst das Rig des Charakters erstellt werden, hier im Beispiel der Ober- und Unterarm eines Menschen (siehe Abbildung 3.14).

Die Joints bilden die grundlegenden Knochen eines Körpers und sind für die Bewegungen eines Charakters unerlässlich.

An dieser Stelle ist darauf zu achten, dass die erstellten Joints nicht transliert, sondern lediglich rotiert werden, da es ansonsten im nächsten Abschnitt: Erstellen von Capsules zu Problemen kommt, bei denen die Capsules nicht mit den Joints übereinstimmen. Nachdem die Joints erstellt wurden, müssen sie an das Mesh gebunden werden, und ihr Einfluss auf die Oberfläche mittels weight-painting definiert werden.

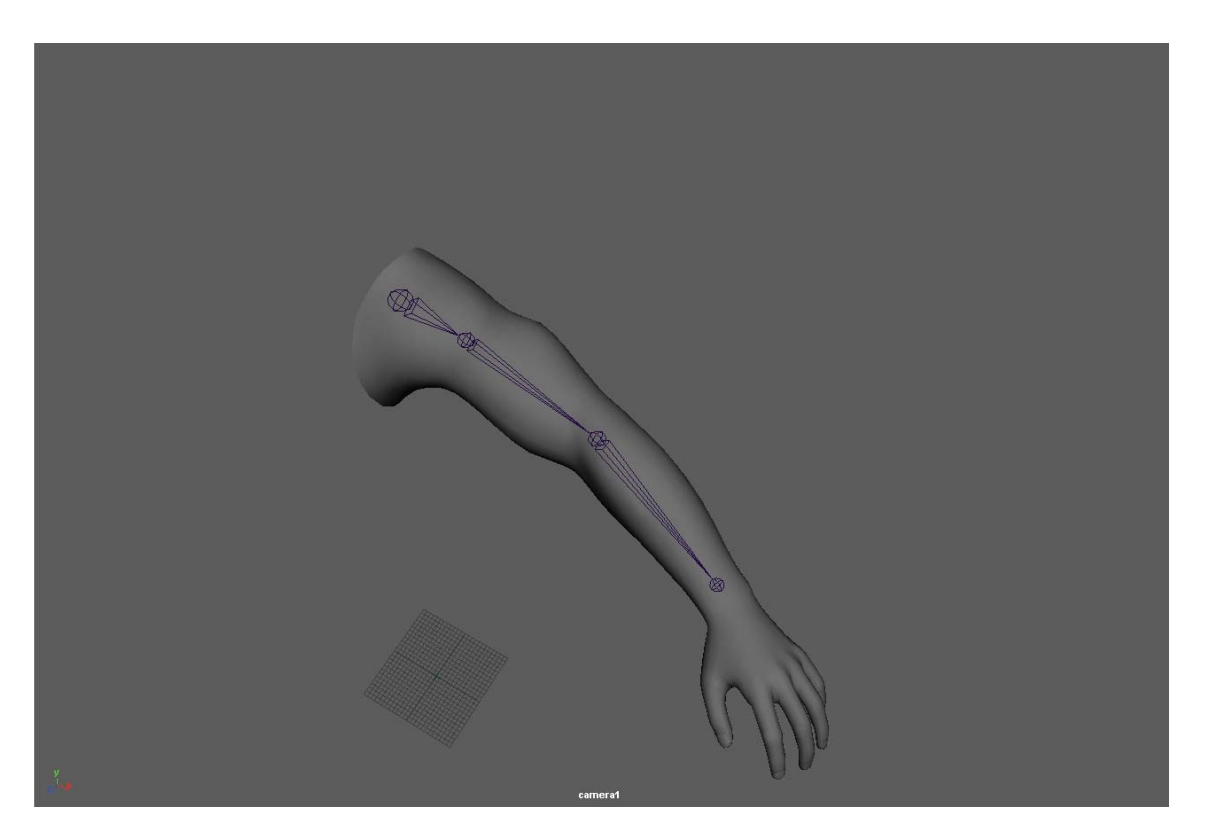

**Abbildung 3.14**: Im ersten Schritt werden die Joints erstellt, die dem Arm Bewegungen ermöglichen.

#### 3. Grundlagen

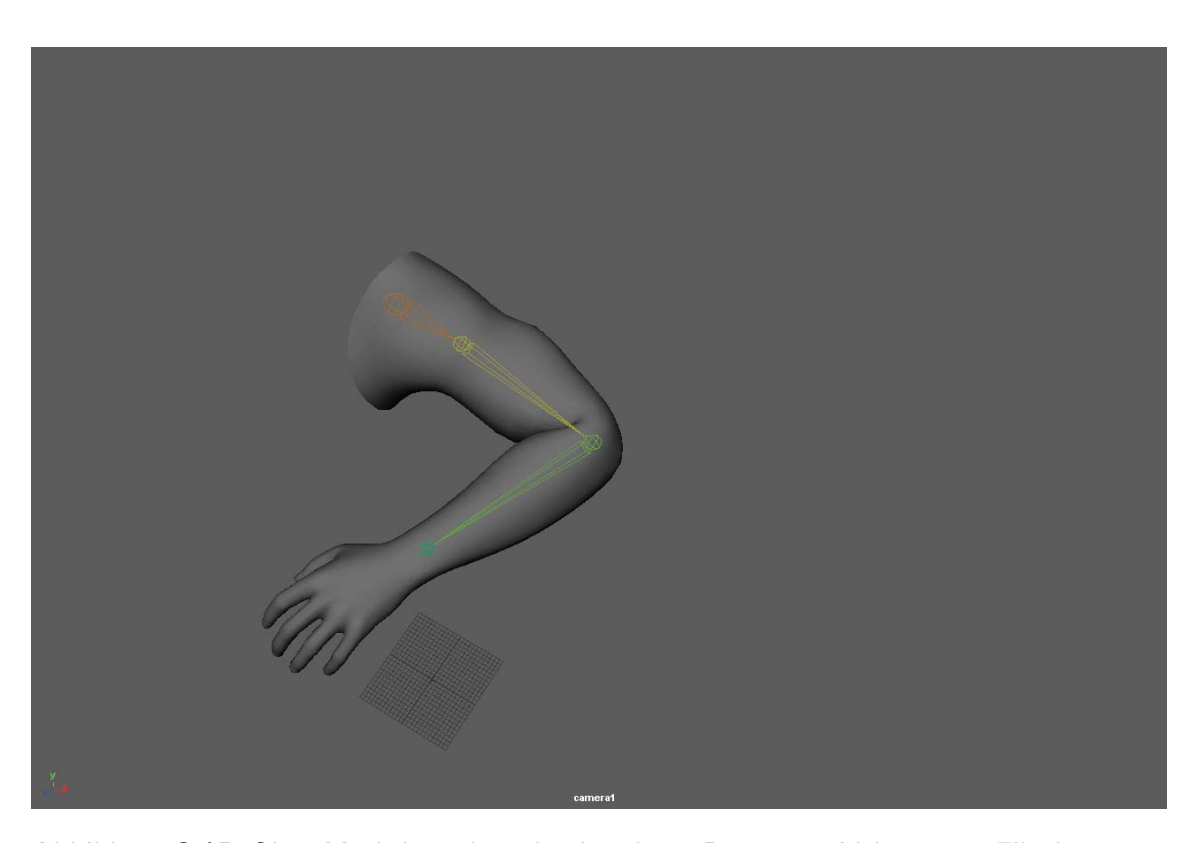

**Abbildung 3.15**: Ohne Muskeln verliert der Arm beim Beugen an Volumen im Ellenbogengelenk.

#### **3.6.2 Erstellen von Capsules**

Um nun die erstellten Joints in Capsules für das Muskelsystem umzuwandeln, muss lediglich das Mesh ausgew¨ahlt und unter Deform⇒Muscle⇒Skin Setup⇒Convert Smooth Skin to Muscle System ausgeführt werden. Hier wird der Benutzer nun gefragt, ob das aktuelle Skin-Binding gelöscht oder nur deaktiviert werden soll. In diesem Fall wird es gelöscht, da es im Nachhinein keine Verwendung mehr findet. Als Ausrichtung wird die X-Achse ausgewählt. Alle weiteren Schritte werden von Maya nun automatisch vorgenommen (siehe Abbildung 3.16). In manchen Fällen kann es passieren, dass die erstellten Capsules in vermeintlich zufällige Richtungen rotiert sind, an dieser Stelle ist in den meisten Fällen die Ausrichtung X-Axis falsch und sollte auf *Neg-X-Axis* geändert werden. Dies kann sehr einfach über die Channel-Box getätigt werden.

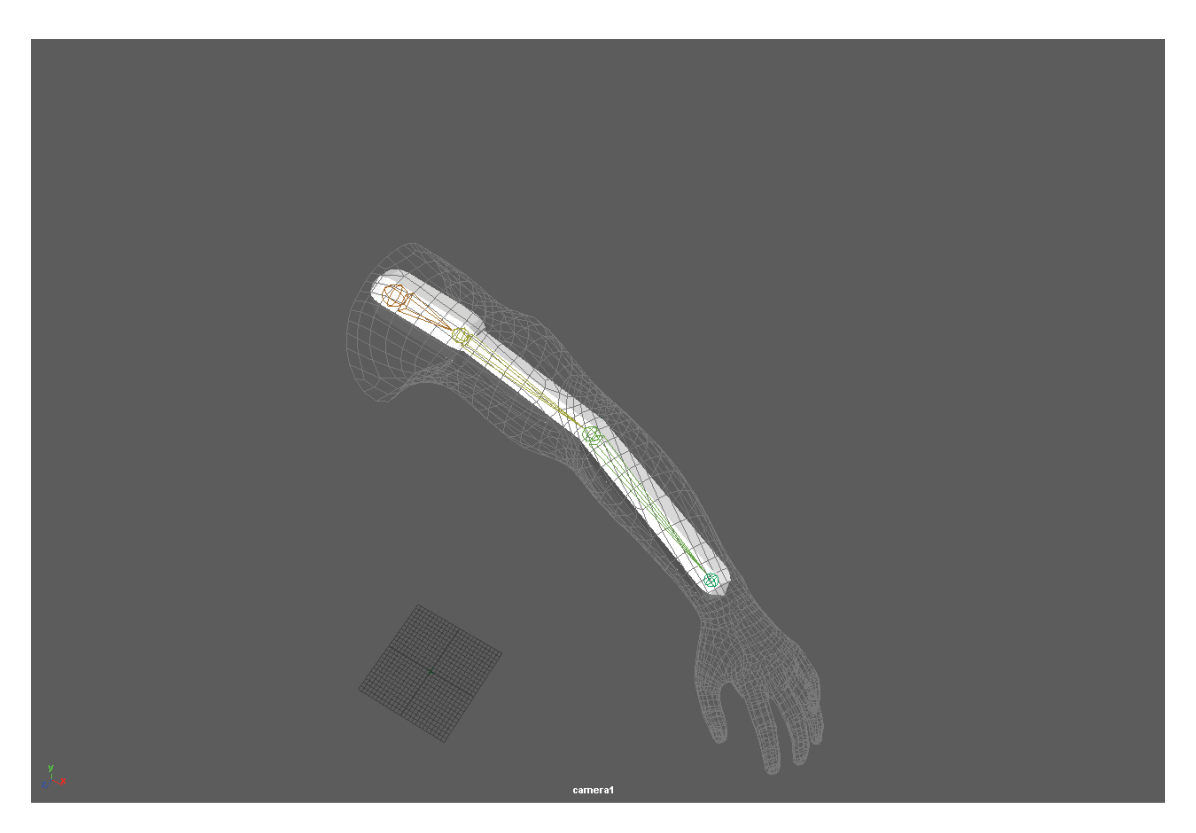

**Abbildung 3.16**: Die Capsules werden als weiße Zylinder an der Position der Joints angezeigt.

### **3.6.3 Platzieren der Muskel**

Nachdem das Modell nun über Capsules verfügt, können die Muskeln auf ihnen erstellt werden. Hierzu wird unter Deform⇒Muscle⇒Muscle/Bones⇒ das sogenannte Muscle Creator Fenster geöffnet (siehe Abbildung 3.17).

#### 3. Grundlagen

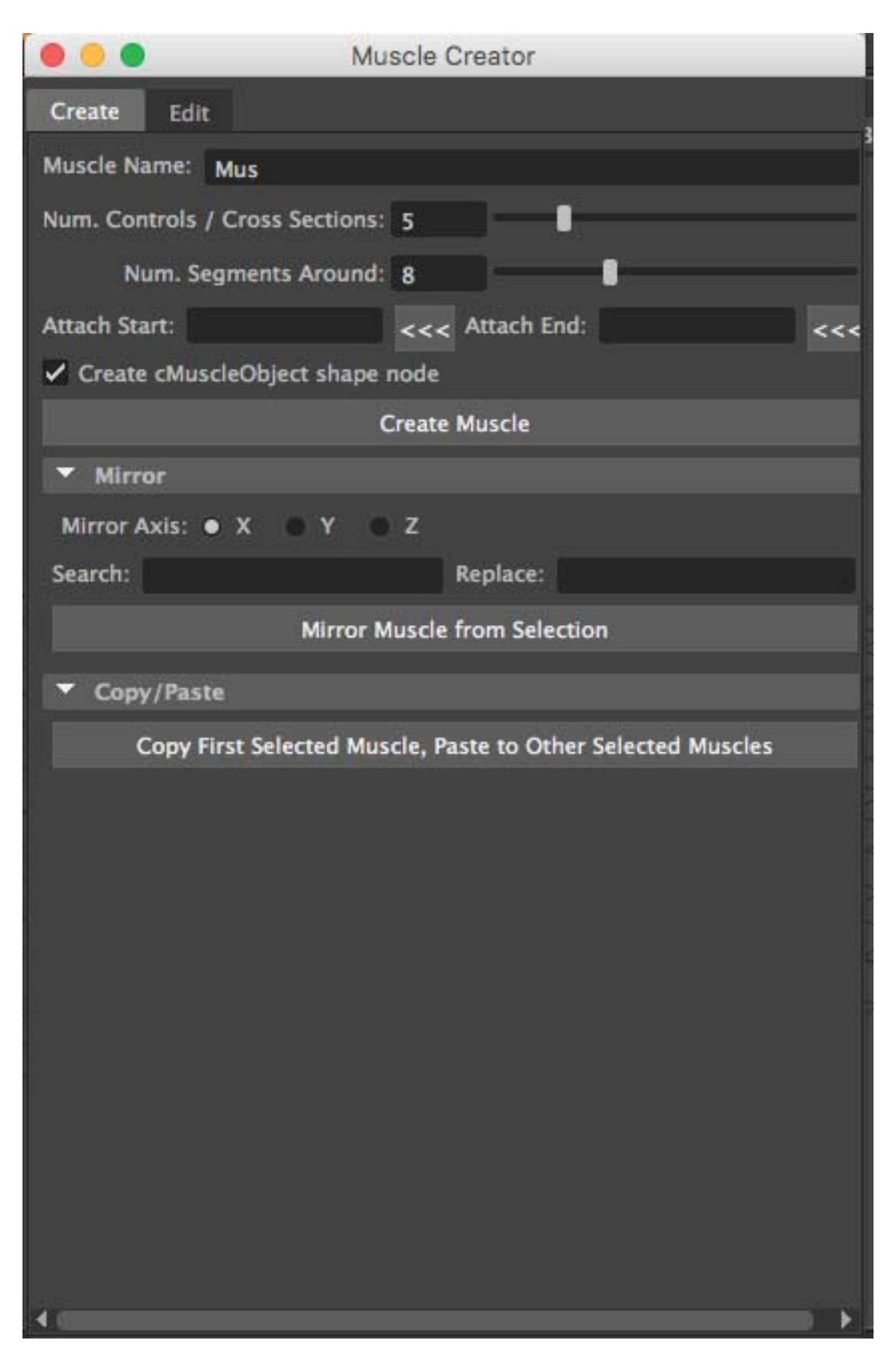

**Abbildung 3.17**: Im Muscle Creator werden Name, Start- und Endpunkt und die Segments der Musklen eingestellt.

Durch Klicken auf das <<< Symbol neben den Attach-Punkten, wird der Aktuell angewählte Joint in das Feld geladen. Die Attach-Punkte sind die Knochen an denen der Muskel gebunden werden soll.

Sollte das Rig, wie in den meisten Fällen, auf einer Achse symmetrisch sein, kann unter dem Punkt Mirror der erstellte Muskel direkt gespiegelt und mit einem bestimmten Namen versehen werden. Durch das Klicken auf Create Muscle wird ein Muskel-Objekt an der gewählten Stelle erstellt. Im Muscle Creator unter dem Reiter Edit kann dessen Form nun bearbeitet werden. Es ist darauf zu achten, dass der Muskel nach Möglichkeit das Mesh selbst in entspannter Haltung ausfüllt (siehe Abbildung 3.18).

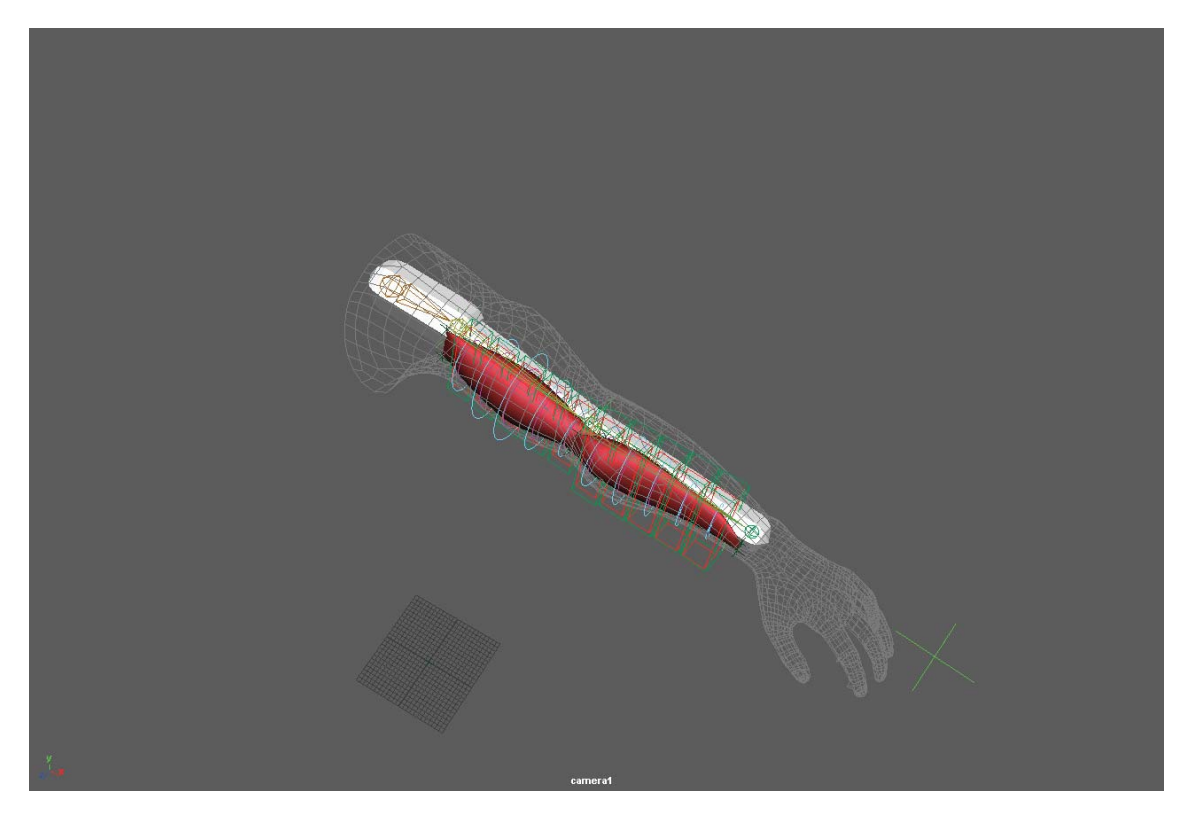

Abbildung 3.18: Beim Platzieren der Muskeln ist darauf zu achten, dass sie nach Möglichkeit das Volumen der Geometrie ausfullen. ¨

#### **3.6.4 Skinning**

Nachdem die Muskeln nun erstellt und angepasst wurden, muss ihr Einfluss auf das Mesh, ähnlich wie bei den Joints aus Schritt 3.6.1 Erstellen von Joints per Weight-Painting definiert werden. Zunächst muss jedoch jeder einzelne Muskel zum Skin-Binding des Riggs hinzugefügt werden. Hierzu werden die gewünschten Muskeln und das Mesh ausgewählt und uber ¨ Deform⇒Muscle⇒Muscle Objects⇒Connect selected Muscle zugewiesen. In dem Fenster, das sich danach öffnet, wird der Auto Calculating Button gedrückt, damit  $M$ aya die Muskeln zum bestehenden Skin-Binding hinzufügen kann. Nun kann ihr Einfluss

uber ¨ Deform⇒Muscle⇒Paint Muscle Weight... eingestellt werden. Dies funktioniert ähnlich wie beim Weightpainting für Joints (siehe Abbildung 3.19) und ist ein aufwändiger Prozess der viel Aufmerksamkeit bedarf, da es bei einem unsauberen Weighting sehr schnell zu fehlerhaften Verformungen kommen kann.

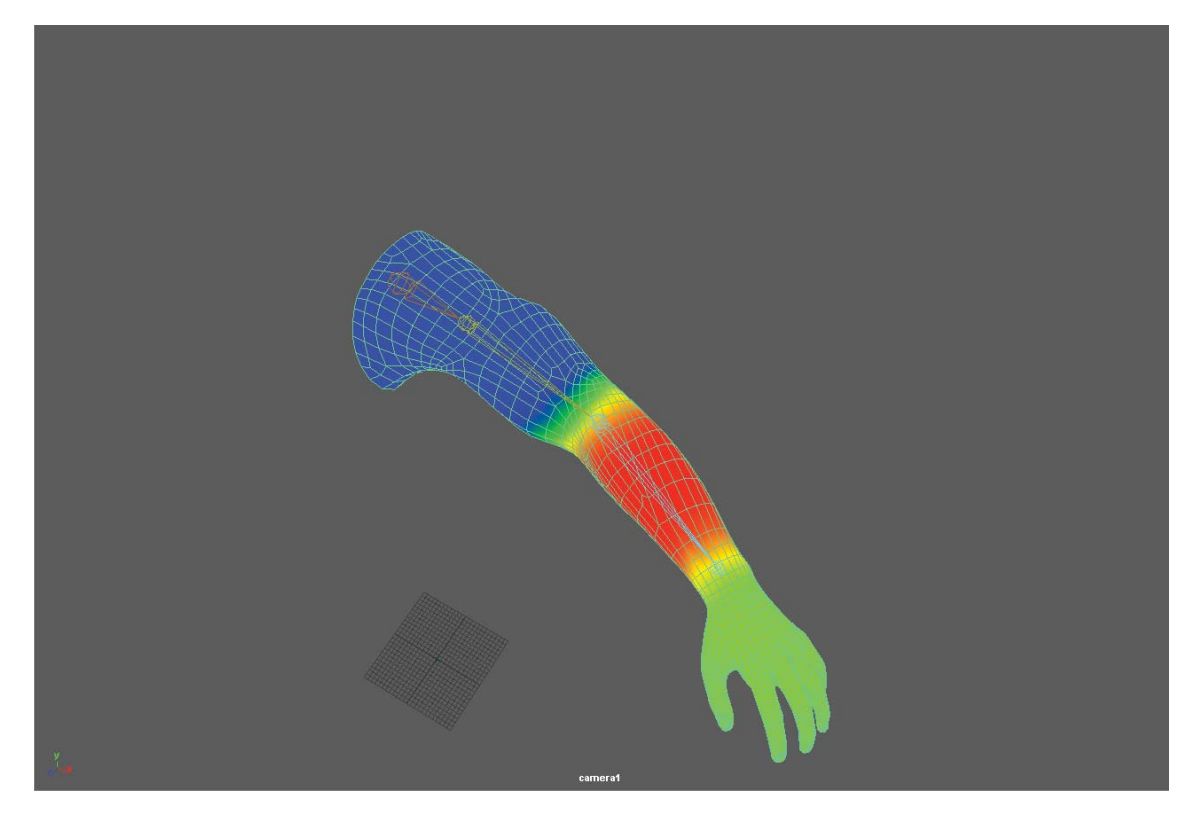

Abbildung 3.19: Das Weightpainting der Muskeln verhält sich ähnlich wie beim Weitghtpainting der Joints.

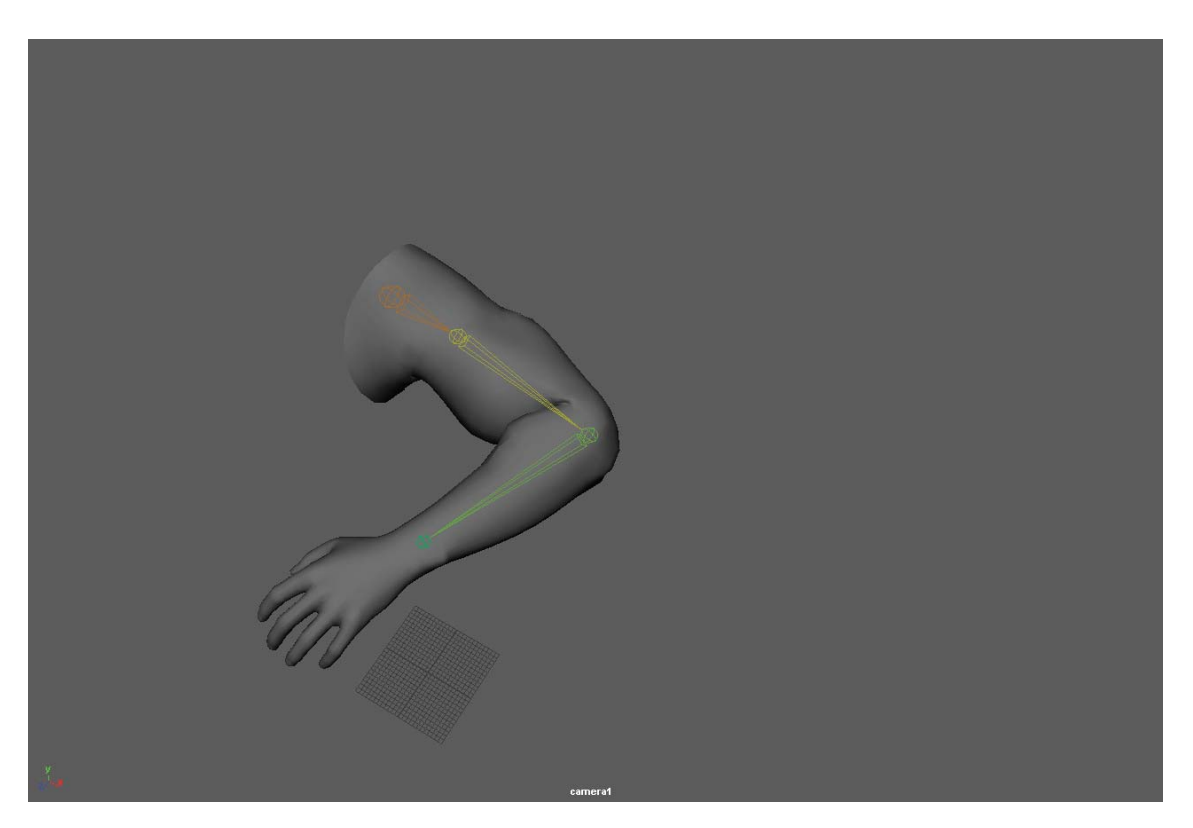

**Abbildung 3.20**: Durch die Muskeln bleibt das Volumen des Arms beim Beugen erhalten, und der Bizeps dehnt die Haut, wodurch realistische Verformungen entstehen.

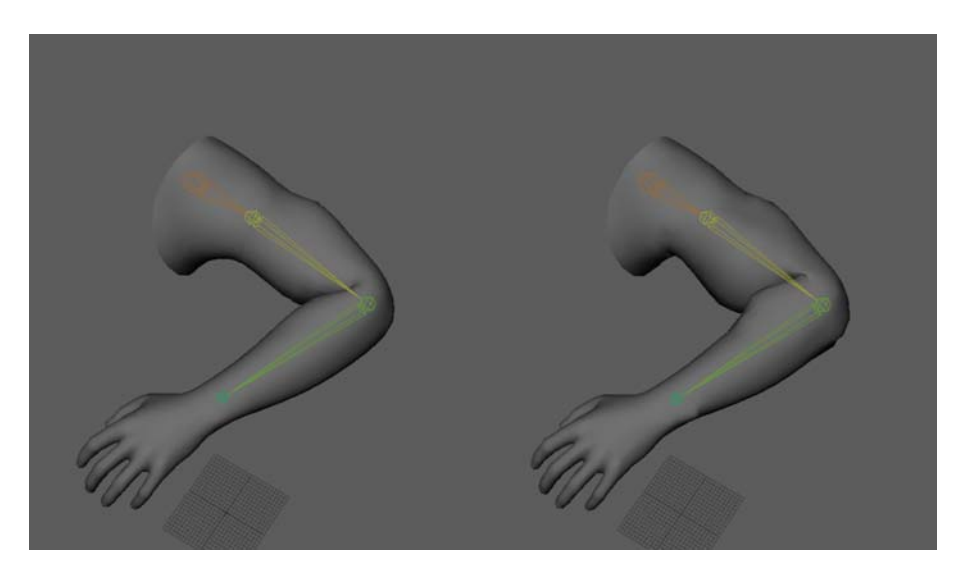

**Abbildung 3.21**: Im direkten Vergleich erkennt man den Volumenunterschied zwischen der Arm ohne Muskeln (links) und dem Arm mit Muskeln (rechts).

# **Kapitel 4**

# **Analyse von Still Fell-Renderings ohne Muskelsystem**

# **4.1 Einleitung**

Im Methodik-Teil dieser Arbeit werden zwei Prototypen erstellt und miteinander verglichen. Der einzige Unterschied zwischen den beiden Prototypen wird das Muskelsystem sein, das im nächsten Kapitel auf das gleiche Modell angewandt wird. In diesem Kapitel wird der erste Prototyp erstellt, der aus dem linken Vorderbein eines Leoparden besteht. Das Bein wurden gewählt, da besonders die Bizeps- und Trizepsmuskeln eine starke Verformung in ausgeprägten Posen aufweisen, und somit besonders gut zu erkennen sind. Des Weiteren ist das Bein auch ohne den Rest des Körpers sehr leicht als solches zu erkennen, um Verwirrungen beim Betrachter zu vermeiden. Der erste Prototyp erhält ein Fellsystem und benutzt das normale Skin-Binding des Modells. Zu beachten ist, dass das realistische Nachstellen eines Fells nur im begrenzen Rahmen möglich ist, da das echte Fell eines Leoparden mit ca. 550.000.000 Haaren eine extrem hohe Dichte aufweist. Auch das Marschner-Modell, das der aktuelle Standard zur Berechnung von Lichtstreuung an Haaren ist, ist nur ein abstrahiertes Modell der Wirklichkeit und bietet nach wie vor Einschränkungen um adäquate Rechenzeiten zu gewährleisten.

# **4.2 Exemplarische Implementierung einer Großkatzen-Szene ohne Muskelsytem**

#### **4.2.1 Modell und Szenenaufbau**

Als Grundlage für die in dieser Arbeit erstellten Szenen wird auf das, von Massimo Righi zur Verfügung gestellte, Modell eines Leoparden zurückgegriffen, das bereits mit einer Textur und einem Rig versehen ist (siehe Abbildung 4.1). Jedoch wird aus nur das linke Vorderbein des Modells genutzt, da für den Vergleich der beiden Prototypen nur Closeup renderings erzeugt werden. Des Weiteren ist das Erstellen des Muskelsystems für den zweiten Prototypen ein zeitaufwändiger Prozess, der sich nur für die später zu sehenden Bildbereiche lohnt.

#### 4. Analyse von Still Fell-Renderings ohne Muskelsystem

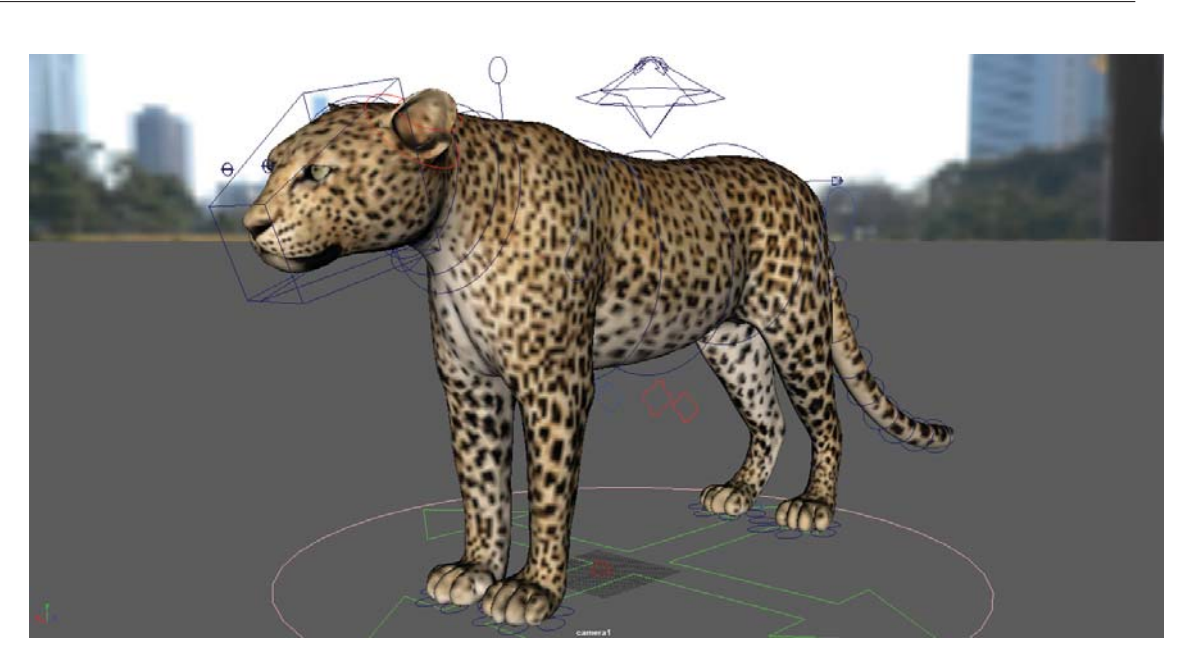

**Abbildung 4.1**: Das Modell von Massimo Righi ist bereits mit einem umfangreichen Rig versehen, und texturiert. ©2015 *Massimo Righi* 

Für die Beleuchtung der Szene wird auf ein 360° HDR-Panorama in einem VRay-Dome-Light zurückgegriffen, welches das sogenannte Image Based Lighting (kurz IBL) ermöglicht. Dieses Panorama stammt vor der Seite www.hdrlabs.com und ist frei verfügbar. Das Image Based Lighting bietet die Möglichkeit einer realistische Beleuchtung der Szene, da durch das Panoramabild die Beleuchtung einer Realen Szene nachgestellt wird.

Als Referenzbilder wurden verschiedene Fotos von unterschiedlichen Quellen genutzt (siehe Abbildung 4.2).

#### **4.2.2 Das Fell**

Das Fell besteht aus zwei verschiedenen Descriptions. Die Haupt-Description ist die Leg-Base Fur und umfasst die Haupthaare des Fells.

Die Länge der Haare wurde manuell mit dem Length-Tool eingestellt, da es über das Laden der Length-Map immer wieder zu Fehlern und Abstürzen kam, die durch einen Bug beim Schreiben der PTex-Maps hervorgerufen werden.

Wichtig für das grundlegende Aussehen des Hauptfells sind die beiden benutzten Modifier, Noise und Clumping. Der Noise-Modifikator verleiht dem Fell eine zufällige Struktur, was die einheitliche Ausrichtung der einzelnen Haare aufbricht, damit die Haare nicht wie perfekte Zylinder aussehen.

Der Clumping-Modifikator verleiht dem Fell den Anschein von leichter Verschmutzung und Feuchtigkeit, wie es auch bei realem Fell zu beobachten ist. Dies geschieht, indem sogenannte Clumping-Guides generiert werden, welche die umliegenden Haare anzieht, und somit ein

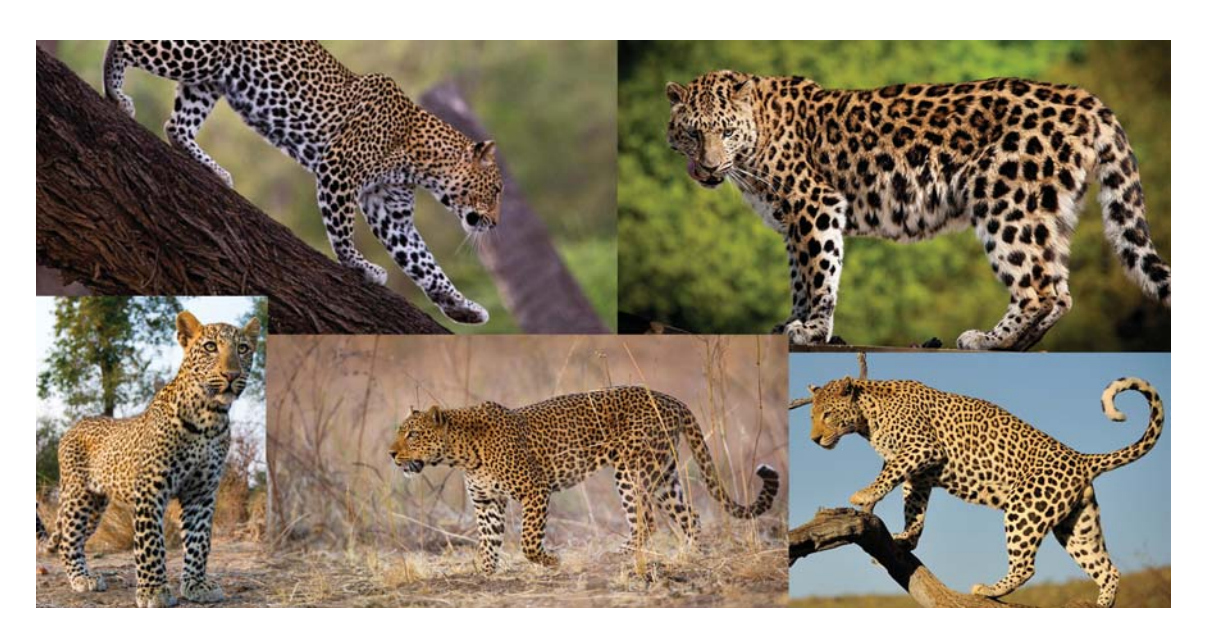

Abbildung 4.2: Für das Fell wurden viele verschiedene Referenzbilder verwendet. Da das Fell je nach Alter, Größe oder Herkunft des Tieres variiert, ist das erstellte Fell ein Querschnitt der verwendeten Referenzen.

Quelle1:www.goo.gl/AUkpzd(C2013-2017 1zoom, Zuletzt abgerufen: 07.02.2017) **Quelle2:**www.goo.gl/j1G5en(©2013-2017 1zoom, Zuletzt abgerufen: 07.02.2017) Quelle3:www.goo.gl/wyoF7o(C2017 burrard-lucas, Zuletzt abgerufen: 07.02.2017) Quelle4:www.goo.gl/Gvtaiv(C)2017 burrard-lucas, Zuletzt abgerufen: 07.02.2017) **Quelle5:**www.goo.gl/YUx3ex(-c 2013-2017 1zoom, Zuletzt abgerufen: 07.02.2017)

verklumpen Simuliert.

Als zweite Description wurde die Leg\_Under\_Fur erstellt, welche ein Unterfell aus dünneren und kürzeren Haaren beinhaltet. Die Anzahl der Haare ist mit einer Density von 400 doppelt so hoch wie die der Leg\_Base\_Fur.

Zusammengenommen beinhalten die beiden Descriptions 1.592.627 Haare, was in etwa 10% der Haare des realen Vorbildes entspricht. Jedoch ist dieser Wert für das Erstellen eines digitalen Fells ausreichend, da das Unterfell einer echten Katze nur schwer zu sehen ist, und mehr einem isolierenden Zweck dient, als einem ästhetischen. Das Unterfell im digitalen Fell wird zum großen Teil durch die eingefärbte Haut des Modells simuliert.

#### **4.2.3 VRayHair3Mtl**

Als Shader wurde das VRayHair3Mtl verwendet, da dieses Material der von VRay zur Verfugung gestellte, physikalisch korrekte Haar Shader ist, der nach dem Marschner Modell ¨ arbeitet (siehe 2.3.2 Marschner Modell). Dies bietet ein möglichst realistisches Streuverhalten der Lichtstrahlen innerhalb des Haares und weist die für Haare typischen Glanzlichter entlang des Haares auf.

#### 4. Analyse von Still Fell-Renderings ohne Muskelsystem

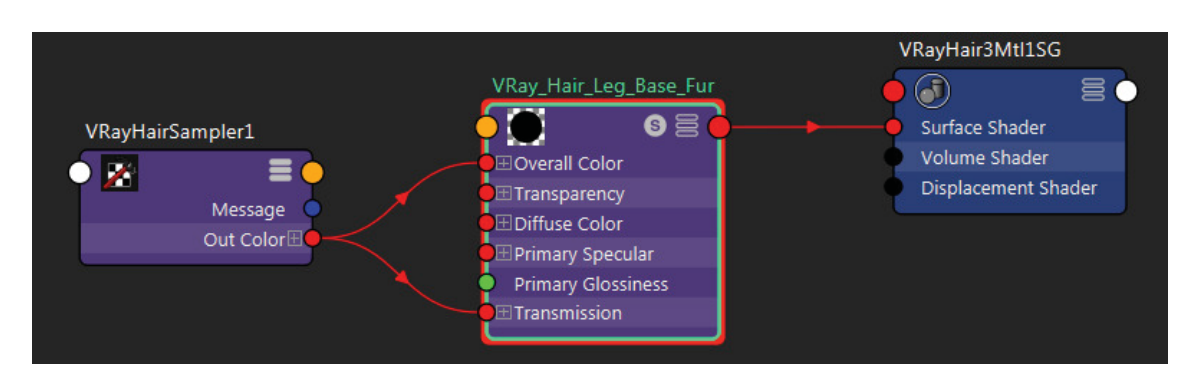

Abbildung 4.3: Der Shader für die Haupthaare des Modells. Die OutColor des VRayHair-Sampler1 wird direkt in die Overall Color und den Transmission Knoten des Shaders geladen

Wie schon in 3.5.4 Färben der Haare beschrieben, bekommen die OverallColor und die Transmission des Shaders nun einen Vray Hair Sampler zugewiesen, der die in XGen erstellten PTex-Maps lädt und übergibt.

Der Diffus-Wert des Shaders ist hier nicht für die Färbung des Fells zu benutzen, da ein Fell kaum diffuse Reflexionen besitzt. Dieser Wert kann jedoch beispielsweise für Verschmutzungen im Fell genutzt werden (siehe Abbildung 4.3).

#### **4.2.4 VRay Mtl**

Als Vergleich zu dem zuvor erstellten Hair Shader von VRay wurde ein normales VRayMt1 erstellt, um den Unterschied zu dem speziell für Haare entwickelten Shader deutlich zu machen. Ähnlich wie schon beim Hair Shader muss ein HairSampler für das Laden der Texturen genutzt werden, da es keinen anderen Weg gibt, PTex-Maps zu laden. Eine PTex-Map ermöglicht es Geometrien zu texturieren, ohne vorher ein UV-Layout zu erstellen. Jedoch lassen sich PTex-Maps nicht vom Menschen direkt bearbeiten, weshalb der Computer diese aus einer normalen Textur generieren muss. Der Sampler wird nun an den Diffus-Kanal des Shaders ubergeben. Die Textur muss jedoch, bevor sie in den Diffus-Kanal des Shaders ge- ¨ laden wird, über einen GammaCorrect-Node korrigiert werden, da die Textur selbst zu hell ist und das Fell sehr unnatürlich wirken lässt (siehe Abbildung 4.4).

#### **4.2.5 Renderparameter**

In den Renderparametern ist darauf zu achten das die Global Illumination eingeschaltet und die verwendete Kamera eine VRay physical Camera ist, da nur so die Eigenschaften des Hair Shaders von *VRay* zu nutze gemacht werden können. Da die Haare aus sehr feinen Strukturen bestehen, wird als Preset für die Auflösung ein Quadrat von 4096x4096px gewählt, sodass alle Details gut dargestellt werden können. Außerdem sollen später in der Evaluation Ausschnitte aus den gerenderten Bildern gezeigt werden, dies ist durch die hohe Auflösung

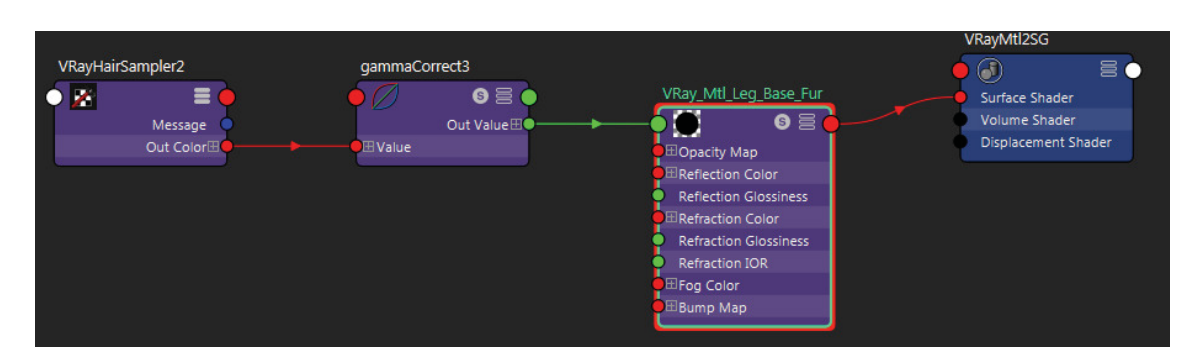

Abbildung 4.4: Der Vergleich Shader für die Haupthaare des Modells. Die OutColor des VRayHairSampler1 wird über einen gammaCorrect-Node in die Diffuse Color des Shaders geladen.

ohne großen Qualitätsverlust möglich.

Damit das Bild mit einer möglichst hohen Genauigkeit berechnet wird, wurde das Sampling auf *adaptive* gestellt, was dem Renderer erlaubt, die maximale Zeit für das Rendern zu verwenden. Da es bei feinen Strukturen wie Haaren sehr schnell zu aliasing-Problemen kommen kann, wurde der Antialiasing-Filter auf Gaussian und dessen size-Wert auf 3.000 gestellt, um einen guten Mittelweg zwischen aliasing-Fehlern und Unschärfe zu finden.

## **4.3 Ergebnis**

Das Bein wurde jeweils in gestreckter und gebeugter Form mit unterschiedlichen Modifikationen gerendert, von denen auszugehen war, dass sie einen Einfluss auf den Realitätsgrad des Fells haben. Es wurde jeweils einmal ohne den Noise Modifikator und einmal ohne den Clumping Modifikator in der Base Fur Description gerendert. Des Weiteren wurde das Fell einmal mit dem normalen VRayMt1 Shader und einmal mit dem, für Haare vorgesehenen VRayHair3Mtl Shader, gerendert.

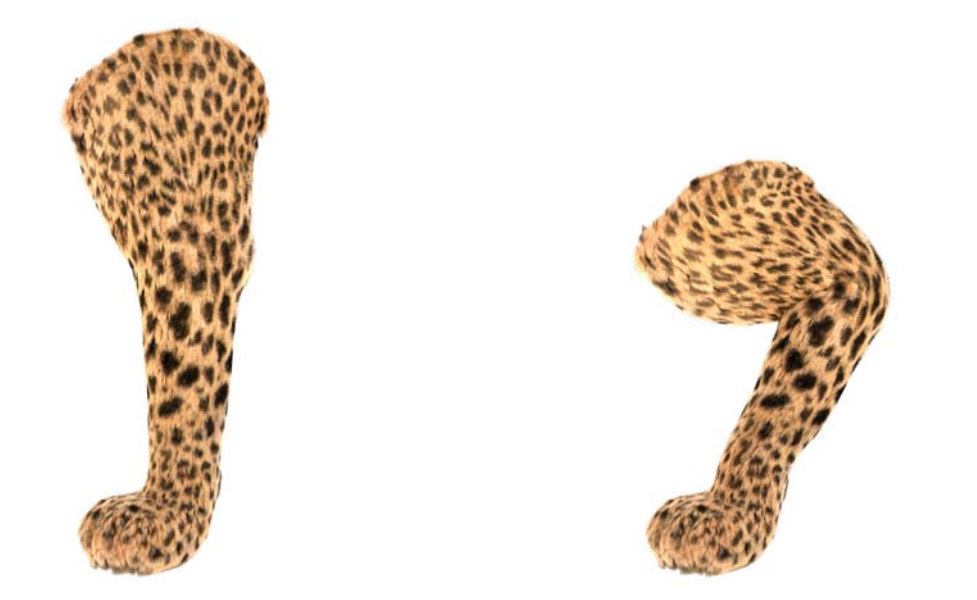

**Abbildung 4.5**: Ohne den Noise Modifier wirkt das Fell sehr monoton und strukturlos.

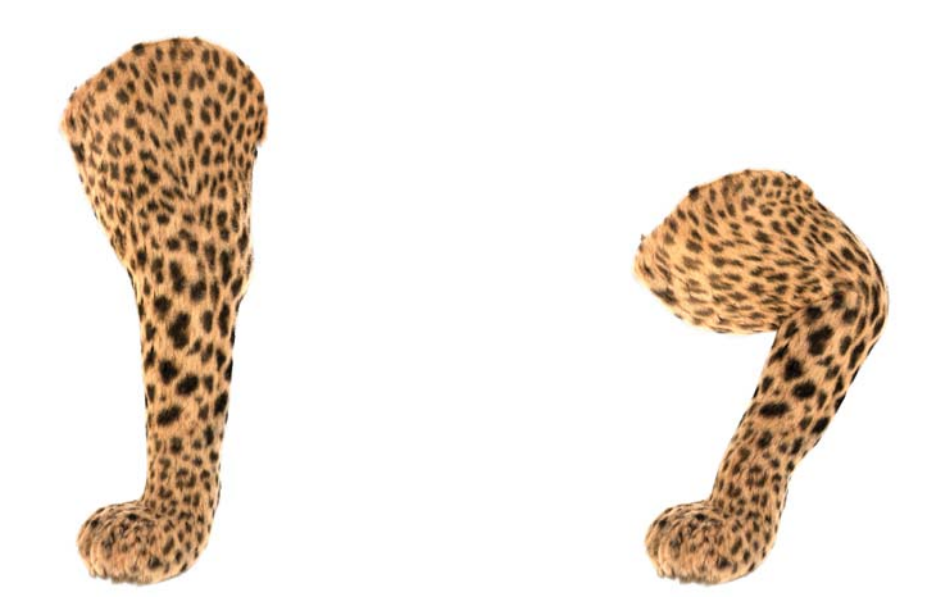

Abbildung 4.6: Ohne den Clumping Modifier wirkt das Fell als wäre es perfekt gekämmt, was in der Natur, gerade bei wilden Tieren, nicht vorkommt.

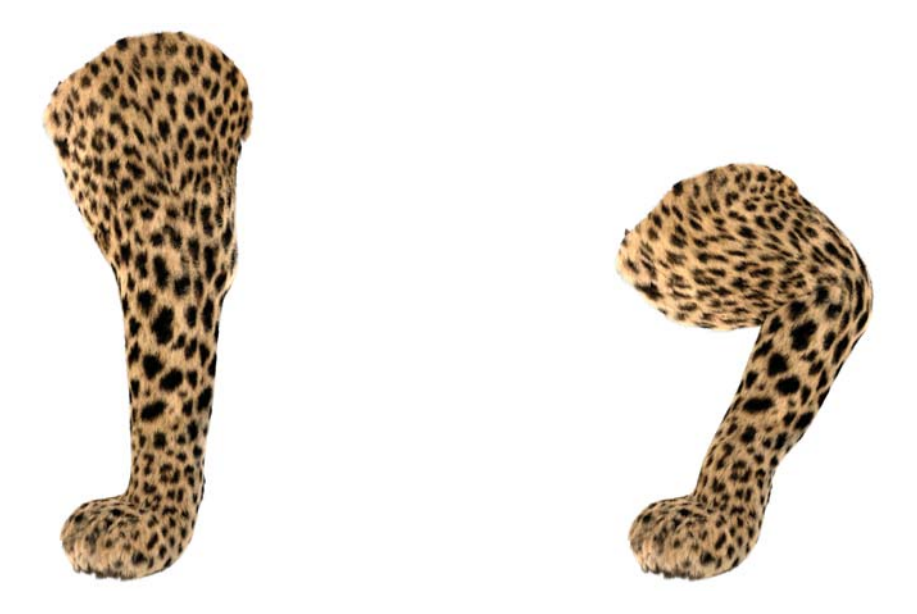

Abbildung 4.7: Durch den normalen VRayMt1 Shader wirkt das Fell entsättigt und die übergänge der Farben sind sehr viel härter.

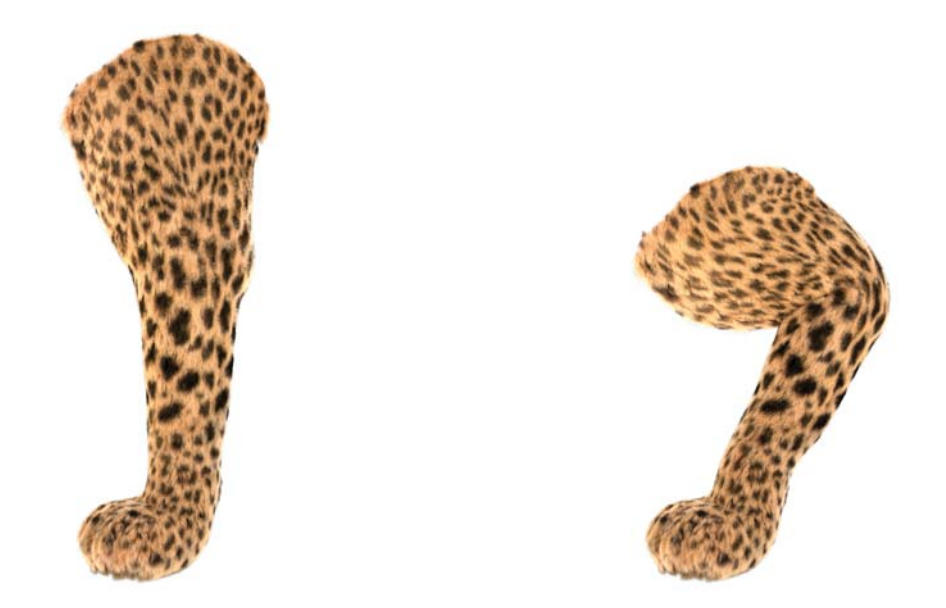

Abbildung 4.8: Durch den, für Haare optimierten, VRayHair3Mt1 Shader entsteht ein sehr weicher und gesättigterer Look.

# **Kapitel 5**

# **Erstellung des Prototypen in Form einer Großkatzenszene mit Muskelsystem**

### **5.1 Einleitung**

Beim Erstellen eines 3D-Charakters wird zunächst das Mesh erstellt, das mit den üblichen Modellierungswerkzeugen bearbeitet wird.

Nachdem das Modell mit all seinen Details erstellt wurde, wird es mit einem Skelett versehen. Dieses Skelett ermöglicht es dem Modell über sogenannte Controlls realistische Bewegungen zu vollziehen.

Jedoch hat dieses Rig einen erheblichen Nachteil, denn bei jeder Bewegung eines Lebewesens verformen sich in der Realität die Muskeln, was auch auf der Hautoberfläche zu sehen ist. Dies ist bei einem normalen Rig nicht der Fall. Um eine Verformung der Oberfläche zu ermöglichen, kann in Maya ein Muskelsystem auf das zuvor erstellte Rig angewandt werden. In diesem Kapitel wird der Prototyp aus Kapitel 4 Analyse von Still Fell-Renderings ohne Muskelsystem um ein solches Muskelsystem erweitert, um den Einfluss der Muskeln auf das erstellte Fell zu überprüfen.

# **5.2 Exemplarische Implementierung einer Großkatzen-Szene mit Muskelsytem**

#### **5.2.1 Modell und Szenenaufbau**

Um einen möglichst direkten Vergleich zwischen den beiden Prototypen zu gewährleisten, wurde in diesem Kapitel das gleiche Leopardenmodell von Massimo Righi verwendet wie schon in Kapitel 4 Analyse von Still Fell-Renderings ohne Muskelsystem.

Des Weiteren wurde auch das gleiche HDR-Panorama für das Image Based Lighting genutzt, damit die Unterschiede hauptsächlich im Muskelsystem liegen.

#### 5. Erstellung des Prototypen in Form einer Großkatzenszene mit **MUSKELSYSTEM**

#### **5.2.2 Das Muskelsystem**

Das Muskelsystem des zweiten Prototypen besteht aus drei verschiedenen Muskeln, die primär für die Oberflächenverformung im Kniegelenk des Beines verantwortlich sind. Hierzu wurde ein Bizepsmuskel erstellt, der in seiner Form an das Modell, in entspannter Position der Gelenke, angepasst wurde. Als Gegenpart zum Biezeps wurde ein Trizepsmuskel implementiert, der mit dem Bizeps zusammen die obere Muskelpartie des Beines bildet. Die unteren Muskeln des Beines haben nicht sonderlich viel Einfluss auf die Oberfläche. Aus diesem Grund wurde nur ein Muskel des unteren Beines erstellt, der ebenfalls die Bewegung des Kniegelenkes unterstützt und so zur Verformung der Haut in der Kniebeuge beiträgt. Bei den Muskeln des Prototypen wurde auf die "Jiggle"-Eigenschaft, die das Nachschwingen der Muskeln nach einer Bewegung simuliert, verzichtet, da diese ausschließlich in Animationen zu sehen ist und keinen Einfluss auf die in dieser Arbeit erstellten Still-Images hat. Damit es beim Rendern nicht zu Anzeigefehlern von Muskeln kommt, die durch die Oberfläche des Modells brechen, wurde deren Render-Parameter für die *Primary Visibility* ausgeschaltet, was dazu führt, dass die Muskeln im fertigen Rendering nicht zu sehen sind.

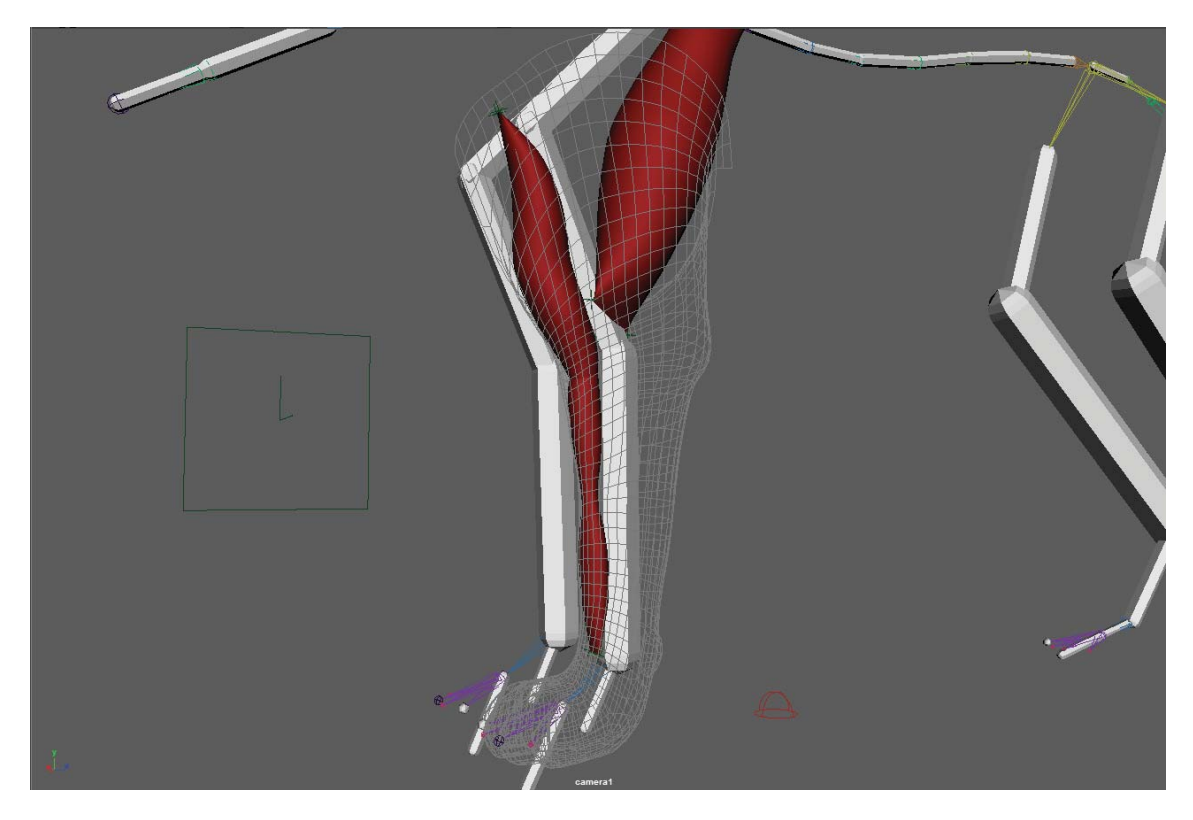

**Abbildung 5.1**: Das Muskelsystem wurde fur den Prototypen auf ein Minimum reduziert, ¨ und besteht aus nur 3 Muskeln.

#### **5.2.3 Das Fell**

Das Fell des zweiten Prototypen besteht aus den selben Descriptions, wie das Fell des ersten Prototypen.

In der Description Leg<sub>-</sub>-Base<sub>-</sub>-Fur befinden sich die grundlegenden Haare des Fells, die für das charakteristische Aussehen des Haarkleides zuständig sind. Da es auch beim zweiten Prototypen beim Benutzen von Length-Maps laufend zu Fehlern kam, wurde die Länge des Fells manuell mit Hilfe des Lenght-Tools eingestellt.

Als Unterfell dient die Description Leg\_Under\_Fur, die das Erscheinungsbild des Fells sehr viel dichter wirken lässt. Des Weiteren wurden die selben Modifikatoren für die Struktur des Fells genutzt.

# **5.3 Ergebnis**

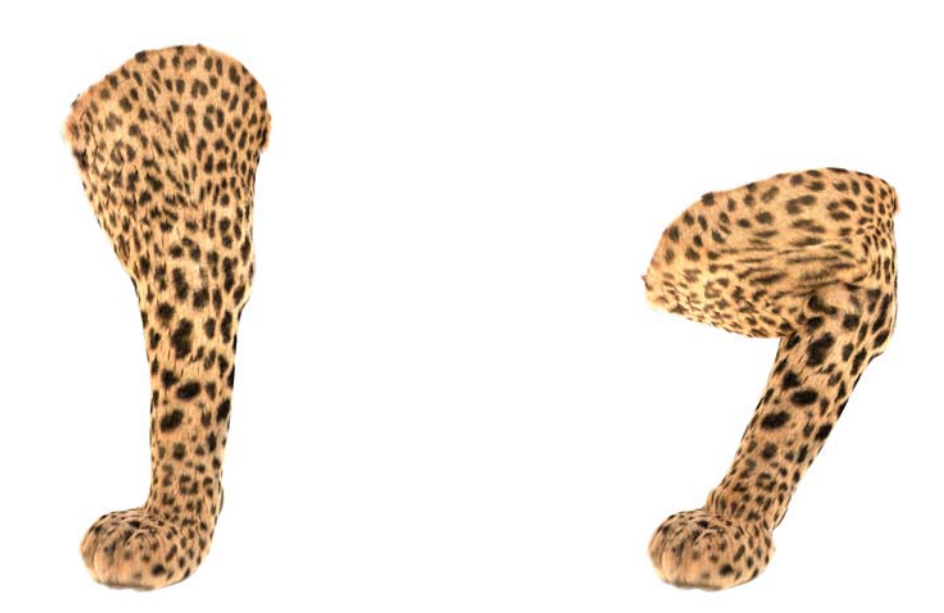

**Abbildung 5.2**: Ohne den Noise Modifier wirkt das Fell sehr monoton und strukturlos. Es lässt sich, besonders im Ellenbogenbereich, eine starke Verformung, beim Beugen, durch die Muskeln erkennen

5. ERSTELLUNG DES PROTOTYPEN IN FORM EINER GROSSKATZENSZENE MIT Muskelsystem

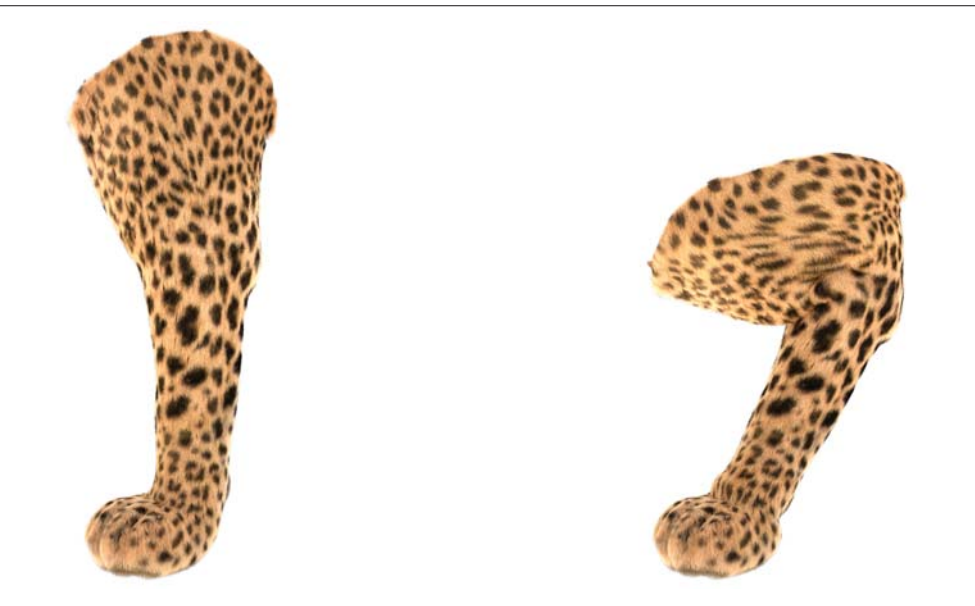

Abbildung 5.3: Ohne den Clumping Modifier wirkt das Fell als wäre es perfekt gekämmt, was in der Natur, gerade bei wilden Tieren, nicht vorkommt.

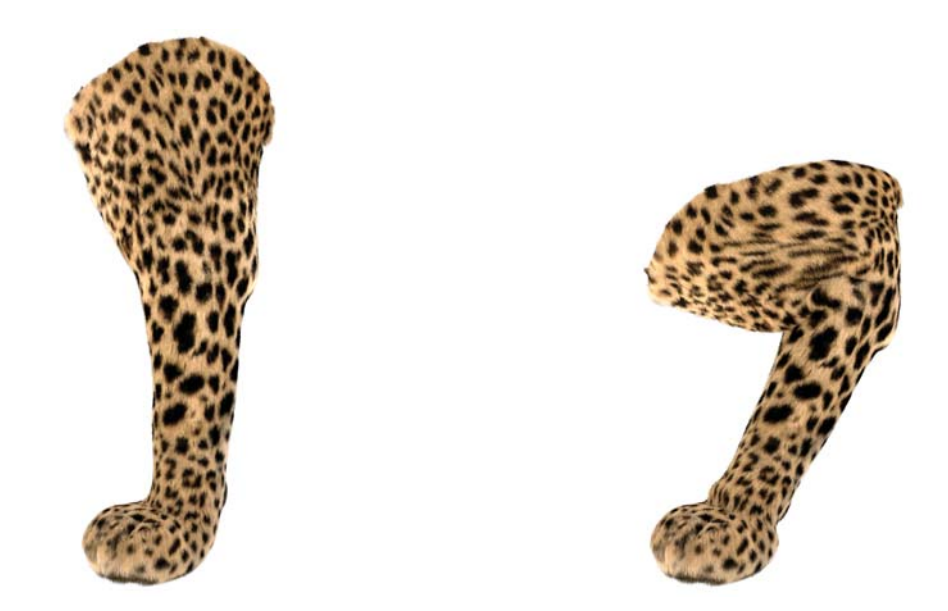

Abbildung 5.4: Durch den normalen VRayMt1 Shader wirkt das Fell entsättigt und die Übergänge der Farben sind sehr viel härter.

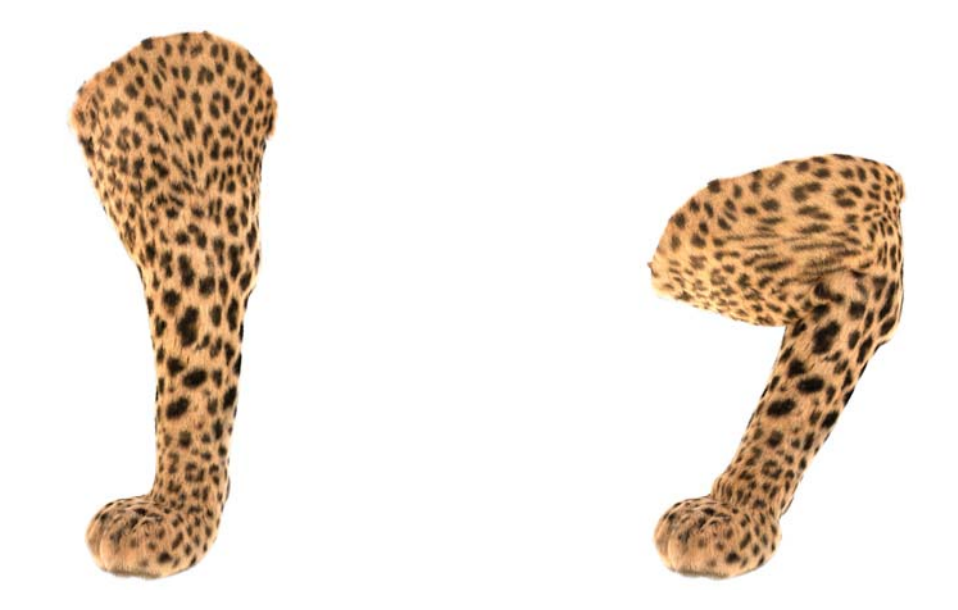

Abbildung 5.5: Durch den, für Haare optimierten, VRayHair3Mt1 Shader entsteht ein sehr weicher und farbenfroher Look.

# **Kapitel 6**

# **Analyse und Vergleich der messbaren Parameter der erstellten Prototypen**

# **6.1 Einleitung**

Bevor im nachfolgenden Kapitel die subjektiven Eindrücke von Probanden gesammelt werden, um daraus eine objektiv messbare Statistik zu generieren, werden in diesem Kapitel die messbaren Werte der Prototypen miteinander verglichen.

# **6.2 Gegenuberstellung der Prototypen ¨**

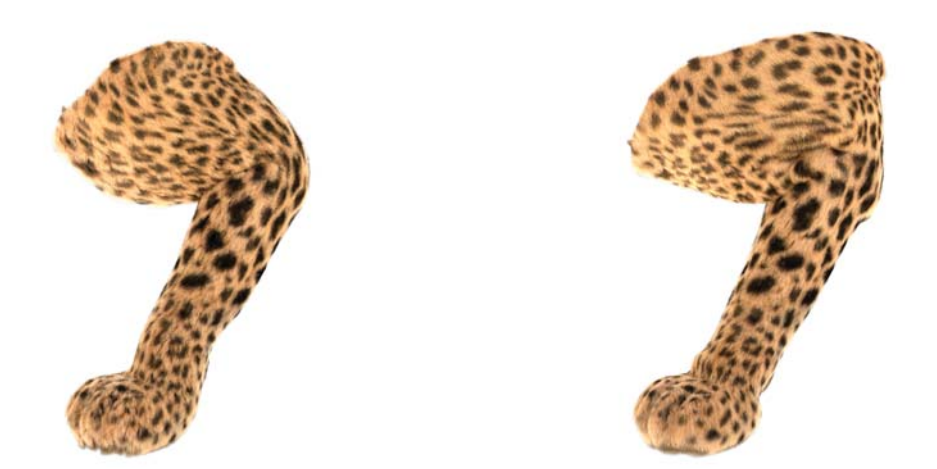

**Abbildung 6.1**: Die Ergebnisse mit dem VRayHair3Mtl im Vergleich. links: der Prototyp ohne Muskeln rechts: der Prototyp mit Muskeln.

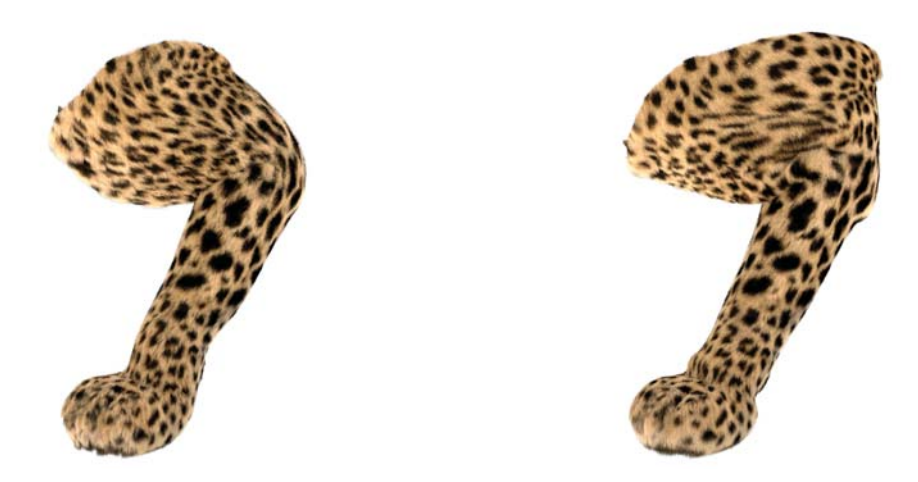

**Abbildung 6.2**: Die Ergebnisse mit dem VRayMtl im Vergleich. links: der Prototyp ohne Muskeln rechts: der Prototyp mit Muskeln.

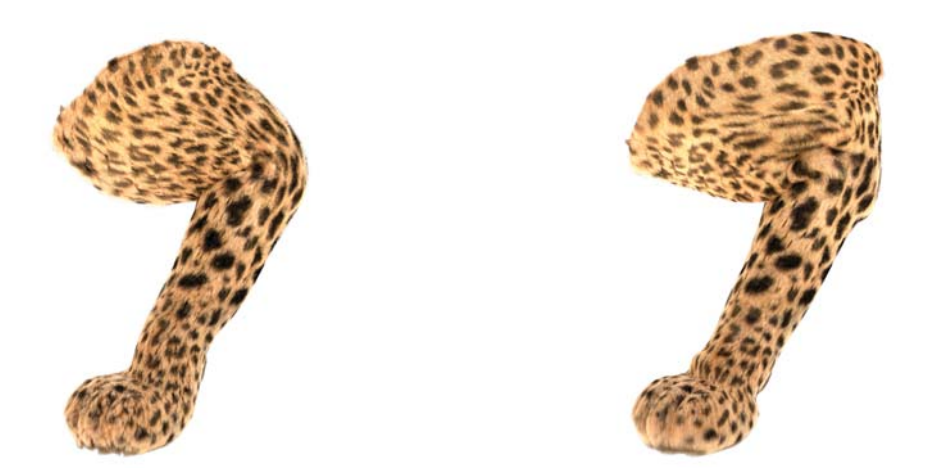

**Abbildung 6.3**: Die Ergebnisse, mit dem VRayHair3Mtl jedoch ohne den Noise Modifikator, im Vergleich. links: der Prototyp ohne Muskeln rechts: der Prototyp mit Muskeln.

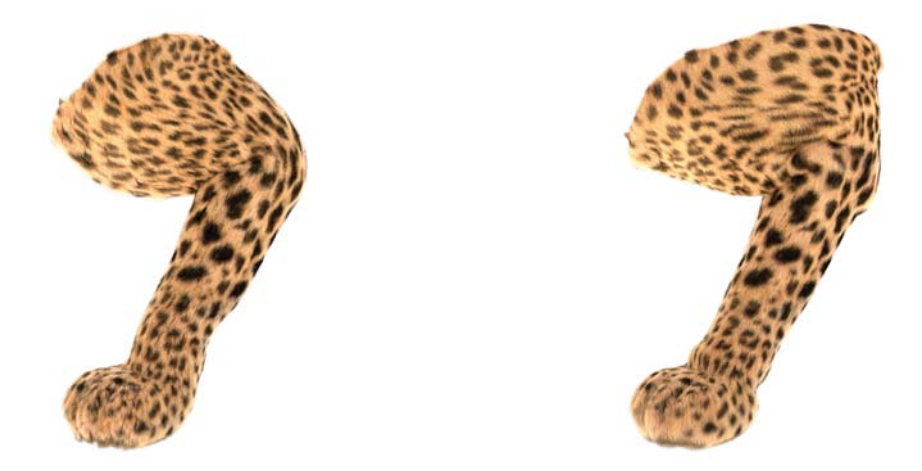

**Abbildung 6.4**: Die Ergebnisse, mit dem VRayHair3Mtl jedoch ohne den Clumping Modifikator, im Vergleich. links: der Prototyp ohne Muskeln rechts: der Prototyp mit Muskeln

Die Unterschiede zwischen den Prototypen sind auf den ersten Blick zu sehen. Die Szenen mit Muskelsystem haben in gebeugter Position sehr an Volumen gewonnen, wodurch die Oberfläche verformt wurde. Am Gelenk kommt es zu Verformungen, wie sie auch in der

Realität zu beobachten sind, wodurch die die einzelnen Haare voneinander entfernen, und die Flecken des Fells somit sehr gestreckt werden.

# **6.3 Renderzeiten**

Alle Renderings aus den Methodik-Kapiteln wurden auf dem selben Rechner erstellt. Die Spezifikationen dieses Rechners sind folgende:

#### **Prozessor**

Intel® Xeon® X5690 24x3,47 GHz

#### **Grafikkarten**

NVIDIA Quadro 6000 NVIDIA Tesla C2050 / C2070 NVIDIA Tesla C2050 / C2070 Standard-VGA-Grafikkarte

**Arbeitsspeicher** 96,0 GB

**Betriebssystem** Windows 7 Professional

**Autodesk Maya Version** 2016

**VRay Version**

3.10

Gerendert wurde auf der CPU, wobei die in der Tabelle 6.1 Übersicht der Renderzeiten angegebenen Zeiten nur für das Rendern selbst sind, und das Pre-Processing, während dem die einzelnen Haare gecached werden, nicht beachtet wurde.

| <b>Gestrecktes Bein</b>   |                     |                           |                     |
|---------------------------|---------------------|---------------------------|---------------------|
| <b>Ohne Muskeln</b>       |                     | Mit Muskeln               |                     |
| Bildtyp                   | Renderzeit          | Bildtyp                   | Renderzeit          |
| mit VRayHair3Mtl          | 0h 18m 27s          | mit VRayHair3Mtl          | 0 $h$ 17 $m$ 12 $s$ |
| mit VRayMtl               | 0 $h$ 12 $m$ 42s    | mit VRayMtl               | 0h 19m 58s          |
| ohne Noise Modifikator    | 0 $h$ 18 $m$ 27 $s$ | ohne Noise Modifikator    | $0h$ 19 $m$ 8s      |
| ohne Clumping Modifikator | 0h 18m 14s          | ohne Clumping Modifikator | 0h 18m 34s          |
| <b>Gebeugtes Bein</b>     |                     |                           |                     |
| mit VRayHair3Mtl          | 0h 14m 51s          | mit VRayHair3Mtl          | 0h 16m 27,8s        |
| mit VRayMtl               | 0h 16m 26s          | mit VRayMtl               | 0h 11m 45s          |
| ohne Noise Modifikator    | 0 $h$ 14 $m$ 37 $s$ | ohne Noise Modifikator    | $0h$ 16 $m$ 50s     |
| ohne Clumping Modifikator | 0h 14m 48s          | ohne Clumping Modifikator | 0h 16m 22s          |

Tabelle 6.1: Übersicht der Renderzeiten

Aus den gemessenen Renderzeiten lassen sich keine Schlüsse ziehen, die Aufschluss darüber geben könnten, ob eine bestimmte Einstellung sich positiv auf die Renderzeiten auswirkt. Jedoch lässt sich sagen, dass zwischen dem VRayHair3Mt1 und dem VRayMt1 kein gravierender Unterschied in der Renderzeit zu messen war, was sehr für das VRayHair3Mt1 spricht, da davon auszugehen war, dass durch das vom Shader simulierte Subsurface Scattering eine erhöhte Renderzeit zu messen ist.

Des Weiteren lässt sich zwischen den beiden Prototypen mit und ohne Muskelsystem keine erhebliche Veränderung der Renderzeit beobachten. Bei den Unterschieden der Renderzeiten muss davon ausgegangen werden, dass der Computer mit weiteren Threads beschäftigt war, die während des Renderns Ressourcen besetzt haben.

Auch wenn das Muskelsystem scheinbar keinen Einfluss auf die Renderzeiten hat, muss berücksichtigt werden, dass die Erstellung eines Muskelsystems ein sehr aufwändiger Prozess ist, und gegebenenfalls mehrere Wochen in Anspruch nehmen kann.

6. Analyse und Vergleich der messbaren Parameter der erstellten Prototypen

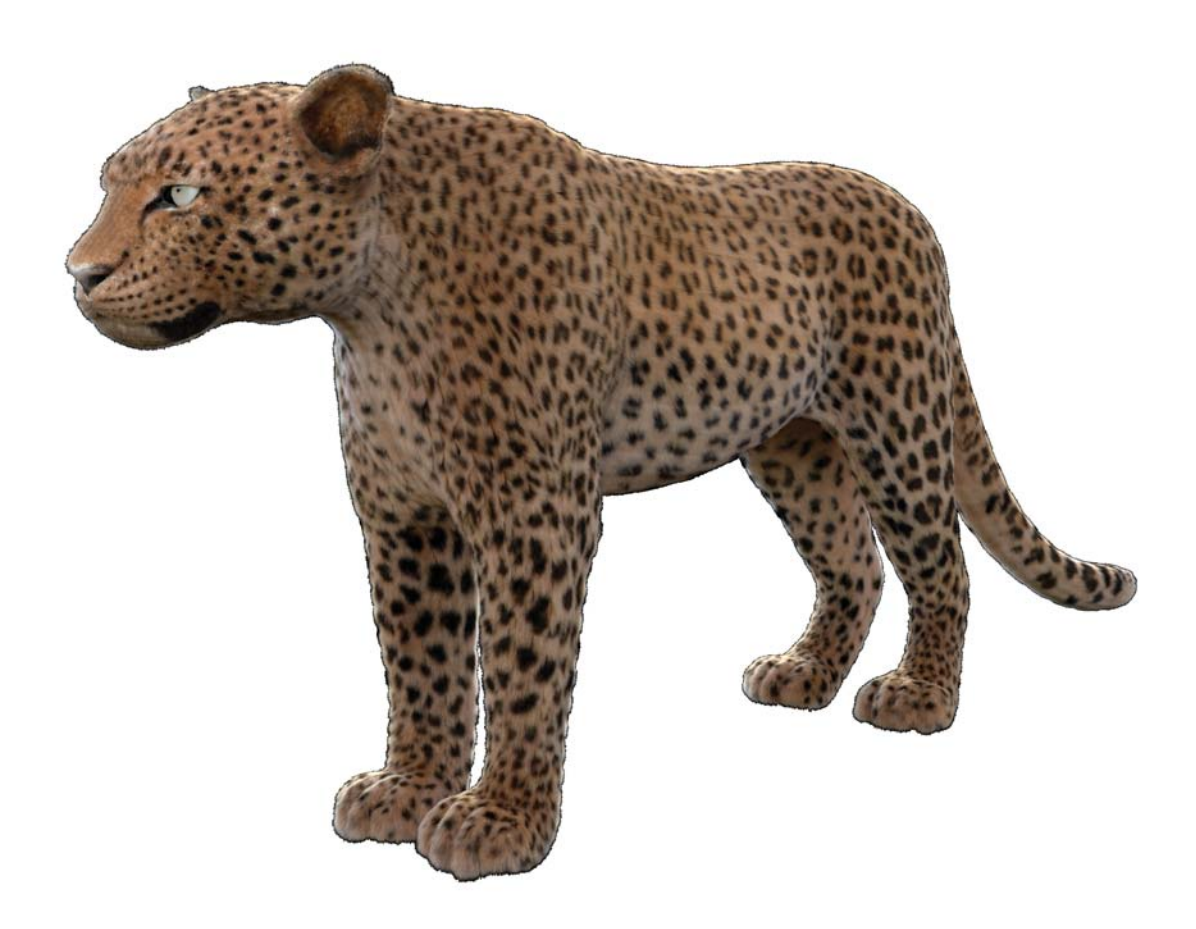

**Abbildung 6.5**: Die erstellte Base Fur-Descriptions angewandt auf das komplette Modell
# **Kapitel 7**

# **Evaluation**

## **7.1 Einleitung**

Nachdem in den beiden Methodik Kapiteln 4 Analyse von Still Fell-Renderings ohne Muskelsystem und 5 Erstellung des Prototypen in Form einer Großkatzenszene mit Muskelsystem mit Hilfe des Maya internen Plugins XGen jeweils das linke Vorderbein des von Massimo Righi erstellten, Leoparden-Modells mit einem Fell versehen und die Ergebnisse auf ihren optischen Eindruck, Handhabung und Renderzeiten analysiert wurden, folgt in diesem Kapitel nun die Evaluation dieser Ergebnisse.

Durch die Evaluation wird versucht, die subjektiven Parameter der Felle greifbar und durch eine statistische Auswertung im Nachhinein objektiv messbar zu machen. Dabei soll zunächst ermittelt werden, welche Parameter für den Betrachter besonders wichtig sind, damit ein Fell realistisch am Computer nachgestellt werden kann. Des Weiteren soll eine Antwort auf die Frage gefunden werden, ob ein Muskelsystem bei der Generierung von einzelnen Bildern, in denen ein Fell dargestellt wird, von Vorteil ist.

### **7.2 Ermitteln der zu evaluierenden Parameter**

Zunächst gilt es jedoch zu ermitteln, welche Parameter in dieser Evaluation ermittelt werden sollen. Als erstes sollen die beiden erstellten Shader, VRayHair3Mtl und VRayMtl miteinander verglichen werden, um die Relevanz des Beleuchtungsmodells von Marschner (siehe 2.3.2) für den Realismusgrad von Fell zu messen. Des Weiteren soll der Einfluss der Modifier in den  $XGen$  Descriptions auf das Fell überprüft werden, indem die gleiche Szene einmal mit und einmal ohne den jeweiligen Modifier dargestellt wird.

## **7.3 Konzept**

Die Evaluation besteht aus fünf Abschnitten:

1. Demografische Erhebung (zur Einordnung der Tests)

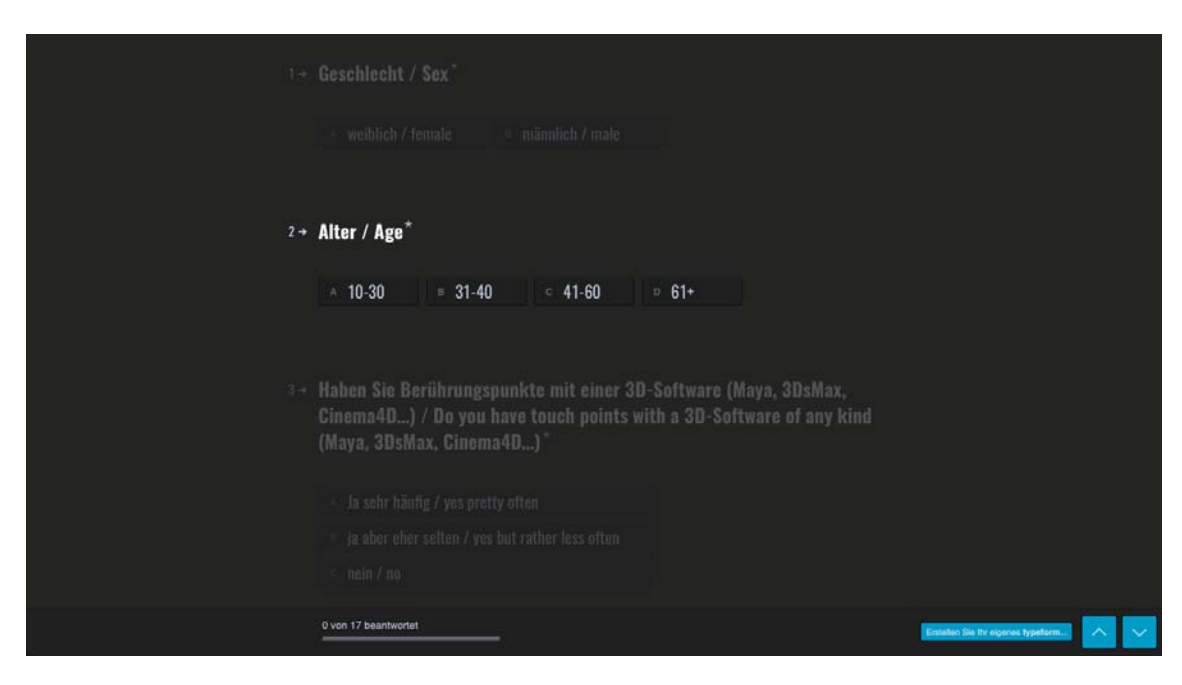

Abbildung 7.1: Oberfläche des Webportals für die demografische Erhebung.

- 2. Foto oder Computergeneriert-Test (Zur Einordnung des Fotorealismus des finalisierten Prototypen)
- 3. Vergleichstest (Gegenüberstellung verschiedener Parameter zur Ermittlung ihres Einflusses auf den Betrachter)
- 4. Realismusskala (Ermittlung des Realismusgrades der erstellten Bilder)
- 5. Optionale Meinungserhebung

Damit für die Evaluation eine möglichst breit gefächerte Probanden-Menge erreicht wird, wurde zur Erstellung der Umfrage die online-Plattform Typeform<sup>1</sup> genutzt. Dies ermöglichte es, Personen über E-Mail, Facebook und weitere soziale Medien für die Umfrage zu gewinnen. Außerdem war es für die Probanden auf diese Weise möglich, an jedem Ort und zu jeder Zeit mit einem Smartphone an der Befragung teilzunehmen und die Evaluation an Freunde und Bekannte weiterzuleiten.

Die Umfrage wurde vollkommen anonym durchgeführt. Durch die demographische Erhebung wurden lediglich Alter, Geschlecht und Erfahrung im Umgang mit 3D-Software ermittelt. Anhand dieser Daten soll ermittelt werden, ob Alter, Geschlecht oder Vorkenntnisse Auswirkung auf die Antworten der Probanden haben.

Nachdem die demographischen Daten erhoben wurden, beginnt die eigentliche Evaluation mit zwei Bildern, bei denen der Befragte jeweils wählen muss, ob er das gezeigte Bild für ein Foto oder ein am Computer entstandenes Bild hält. Bei einem der beiden Bilder handelte es

<sup>1</sup> https://pascal104.typeform.com/to/fpTdFP Stand: 19.02.2017

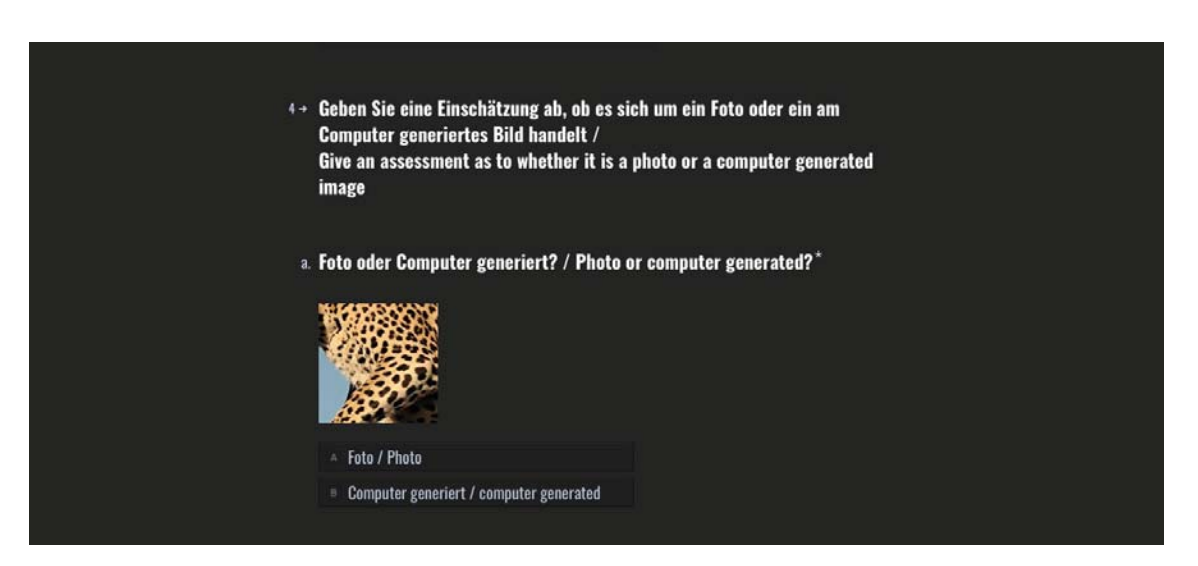

Abbildung 7.2: Oberfläche des Webportals für den Foto oder Computergeneriert-Test.

sich um eines in dieser Arbeit prototypisch erstelltes Rendering. Diese Fragen sollen auf eine sehr simple Weise ermitteln, ob der Proband die generierten Prototypen von einem realen Foto unterscheiden kann.

Als nächstes folgt der wichtigste Teil der Evaluation. Im Vergleichstest sollen die verschiedenen Parameter miteinander verglichen werden. Zu diesem Zweck wurden fünf Gegenüberstellungen entwickelt (siehe Abbildung 7.3). Durch diesen Test soll ermittelt werden, welche Parameter einen positiven Einfluss auf den Eindruck des Betrachters haben.

Im ersten Vergleich wird zweimal das gleiche Bild gegenübergestellt, um eine Referenz zu ermitteln und zu erfahren, ob der Proband sich intensiv mit den Bildern auseinandergesetzt hat. Bei jeder Vergleichsfrage gibt es die Möglichkeit kein Unterschied auszuwählen, sollte der Befragte keine Unterschiede zwischen den Bildern ausmachen können. In den weiteren Befragungen wurden folgende Parameter gegenübergestellt:

- 1. VRayMtl VRayHair3Mtl (Vergleich zwischen einem Standard- und einem Hairshader)
- 2. Muskeln Keine Muskeln (Vergleich zwischen den beiden erstellten Prototypen)
- 3. Noise Modifikator Kein Noise Modifikator (Vergleich zwischen dem Fell mit und ohne den Noise Modifikator)
- 4. Clumping Modifikator Kein Clumping Modifikator (Vergleich zwischen dem Fell mit und ohne den Clumping Modifikator)

#### 7. Evaluation

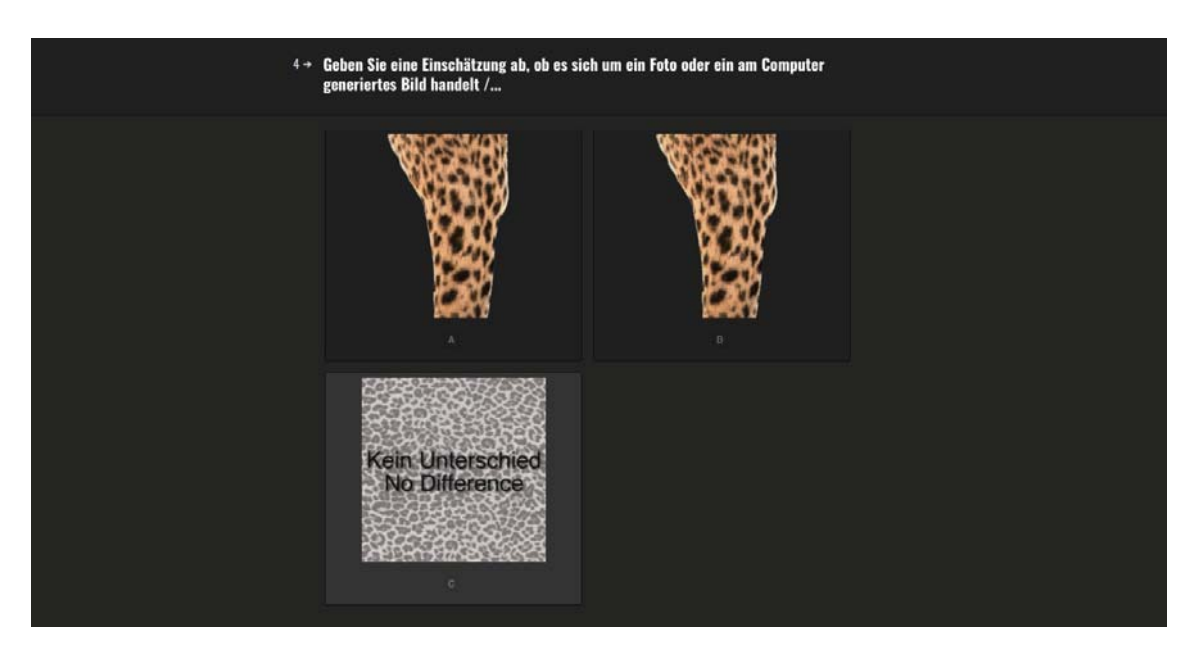

Abbildung 7.3: Oberfläche des Webportals für den Vergleichstest der Parameter

Im Anschluss an den Vergleichstest folgen Skalen von 1 bis 10, auf denen der Befragte angeben soll, für wie realistisch er das dargestellte Bild hält, wobei 1 für *extrem unrealistisch* und 10 für *absolut fotorealistisch* steht. Die Meinung der Probanden wird anhand von vier verschiedenen Bildern eingeholt:

- 1. Prototyp 2 in gebeugter Position mit VRayHair3Mtl
- 2. Prototyp 2 in gebeugter Position mit VRayMtl
- 3. Prototyp 1 in gebeugter Position mit VRayHair3Mtl
- 4. Prototyp 1 in gebeugter Position mit VRayMtl

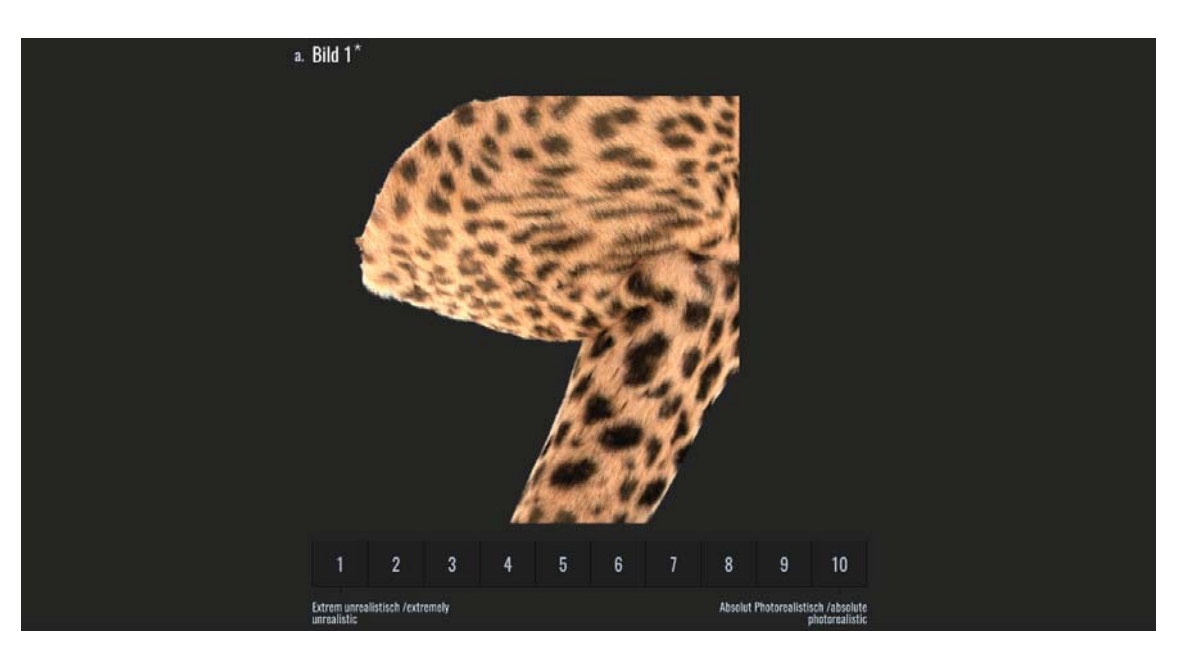

Abbildung 7.4: Oberfläche des Webportals für die Realismusskalen

Zum Ende der Evaluation folgen drei optionale Fragen, in denen der Befragte seine persönliche Meinung zum Thema Fell und Tieren in Filmen abgeben kann. Die Fragen sind folgende:

- 1. Was ist Ihrer Meinung nach wichtig, damit ein Fell, das am Computer generiert wurde, aussieht wie das eines echten Tieres?
- 2. Gibt es Ihrer Meinung nach Filme, die das Darstellen von digitalen Tieren besonders **gut** gemacht haben?
- 3. Gibt es Ihrer Meinung nach Filme, die das Darstellen von digitalen Tieren besonders **schlecht** gemacht haben?

# **7.4 Statistische Auswertung**

Nachdem die Daten durch die Evaluation erhoben wurden, folgt in diesem Abschnitt nun die statistische Auswertung dieser.

Alle Tests wurden mit der Studenten Version der Software SYSTAT, MYSTAT durchgeführt [Sys09].

### **7.4.1 Auswertung der Demographischen Fragen**

Insgesamt nahmen 88 Personen an der Befragung teil. Unter den Befragten befanden sich 32 Frauen und 56 Männer.

#### 7. Evaluation

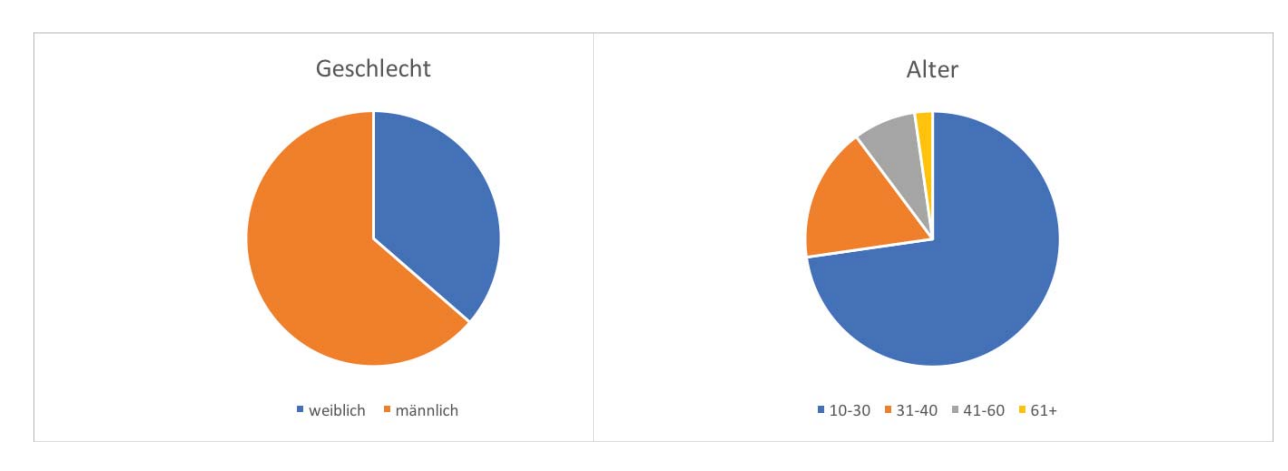

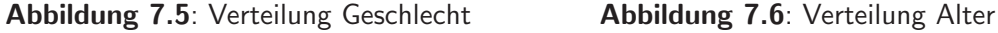

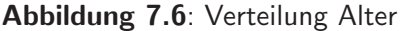

Der Großteil der Befragten (73%) befindet sich im Alter von 10-30 Jahren, die 31- 40 Jährigen machen 17% der Befragten aus. Damit Hat die Evaluation im Groben die Hauptzielgruppe der Kinobesucher, laut Filmförderungsanstalt, getroffen [Fil16]. Mit 61% hat ein Großteil der Befragten keinerlei Vorerfahrungen in der Benutzung einer 3D-Software. 23% gaben an, zwar Vorkenntnisse zu haben, aber eher selten mit einer Software wie Maya, 3ds Max oder Cinema4D zu tun zu haben. Nur 16% gaben an, sehr häufig mit einer 3D-Software zu arbeiten.

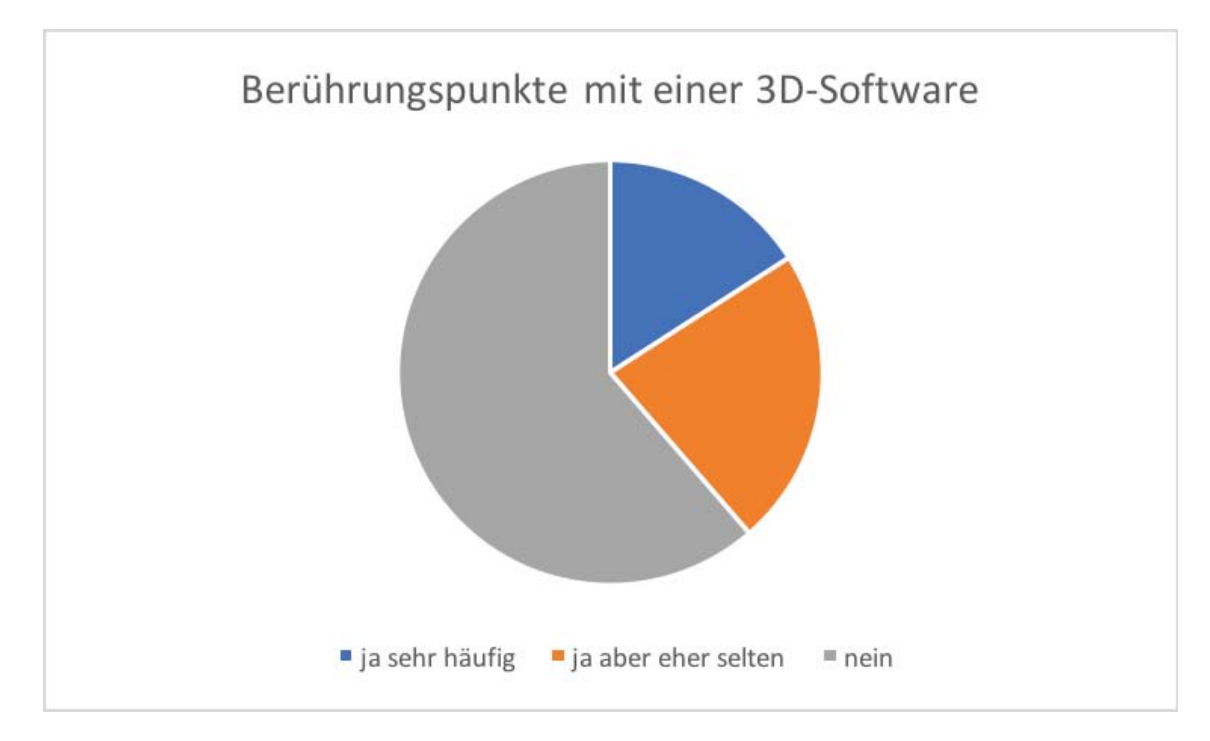

**Abbildung 7.7**: Verteilung der Befragten mit Vorkenntnissen mit einer 3D-Software.

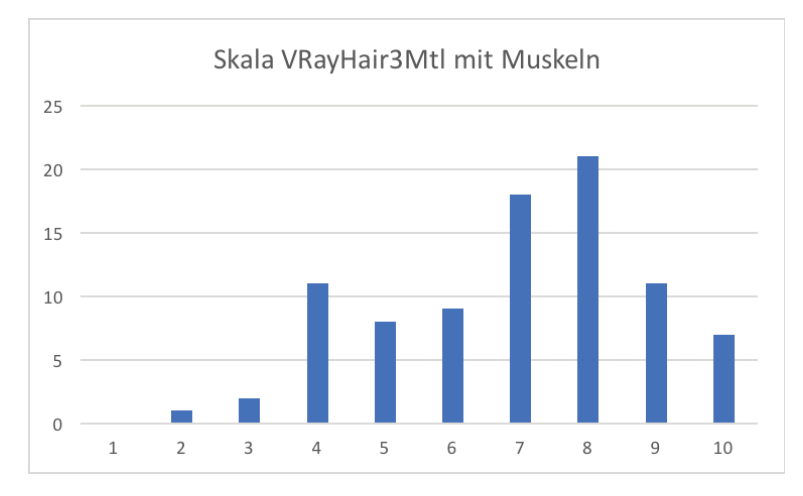

### **7.4.2 Auswertung der Bewertungsskalen**

Abbildung 7.8: Diagramm über die Bewertungen des Bildes mit VRayHair3Mt1 mit Muskelsystem.

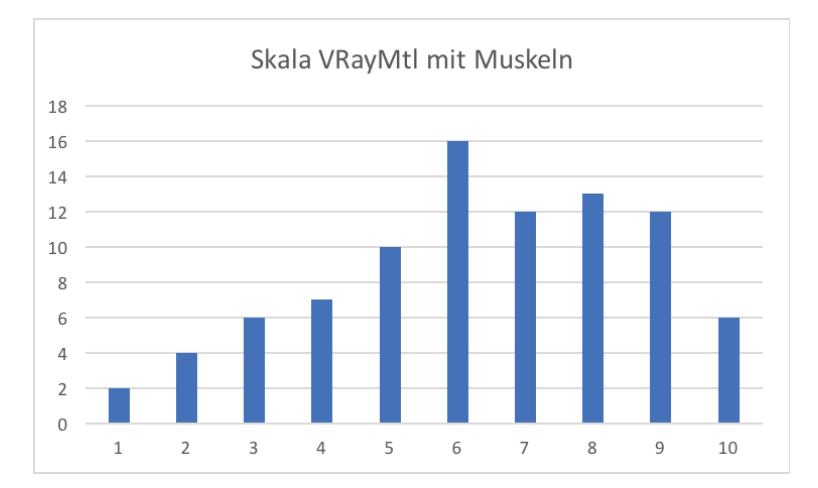

Abbildung 7.9: Diagramm über die Bewertungen des Bildes mit VRayMtl mit Muskelsystem

Im Folgenden wurden die abgegebenen Bewertungen in den Bewertungsskalen miteinander verglichen, um zu überprüfen ob sich ein bestimmter Parameter gegenüber einen anderen Parameter durchsetzt.

Am Signifikanzniveau von 5% gemessen, ließ sich durch den Wilcoxen Vorzeichen Test nachweisen, dass die Befragten im Schnitt das Bild, das mit dem VRayHair3Mtl und einem Muskelsystem versehen war (siehe Abbildung 7.8), für realistischer hielten, als das Bild, das mit einem VRayMtl und einem Muskelsystem versehen war (siehe Abbildung 7.9). war (Siehe Abbildung 7.9). Die Irrtumswahrscheinlichkeit des durchgefuhrten Tests liegt bei 2,4% mit ¨ einem p-value von 0,024.

**Tabelle 7.1**: Wilcoxen Vorzeichen Test zwischen den Shadern mit Muskelsystem.

|                                        | VRayHair3Mtl + Muskeln   VRayMtl + Muskeln |       |
|----------------------------------------|--------------------------------------------|-------|
| VRayHair3Mtl $+$ Muskeln $\vert$ 1,000 |                                            |       |
| $VRayMtl + Muskeln$                    | 0.024                                      | 1.000 |

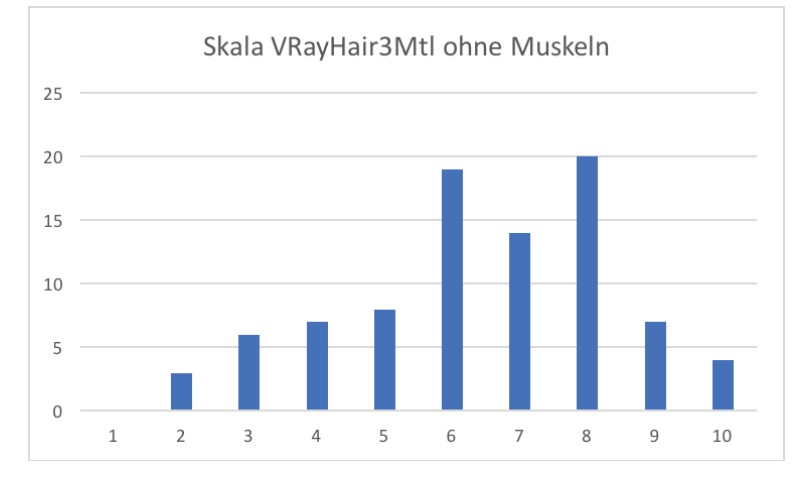

Abbildung 7.10: Diagramm über die Bewertungen des Bildes mit VRayHair3Mt1 ohne Muskelsystem

Durch den Wilcoxen Vorzeichen Test zwischen dem Bild mit VRayHair3Mtl und Muskelsystem (siehe Abbildung 7.8) und dem Bild mit VRayHair3Mtl ohne Muskelsystem (siehe Abbildung 7.10) konnte mit einer Irrtumswahrscheinlichkeit von 1,7% und einem p-value von 0,017 nachgewiesen werden, das die Befragten das Bild mit Muskelsystem im Durchschnitt für realistischer hielten.

**Tabelle 7.2**: Wilcoxen Vorzeichen Test zwischen den VRayHair3Mtl Bildern mit und ohne Muskelsystem.

|                                      | VRayHair3Mtl + Muskeln   VRayHair3Mtl - Muskeln |       |
|--------------------------------------|-------------------------------------------------|-------|
| VRayHair3Mtl + Muskeln $\vert$ 1,000 |                                                 |       |
| VRayHair3Mtl - Muskeln   0,017       |                                                 | 1,000 |

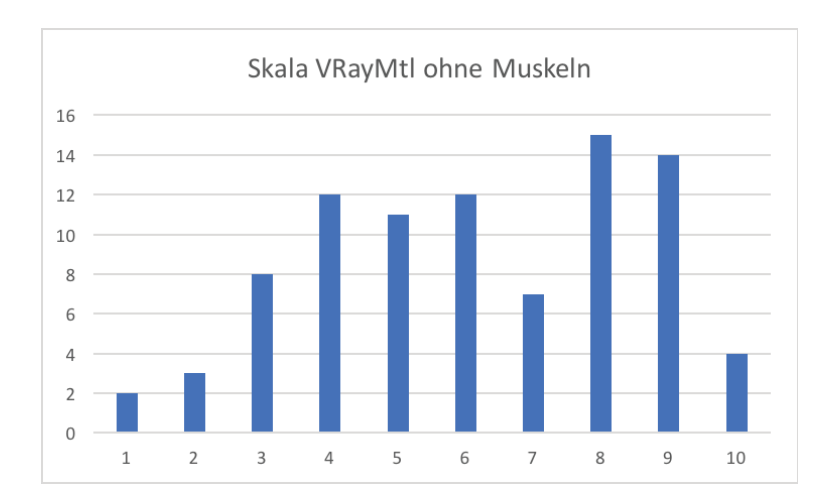

Abbildung 7.11: Diagramm über die Bewertungen des Bildes mit VRayMt1 ohne Muskelsystem.

Ein Unterschied in der Bewertung der beiden Bilder ohne Muskelsystem (siehe Abbildung 7.10 und 7.11), konnte durch den Wilcoxen Vorzeichen Test nicht nachgewiesen werden, da die Irrtumswahrscheinlichkeit mit 24,7% über der Schwelle von 5% liegt.

**Tabelle 7.3**: Wilcoxen Vorzeichen Test zwischen den Shadern ohne Muskelsystem

|                                | VRayHair3Mtl - Muskeln   VRayMtl - Muskeln |       |
|--------------------------------|--------------------------------------------|-------|
| VRayHair3Mtl - Muskeln   1,000 |                                            |       |
| VRayMtl - Muskeln              | 0.247                                      | 1.000 |

|                           | Bild1  | Bild2  | Bild3  | Bild4  |
|---------------------------|--------|--------|--------|--------|
| N of Cases                | 88     | 88     | 88     | 88     |
| Minimum                   | 2,000  | 1,000  | 2,000  | 1,000  |
| Maximum                   | 10,000 | 10,000 | 10,000 | 10,000 |
| Median                    | 7,000  | 6,000  | 7,000  | 6,000  |
| Arithmetic Mean           | 6,920  | 6,341  | 6,443  | 6,159  |
| <b>Standard Deviation</b> | 1,931  | 2,309  | 1,982  | 2,358  |

**Tabelle 7.4**: Deskriptive Statistik

Bild1 VRayHair3Mtl + Muskeln

**Bild2** VRayMtl + Muskeln

**Bild3** VRayHair3Mtl - Muskeln

**Bild4** VRayMtl - Muskeln

#### **7.4.3 Auswertung der Fake oder Foto-Tests**

Im Schnitt haben die Befragten beim ersten Fake oder Foto-Test erkannt, dass es sich beim gezeigten Bild um ein Foto handelte, lediglich ein Viertel der Probanden hielt es für computergeneriert (siehe Abbildung 7.12).

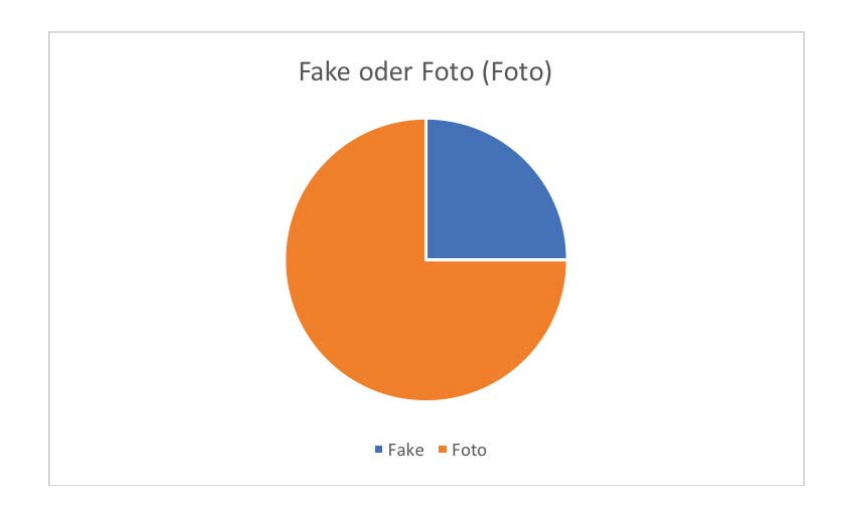

**Abbildung 7.12**: Diagramm Verteilung der Antworten im ersten Fake oder Foto-Test.

Mit Hilfe eines Chi-Quadrat-Tests, sollte überprüft werden, ob Personen, die Berührungspunkte mit einer 3D-Software haben, im ersten Fake oder Foto-Test eher das Foto erkannt haben, als Personen ohne Vorkenntnisse. Jedoch ist der Einfluss von Vorkenntnissen auf das richtige Beantworten des ersten Tests nicht nachweisbar, da die Irrtumswahrscheinlichkeit mit 22,3% über der 5%-Schwelle liegt.

**Tabelle 7.5**: Chi-Quadrat-Test Einfluss von Vorkenntnisse auf Antwort in Fake oder Foto-Test 1.

| <b>Test Statistic</b>                      | Value df | $ $ p-value $ $ |
|--------------------------------------------|----------|-----------------|
| Pearson Chi-square   2,998   2,000   0,223 |          |                 |

Im zweiten Fake oder Foto-Test haben mehr Personen das gezeigte Bild als computergeneriert erkannt, lediglich 14% der Befragten hielten das Bild für ein Foto (siehe Abbildung 7.13).

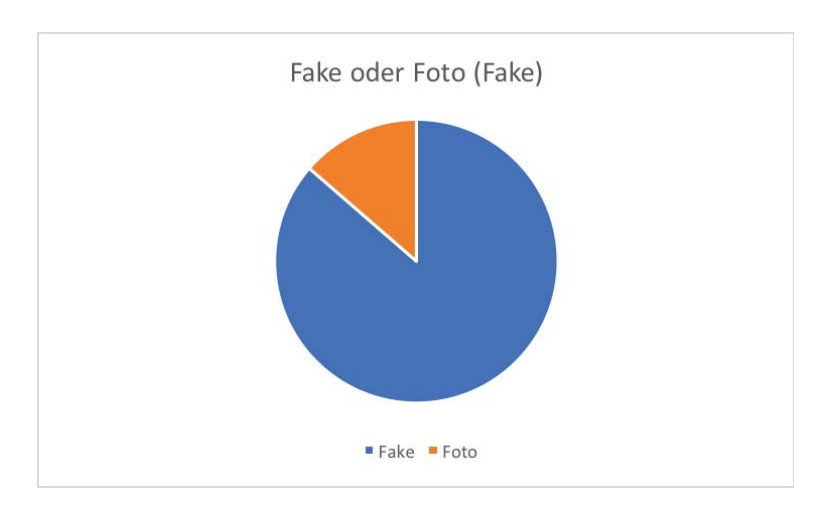

**Abbildung 7.13**: Diagramm Verteilung der Antworten im zweiten Fake oder Foto-Test.

Auch fur den zweiten Fake oder Foto-Test konnte mit Hilfe des Chi-Quadrat-Test nicht ¨ nachgewiesen werden, dass Berührungspunkte mit einer 3D-Software positiv dazu beitragen, das gezeigte Bild als computergeneriert zu erkennen. Die Irrtumswahrscheinlichkeit im Test lag mit 74,2% weit über der 5% Schwelle.

**Tabelle 7.6**: Chi-Quadrat-Test Einfluss von Vorkenntnisse auf Antwort in Fake oder Foto-Test 2

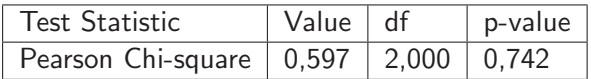

Im nächsten Schritt sollte der Einfluss des Alters auf das Erkennen von Fotos und computergenerierten Inhalten ermittelt werden.

Durch einen Chi-Quadrat-Test lies sich im ersten Fake oder Foto-Test kein Einfluss nachweisen, da die Irrtumswahrscheinlichkeit mit 56,1% zu hoch war. Im Chi-Quadrat-Test für den zweiten Fake oder Foto-Test lies sich zwar eine Einfluss des Alters nachweisen, jedoch ist das Ergebnis durch eine zu geringe Anzahl von Probanden im Alter über 60 Jahren als nicht aussagekräftig zu bezeichnen.

**Tabelle 7.7**: Chi-Quadrat-Test Einfluss des Alters auf Antwort in Fake oder Foto-Test 1

| <b>Test Statistic</b>                      | Value df | p-value |
|--------------------------------------------|----------|---------|
| Pearson Chi-square   2,057   3,000   0,561 |          |         |

**Tabelle 7.8**: Chi-Quadrat-Test Einfluss des Alters auf Antwort in Fake oder Foto-Test 2

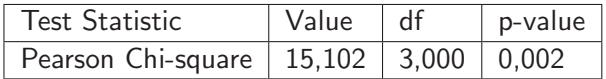

Als nächstes wurde überprüft, ob sich das Geschlecht auf das Erkennen von Fotos und computergenerierten Inhalten auswirkt. Zu diesem Zweck wurde erneut ein Chi-Quadrat-Test für die beiden Fake oder Foto-Tests durchgeführt. Im ersten Test konnte kein Unterschied nachgewiesen werden, da die Irrtumswahrscheinlichkeit mit 30,6% über dem 5% Schwellenwert lag. Ebenso konnte auch im zweiten Test kein Unterschied zwischen männlich und weiblich nachgewiesen werden. Die Irrtumswahrscheinlichkeit lag hier bei 81,4%.

**Tabelle 7.9**: Chi-Quadrat-Test Einfluss des Geschlechts auf Antwort in Fake oder Foto-Test 1

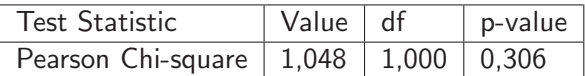

**Tabelle 7.10**: Chi-Quadrat-Test Einfluss des Geschlechts auf Antwort in Fake oder Foto-Test 2

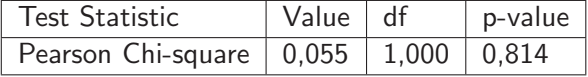

Im letzten Schritt der Auswertung wurde überprüft, ob Probanden, die in den Fake oder Foto-Tests richtig lagen, im Schnitt eine bessere oder schlechtere Note in den Bewertungsskalen abgegeben haben, als die Probanden, die in den Fake oder Foto-Tests falsch lagen. Jedoch lies sich der Test in keinem Fall bestätigen, da die Irrtumswahrscheinlichkeiten jedes mal über dem Schwellenwert von  $5\%$  lagen.

**Tabelle 7.11**: Einfluss von Fake oder Foto-Test 1 Antwort auf Bewertungsskala 1

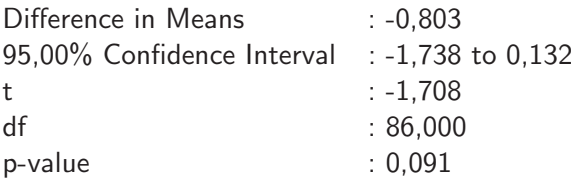

**Tabelle 7.12**: Einfluss von Fake oder Foto-Test 2 Antwort auf Bewertungsskala 1

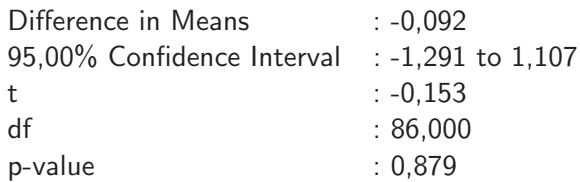

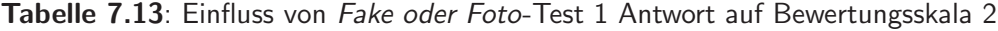

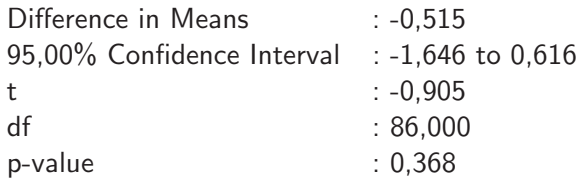

**Tabelle 7.14**: Einfluss von Fake oder Foto-Test 2 Antwort auf Bewertungsskala 2

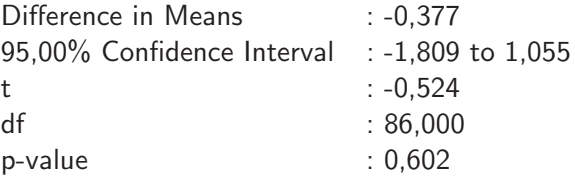

**Tabelle 7.15**: Einfluss von Fake oder Foto-Test 1 Antwort auf Bewertungsskala 3

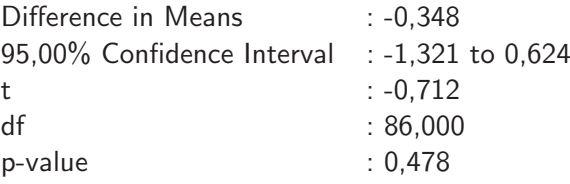

**Tabelle 7.16**: Einfluss von Fake oder Foto-Test 2 Antwort auf Bewertungsskala 3

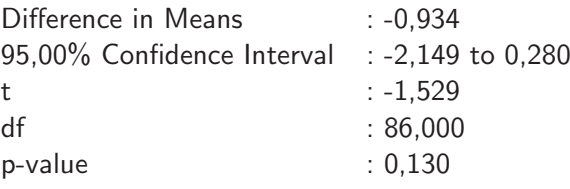

**Tabelle 7.17**: Einfluss von Fake oder Foto-Test 1 Antwort auf Bewertungsskala 4

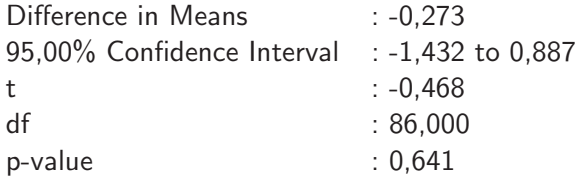

**Tabelle 7.18**: Einfluss von Fake oder Foto-Test 2 Antwort auf Bewertungsskala 4

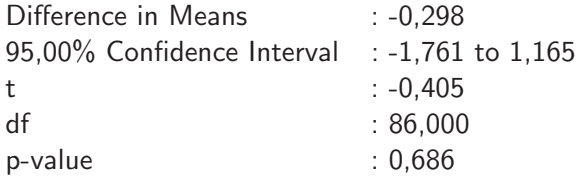

Die gemessenen Durchschnittsbewertungen, lassen sich in Tabelle 7.19 nachlesen.

**Tabelle 7.19**: Durchschnittswertungen der Bewertungsskalen aufgeteilt nach Antworten in den Fake oder Foto-Tests

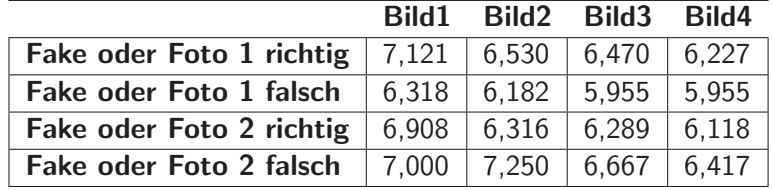

**Bild1** VRayHair3Mtl + Muskeln

**Bild2** VRayHair3Mtl - Muskeln

**Bild3** VRayMtl + Muskeln

**Bild4** VRayMtl - Muskeln

## **7.5 Zusammenfassung und Interpretation**

Aufgrund von zu hohen Streuungen in den Ergebnissen, ließen sich einige der zuvor gestellten Hypothesen nicht nachweisen.

Jedoch lässt sich sagen, dass für den Betrachter ein Fell mit einem physikalisch plausiblen Haar Shader realistischer wirkt, als ein normaler Shader ohne Subsurface Scattering Eigenschaften. Dies liegt zum großen Teil an den weicheren Übergängen der Farben. Im Bild mit dem VRayMtl waren die typischen Flecken des Leoparden tief schwarz, und ließen zum Teil keine Kontraste mehr sehen. Im Bild mit dem VRayHair3Mtl waren diese Flecken sehr viel heller und eher bräunlich gefärbt, was es für den Betrachter ermöglichte, auch in diesen dunklen Stellen noch Haare zu erkennen.

Des Weiteren lässt sich nachweisen, dass sich das Muskelsystem in beiden Fällen positiv auf den Realismusgrad des Tieres und somit auch auf das generierte Bild auswirkt. Dies hängt wohl hauptsächlich damit zusammen, dass die Muskeln in den Gelenkbereichen zu realistischeren Verformungen fuhren, und somit das Bild dynamischer gestalten. ¨

Im Groben lässt sich in den durchschnittlichen Bewertungen der Bilder im dritten teil der Evaluation, ein Trend erkennen, in dem sich die Kombination aus korrektem Shader und Muskelsystem gegenüber den Bildern mit nur einem dieser Parameter durchsetzt.

Es lässt sich in den Tests kein Einfluss von Alter, Geschlecht oder Vorkenntnissen im Umgang mit 3D-Software auf die abgegebenen Bewertungen nachweisen, was ebenfalls an einer zu großen Streuung in den Antworten und der Ungleichverteilung der Altersgruppen liegt. Es lässt sich aber sagen, das der Einfluss einer digitalisierten Welt das Empfinden von realistischen und unrealistischen Bildern verändert. In den optionalen Fragen der Evaluation, in denen der Befragte Beispiele für Filme nennen konnte, die das Darstellen von digitalen Tieren besonders gut oder besonders schlecht gemacht haben, wurden hauptsächlich aktuelle Kino-Blockbuster wie The Revenant, The Jungle Book und Planet of the Apes als positives Beispiel genannt. Vor einigen Jahren jedoch beeindruckten Filme wie Der weiße Hai, Jurassic Park und Die unendliche Geschichte, in denen Tiere und andere Lebewesen nach heutigem Standard extrem unrealistisch dargestellt wurden (siehe Abbildung 7.14). Somit lässt sich sagen, dass die Erwartungshaltung der Betrachter mit der Technik und der Rechenleistung der Film und Werbestudios steigt, sodass in Zukunft ein Bild nur dann vom Zuschauer als perfekt erkannt wird, wenn es tatsächlich ein perfektes Abbild der Realität darstellt.

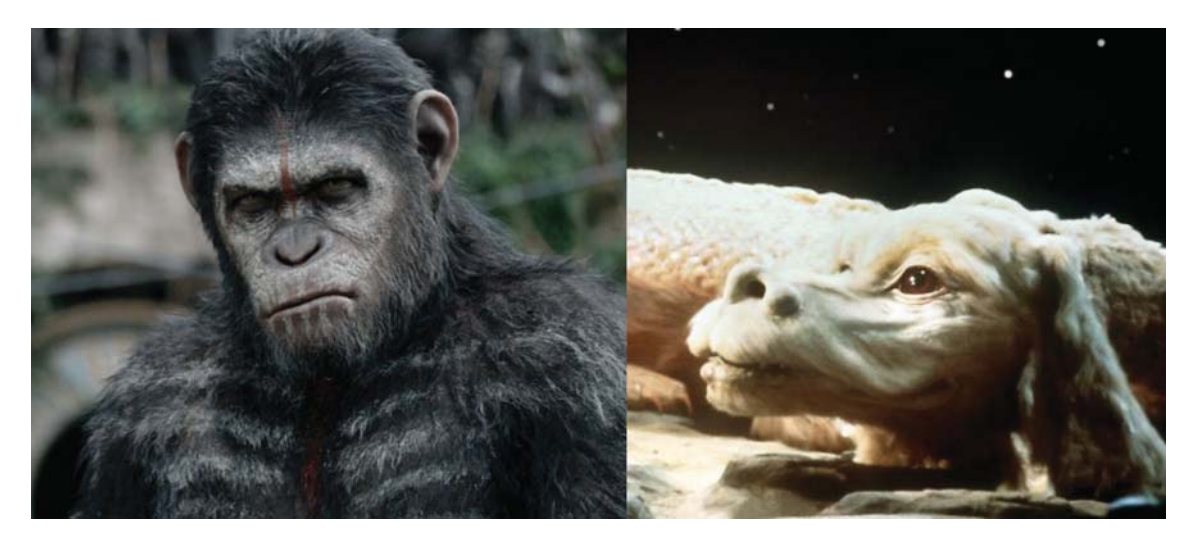

**Abbildung 7.14**: Links: Andy Serkis in seiner Rolle als Caesar in Planet of the Apes ©2014 Twentieth Century Fox Film Corporation. Rechts: Das Fabelwesen Fuchur aus dem Film Die unendliche Geschichte ©1984 Warner Bros. Entertainment.

**Quelle:** http://www.rollingstone.com (Zuletzt abgerufen: 12.03.2017) **Quelle:** http://www.n-tv.de (Zuletzt abgerufen: 12.03.2017)

# **Kapitel 8**

# **Zusammenfassung und Ausblick**

# **8.1 Zusammenfassung**

Jedes Jahr kommen neue große Filmproduktionen in die Kinos, welche die Zuschauer jedes mal erneut vor die Frage stellen, ob das Gesehene nun echt oder computergeneriert ist. Filme wie The Junglebook oder The Legend of Tarzan haben in den letzten Jahren bewiesen, dass das Potenzial digitaler Inhalte, insbesondere bei der Darstellung von Tieren, noch lange nicht ausgeschöpft ist. Besonders bei der Generierung von Haaren in einem Fell ist noch sehr viel Luft nach oben, wenn auch die aktuellsten Ergebnisse nicht mehr viel zu wünschen übrig lassen.

Im Rahmen dieser Arbeit wurde die Hypothese überprüft, ob sich ein Muskelsystem, in einem digitalen Tier positiv auf das Erstellen von Still-Renderings auswirkt.

Zu diesem Zweck wurden zwei Prototypen entwickelt. Der erste Prototyp wurde auf Grundlage des Leoparden-Modells von Massimo Righi erstellt. Von diesem Modell wurde das linke Vorderbein genommen, und es mit Hilfe des Maya-Plugins XGen mit einem Fell versehen. Das Modell von Massimo Righi wurde gewählt, da es bereits über ein sehr gutes Rig verfügt und texturiert wurde.

Im ersten Schritt wurde das Fell des Prototypen erstellt, wobei versucht wurde, so nah wie möglich an der Realität zu bleiben. Das bedeutet, dass das Fell mit Eigenschaften wie "kräuseln" und "verklumpen" versehen wurde.

Der zweite Prototyp besteht aus den selben Felleigenschaften wie der erste, jedoch wurde das Rig des Modells um ein Muskelsystem erweitert. Dieses Muskelsystem erlaubt es, die Geometrie, beim Positionieren des Beines so zu verformen, wie es in der Natur ublich ist. ¨

Im Anschluss wurden zunächst die objektiven, und somit messbaren Parameter der beiden Prototypen miteinander verglichen, bevor im Kapitel 7 Evaluation, die subjektiven Eindrücke von 88 Probanden gesammelt wurden, und mit Hilfe des Programmes systat ausgewertet wurden, um aus diesen Eindrücken eine objektive Bewertung zu generieren. Dies war nötig, da es für das Bewerten von Realismus keine einheitlichen Standards gibt, sondern immer vom betrachtenden Individuum abhängt.

Abschließend lässt sich sagen, das für ein digitales Fell die Wahl eines physikalisch annähernd korrekten Haar Shader unerlässlich ist. Erst durch die Benutzung eines speziell für Haare

entwickelten Materials, können Eigenschaften wie das Subsurface Scattering und der in Richtung Haarwurzel versetzte Glanz sichtbar gemacht werden. Das in dieser Thesis verwendete VRayHair3Mt1 hat darüber hinaus, beim Rendern der Prototypen keine Nachteile in der Renderzeit gegenüber einem regulären VRayMt1 gezeigt.

In der Evaluation lässt sich ein Trend in den Bewertungen erkennen, der das Zusammenspiel von korrektem Shader und Muskelsystem befürwortet.

Jedoch ist die Wahl eines Muskelsystems nur dann für Still-Renderings von Vorteil, wenn ein bestehendes Modell in Position gebracht werden soll und die Geometrie nachträglich nicht verändert werden kann oder darf. Gibt es für den 3D-Artist allerdings nur die Vorgabe eine einzige Position des Tieres zu rendern, sollte überlegt werden, das Tier in dieser Position zu modellieren und somit jede Feinheit der Muskeln als Geometrie selbst zu erstellen.

# **8.2 Ausblick**

Am Ende dieser Arbeit bleiben selbstverständlich noch einige Fragen offen. In diesem Abschnitt soll ein Ausblick darüber gegeben werden, was in Zukunft noch erforscht werden muss.

Ein großer und wichtiger Punkt ist, dass in dieser Arbeit ausschließlich Still-Renderings erstellt und evaluiert wurden. Der Einfluss eines Muskelsystems ist aber grade in Animationen besonders stark wahrzunehmen, da auf diese Weise Muskelpartien wie in der Realität verformt werden und auch ein Nachschwingen dieser zu sehen ist. Jedoch stellt ein solches System eine große Herausforderung an das Fell, da Haare nicht statisch sind, und sie durch die Bewegung der Oberfläche ebenfalls in Schwung geraten.

Des Weiteren wäre es interessant, verschiedene Haar Shader von unterschiedlichen Renderern miteinander zu vergleichen, und auf deren objektiven Parameter zu untersuchen. Auch ein Vergleich zu einem Kajiya-Kay basierten Shader wäre an dieser Stelle interessant zu untersuchen.

Das Fell dieser Arbeit wurde komplett mit dem Maya internen Plugin XGen erstellt, jedoch gibt es auch noch weitere Tools und Plugins die versprechen, in wenigen Schritten ein realistisches Fell generieren zu können. Diese Programme mit XGen zu vergleichen, und zu versuchen, die Anzahl der einzelnen Haare im Fell höher als in den erstellten Prototypen einzustellen, wäre ein weiterer Parameter, den es zu untersuchen und evaluieren gilt. Da das erstellte Fell in den Prototypen mit ca. 10% der Haare eines echten Fells generiert wurden, wäre es interessant herauszufinden, ob die Anzahl der einzelnen Haare sich positiv auf das Aussehen des Fells auswirkt, und ob es eine Grenze gibt, ab der die Anzahl keinen Unterschied mehr macht.

# **Glossar**

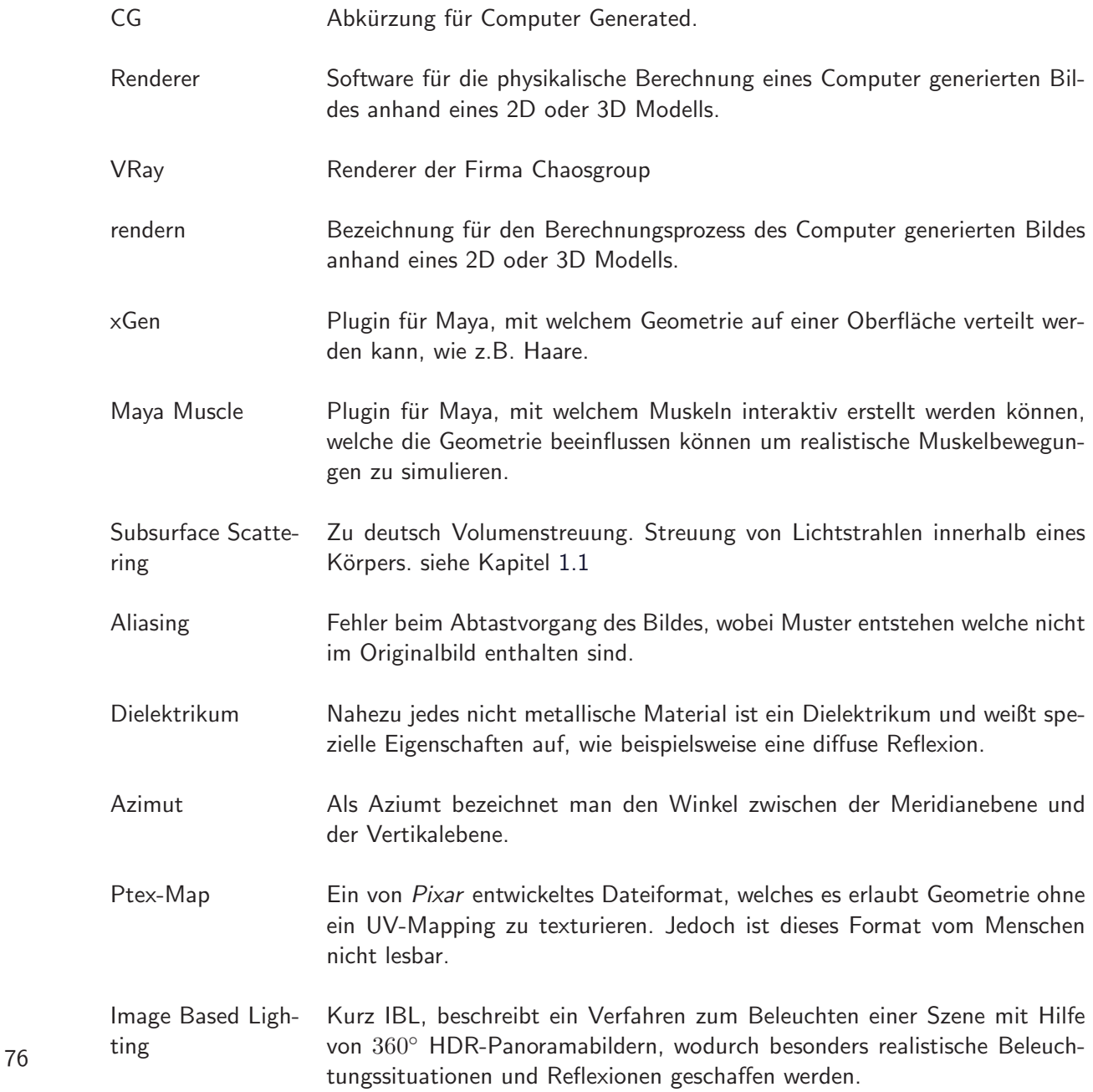

# **Literaturverzeichnis**

- [ACAN10] ALVAREZ-CEDILLO, Jesus ; ALMANZA-NIETO, Roberto: Three Dimensional Hair Model by means of Particles using Blender. In: Research in Science Education (2010)
- [AH12] ALLEN, Connie ; HARPER, Valerie: Cat Dissection A Laboratory Guide. John Wiley and Sons, Inc., 2012
- [Fer03] FERWERDA, James A.: Three varieties of realism in computer graphics. Proceedings SPIE Human Vision and Electronic Imaging, 2003. – 290–297 S.
- [Fil16] Kinobesucher 2015 Strukturen und Entwicklungen auf Basis des GfK-Panels. (2016)
- [JMLH01] JENSEN, Henrik W. ; MARSCHNER, Stephen R. ; LEVOY, Marc ; HANRAHAN, Pat: A Practical Model for Subsurface Light Transport. New York, NY, USA : Proceedings of the 28th annual conference on Computer graphics and interactive techniques, ACM, 2001. – 511–518 S. – ISBN 1–58113–374–X
- [KK89] KAJIYA, James T.; KAY, Timothy L.: Rendering fur with three dimensio- nal textures. New York, NY, USA : SIGGRAPH ?89: Proceedings of the 16th annual conference on Computer graphics and interactive techniques, 1989. – 271–280 S.
- [MJC+03] MARSCHNER, Stephen R. ; JENSEN, Henrik W. ; CAMMARANO, Mike ; WOR-LEY, Steve; HANRAHAN, Pat: Light scattering from human hair fibers. ACM Trans. Graph., 2003. – 780–791 S.
- [Pho75] Phong, Bui T.: Illumination for Computer Generated Pictures. Communications of the ACM, 1975
- [Sch04] Scheuermann, Thorsten: Practical Real-Time Hair Practical Real-Time Hair Rendering and Shading Rendering and Shading. 2004
- [SGG15] SALOMON, Franz-Viktor ; GEYER, Hans ; GILLE, Uwe: Anatomie für die Tiermedizin. Georg Thieme Verlag, 2015
- [Sys09] SYSTAT 13 Getting Started. Systat Software, Inc., 2009

[YTJR15] YAN, Ling-Qi ; TSENG, Chi-Wei ; JENSEN, Henrik W. ; RAMAMOORTHI, Ravi: Physically-accurate Fur Reflectance: Modeling, Measurement and Rendering. New York, NY, USA : ACM Transactions on Graphics (TOG), 2015